# FFAVORS: Fresh Fruits and Vegetables Order Receipt System

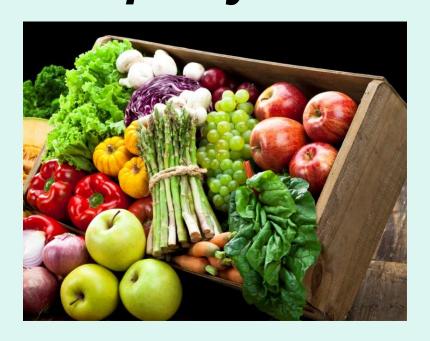

# Customer Ordering Manual

# **Table of Contents**

| What is FFAVORS?                         | 4  | <u>Orders</u>                | 27  |
|------------------------------------------|----|------------------------------|-----|
| FFAVORS Access                           | 5  | Rules for Ordering           | 29  |
| FFAVORS Login                            | 6  | Place a New Order            | 32  |
| <b>User Agreement &amp; Registration</b> | 11 | <b>Modify Pending Order</b>  | 62  |
| Profile Selection                        | 15 | View an Order                | 82  |
| Customer Homepage                        | 16 | Receipting Requirements      | 87  |
| District Acct Rep Homepage               | 20 | Edit Receipts                | 92  |
| State Acct Rep Homepage                  | 23 | <b>Current Fund Balances</b> | 105 |
| Return to Homepage                       | 24 | <b>Product News Flashes</b>  | 108 |
|                                          |    |                              |     |

# **Table of Contents**

| Reports                     | 112 | Import NSLP Budget        | 162 |
|-----------------------------|-----|---------------------------|-----|
| <u>Usage</u>                | 115 | Import SFSP Budget        | 171 |
| <b>Budget Balance/Spent</b> | 122 | Customers                 | 180 |
| Catalog                     | 128 | <b>Existing Customers</b> | 182 |
| Organization/POC Listing    | 132 | Add New Pending Customer  | 191 |
| <u>User Listing</u>         | 135 | Point of Contact (POC)    | 202 |
| <b>Delivery Day</b>         | 138 | My Profile                | 206 |
| Budget                      | 143 | System Emails             | 211 |
| School Budget               | 144 | <u>HelpDesk</u>           | 214 |
| Summer Food Budget          | 153 | <u>Help</u>               | 221 |
|                             |     | Logout                    | 222 |

# What is FFAVORS?

The Fresh Fruit and Vegetable Order/ Receipt System (FFAVORS) is a web application used to order produce through the USDA DOD Fresh Program. This manual focuses on the transactions and tools available to non-DOD customers, such as schools, tribes, and summer meal sites.

### **FFAVORS Access**

Navigate to this address in the browser:

https://www.fns.usda.gov/usda-foods/fresh-fruits-and-vegetables-order-receipt-system-ffavors

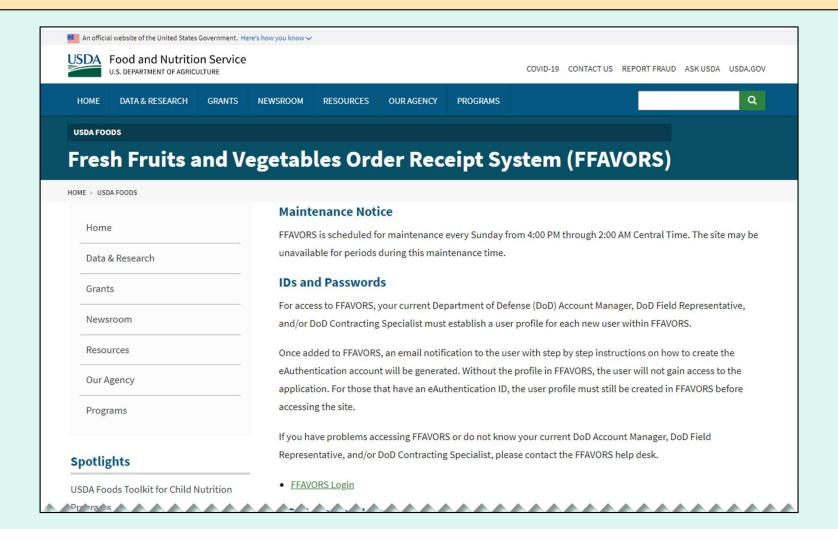

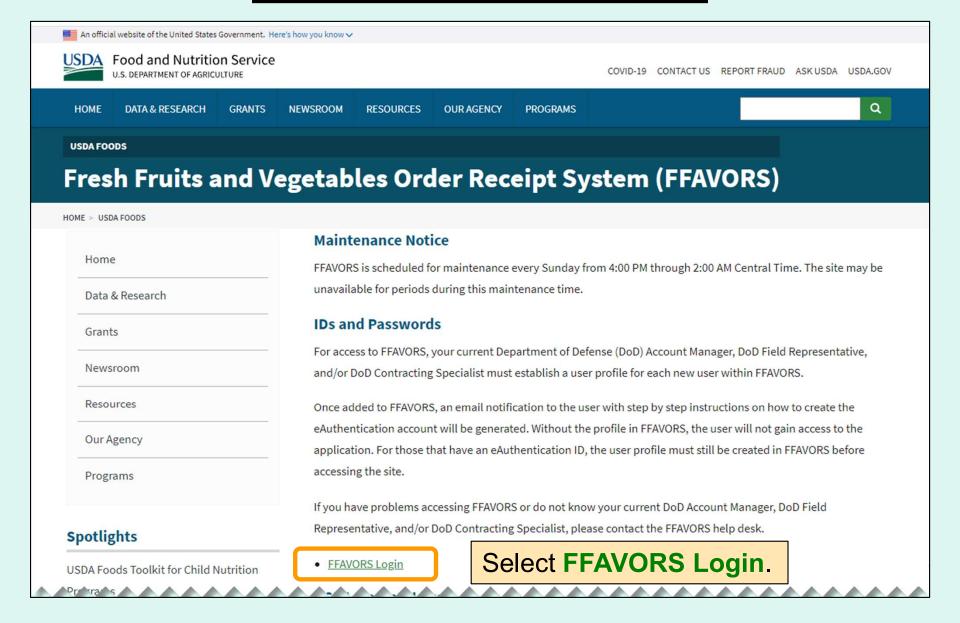

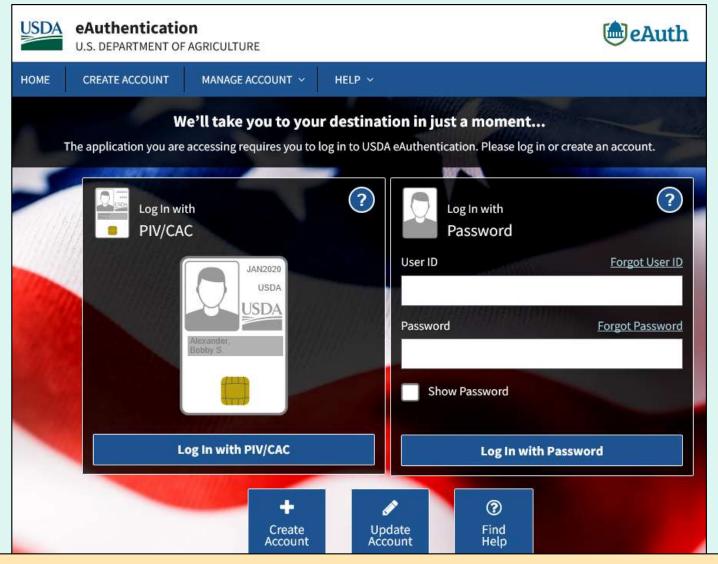

To access FFAVORS, all users are prompted to first log in to the USDA eAuthentication.

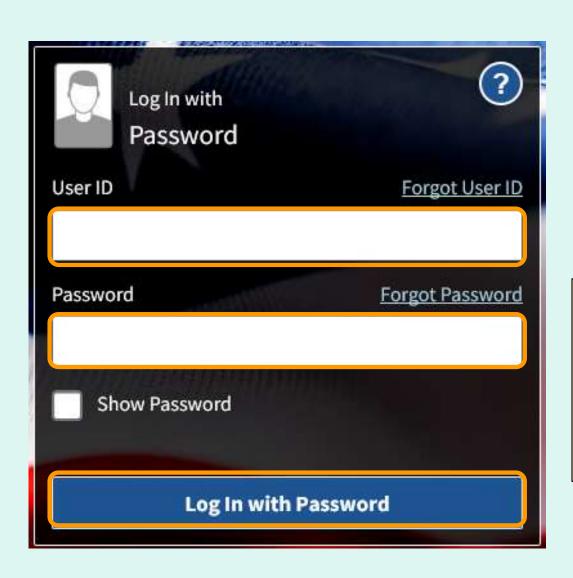

- Enter 'User ID'.
- Enter 'Password'.
- Select Log In with Password button.

#### Tips:

- Passwords do not expire.
- Avoid saving passwords in the browser.
- Make sure CAPS Lock is not activated to avoid difficulties.

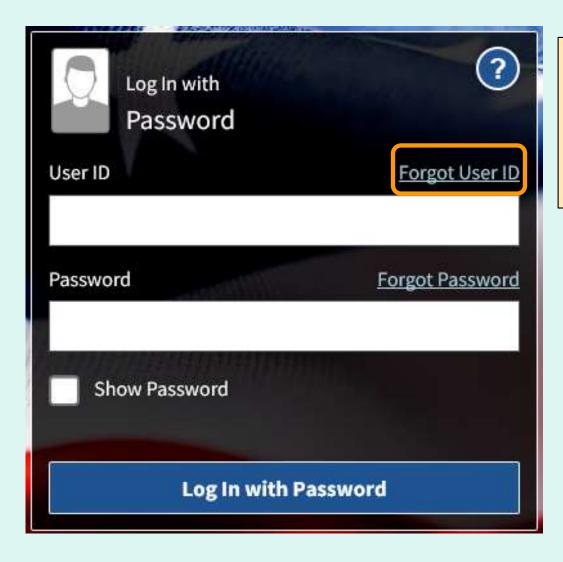

To recover a forgotten User ID, click Forgot User ID and follow the prompts to provide requested information. The matching User ID(s) will be emailed.

Tip: For accounts created after 6/7/2020, the User ID is the email address associated with the account.

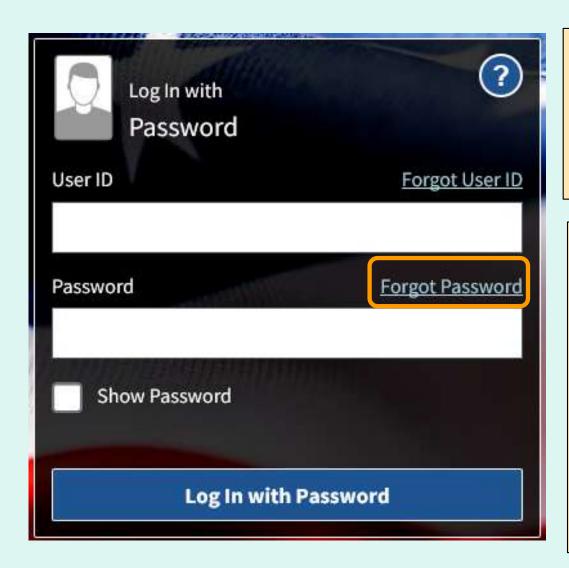

To recover a forgotten password, click **Forgot Password** and follow the prompts to provide requested information. Click the link sent to email to enter a new password.

#### Tips:

- If more than one eAuth account is associated with the same email address, follow prompts to set up an Account Management Email (AME) first.
- If an AME is not entered, users must answer the previously selected security questions in order to reset the password.

- The first time a user logs into the system, they will be prompted with 'Website User Agreement' and 'Registration' screens.
- The new user clicks Yes to agree to the terms of the User Agreement in order to begin placing orders through FFAVORS.
- The user should review all information on the 'Registration' screen. If this is correct, select the Register button. If the information needs to be changed, select the Exit button. Please contact the DLA Account Specialist or email for assistance.

Users who have more than one active user profile in FFAVORS (with the same last name and email address) will be prompted to select which user profile to use.

The customer organization is identified in the 'Customer Code' and 'Customer Name' columns. Select from the available 'FFAVORS ID' numbers to proceed.

#### Selection Page for Multiple FFAVORS Accounts

Level - 1 ID - 28682019092011483024470 Email -

You can return to this selection page by selecting the 'Switch' link in the top right-hand corner of any FFAVORS page. This allows you to switch between profiles without having to log out and log back in.

If a link does not exist for a FFAVORS ID, the customer is Inactive as noted in the Customer Code column. If you feel this is in error, please contact your DLA Account Representative.

| FFAVORS ID    | Role            | Customer Code | eAuth ID                | Name                       | Last Login           |  |
|---------------|-----------------|---------------|-------------------------|----------------------------|----------------------|--|
| 100356        | Customer        | YNH138        | 28682019092011483024470 | Amherst MS                 | 5/28/2020 2:32:14 PM |  |
| <u>100398</u> | ustomer         | YNH141        |                         | Mont Vernon Village School |                      |  |
| 100396        | Customer YNH139 |               | 28682019092011483024470 | Wilkins Elementary         | 5/28/2020 6:04:02 AM |  |

Please contact the FFAVORS help desk at sm.fn.ffavors@usda.gov if you need further assistance.

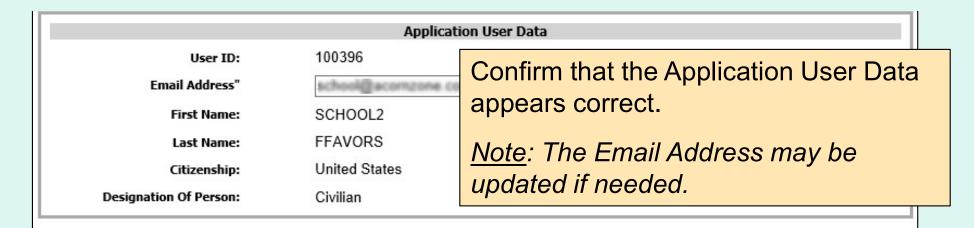

Customer If the Customer Demographics data is YNH139 Customer Code: incorrect or other changes are required, Wilkins Elementary Customer Name: select Exit and contact the DLA 697 County Code: Amherst County: Account Specialist or email the 80 Boston Post Rd Address 1: FFAVORS Help Desk at Address 2: sm.fn.ffavors@usda.gov to assist with City: Amherst linkage issues between the New Hampshire State: eAuthentication and FFAVORS. Zip Code: 03031

Select Register.

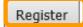

#### Fresh Fruits And Vegetables Order Receipt System WEBSITE USER AGREEMENT

TO ALL Fresh Fruits And Vegetables Order Receipt System WEBSITE USERS: PLEASE BE AWARE OF THE USER SECURITY RULES OF BEHAVIOR. BY VIRTUE OF YOUR USE OF Fresh Fruits And Vegetables Order Receipt System WEBSITE, YOU ARE IN AGREEMENT OF THESE RULES.

As a user of the Fresh Fruits And Vegetables Order Receipt System site, you agree to the following rules of behavior. The rules clearly delineate the responsibilities and expectations for all individuals with access to the Fresh Fruits And Vegetables Order Receipt System site. Failure to comply with these rules may result in the termination of your access to Fresh Fruits And Vegetables Order Receipt System and/or other sanctions as appropriate.

The below rules are not intended to replace existing local or DoD policies regarding network usage or internet/intranet access.

As a user of Fresh Fruits And Vegetables Order Receipt System:

I understand that I am responsible for the security of my login ID and my password.

I understand that I may be held accountable for anything that occurs on Fresh Fruits

And Vegetables Order Receipt System under my login ID and password.

I understand that passwords will not be shared or displayed on my workstation or PC.

I understand that if a password is written down, it will be protected with the same

care as used to protect the personal identification number (PIN) for a credit card or bankcard.

I understand that passwords will not be electronically stored. This includes the use of "hot keys" and macros that are intended to "shortcut" the authentication process.

I understand that access is granted on need-to-know or least privilege basis. I will not attempt to circumvent established security configurations to gain more access.

I understand that I will not modify my PC configuration settings to circumvent established security practices.

I will not attempt to run "sniffer" or hacker-related tools on Fresh Fruits And Vegetables Order Receipt System.

If I observe anything on the system while I am using Fresh Fruits And Vegetables Order Receipt System that indicates inadequate security, I will immediately notify the Fresh Fruits And Vegetables Order Receipt System system administrator and my local ISSO/ISSM or other authorized computer security personnel.

I understand that use of Fresh Fruits And Vegetables Order Receipt System constitutes consent to monitoring. Fresh Fruits And Vegetables Order Receipt System is monitored to ensure that use is authorized and that users follow security procedures. Monitoring is also performed to see if hackers have gained access to computers. I will handle all sensitive information on an appropriate basis.

I will comply with all security guidance issued by the Fresh Fruits And Vegetables Order Receipt System system administrator.

Your Fresh Fruits And Vegetables Order Receipt System registration is conditional upon your acceptance of these terms, which we suggest you print and file for your records.

Select Yes.

Do you accept these terms?

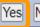

# **Profile Selection**

When logging in to FFAVORS after registration has been completed, users who have more than one active user profile in FFAVORS (with the same last name and email address) will be prompted to select which user profile to use.

The customer organization is identified in the 'Customer Code' and 'Customer Name' columns. Select from the available 'FFAVORS ID' numbers to proceed.

#### Level - 1 ID - 28682019092011483024470 Email -

You can return to this selection page by selecting the 'Switch' link in the top right-hand corner of any FFAVORS page. This allows you to switch between profiles without having to log out and log back in.

If a link does not exist for a FFAVORS ID, the customer is Inactive as noted in the Customer Code column. If you feel this is in error, please contact your DLA Account Representative.

| FFAVORS ID    | Role     | Customer Code | eAuth ID                | Name                       | Last Login           |  |
|---------------|----------|---------------|-------------------------|----------------------------|----------------------|--|
| <u>100356</u> | Customer | YNH138        | 28682019092011483024470 | Amherst MS                 | 5/28/2020 2:32:14 PM |  |
| <u>100398</u> | Customer | YNH141        | 28682019092011483024470 | Mont Vernon Village School | 5/28/2020 2:46:57 PM |  |
| <u>100396</u> | Customer | YNH139        | 28682019092011483024470 | Wilkins Elementary         | 5/28/2020 6:04:02 AM |  |

Please contact the FFAVORS help desk at sm.fn.ffavors@usda.gov if you need further assistance.

### **Profile Selection**

Help Logout Switch

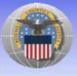

Fresh Fruits And Vegetables Order Receipt System (FFAVORS WEB)

Date: Monday, November 13, 2023

#### Customer Homepage

#### Welcome, SURPLUS DIST SECTION

Please select from the following options:

Place a New Order Modify Pending Order **Edit Receipts** View an Order Current Fund Balances Product News Flashes

#### Customer / POC

Customer Point of Contact (POC)

#### Reports

Usage Budget Balance/Spent

#### My Profile

System Emails \*\* New email(s) since last login \*\* HelpDesk

#### Please R

The following of

 User prof Systemat that have email wh

If you have que desk at sm.fn.

Last Login: Monday, November 6, 2023 12:30:43 PM

If more than one user profile is available, users may switch to a different user profile at any time without logging out of FFAVORS. Click Switch at the upper right side of the screen to return to the user profile selection page.

Note: This link will not appear if there is only one user profile associated with the login.

# **Customer Homepage**

customer nomepage

Ple

#### Welcome, SURPLUS DIST SECTION

Please select from the following options:

#### Orders

Place a New Order
Modify Pending Order
Edit Receipts
View an Order
Current Fund Balances
Product News Flashes

#### Customer / POC

Customer Point of Contact (POC)

#### Reports

<u>Usage</u> <u>Budget Balance/Spent</u> <u>Catalog</u>

#### My Profile

My Profile
System Emails \*\* New email(s) since last login \*\*
HelpDesk

Always confirm the customer organization before entering any transactions.

If this is not correct, click **Switch** in the upper right corner (if available) to select a different profile or contact the DLA Account Specialist or create a HelpDesk request for assistance.

# **Customer Homepage**

Help Logout Switch

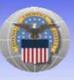

Fresh Fruits And Vegetables Order Receipt System (FFAVORS WEB)

Date: Monday, November 13, 2023

#### Customer Homepage

#### Welcome, SURPLUS DIST SECTION

Please select from the following options:

#### Orders

Place a New Order Modify Pending Order Edit Receipts View an Order Current Fund Balances Product News Flashes

#### Customer / POC

Customer Point of Contact (POC)

#### Reports

<u>Usage</u> <u>Budget Balance/Spent</u> <u>Catalog</u>

#### My Profile

My Profile
System Emails \*\* New email(s) since last login \*\*
HelpDesk

#### Last Login: Monday, November 6, 2023 12:30:43 PM

Please read the latest USDA market report here.

#### Please Read (updated on 01/07/2024)

The following changes have been made to FFAVORS:

User profiles that have never logged in will be systematically locked after 3 months.
 Systematic locking of profiles after 13 months of inactivity will also continue for user profiles that <u>have</u> logged in. In either case, the user whose profile is being locked will receive an email when this occurs.

If you have questions, please ask your FFAVORS account representative or email the FFAVORS help desk at <a href="mailto:sm.fn.ffavors@usda.gov">sm.fn.ffavors@usda.gov</a>.

Check for important announcements.

# **Customer Homepage**

#### What can I do in FFAVORS?

- <u>Place orders</u> for my organization or on behalf of customers (district/county users only).
- Change or delete pending orders.
- <u>View</u> past or pending order.
- Edit and review receipts on delivered orders.
- Display current <u>fund balances</u>.
- View latest <u>product news flashes</u>.
- View <u>Organizations/Update POCs.</u>
- Contact my DLA Account Specialist
- Create HelpDesk Tickets.
- Run reports on <u>orders</u>, <u>funds</u>, or <u>catalog history</u>.
- Update my <u>user profile</u>.
- View the most up-to-date version of this manual.

# District Account Representative Homepage

Help Logout Switch

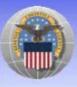

Fresh Fruits And Vegetables Order Receipt System (FFAVORS WEB)

Date: Monday, November 13, 2023

#### District Account Representative Homepage

Last Login: Monday, November 13, 2023 8:30:00 AM

Please read the latest USDA market report here.

#### Welcome, DISTRICT - MILFORD FFAVORS

Please select from the following options:

#### Budget

School Budget Summer Food Budget Import NSLP Budget Import SFSP Budget

#### Reports

<u>Usage</u> Budget Balance/Spent Catalog Organization/POC Delivery Day

#### My Profile

My Profile HelpDesk

Always confirm the user account before entering any transactions.

If this is not correct, click **Switch** in the upper right corner (if available) to select a different profile or contact the **DLA Account Specialist** or create a HelpDesk Ticket for assistance.

desk at sm.fn.ffavors@usda.gov.

# District Account Representative Homepage

Help Logout Switch

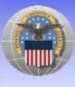

Fresh Fruits And Vegetables Order Receipt System (FFAVORS WEB)

Date: Monday, November 13, 2023

#### District Account Representative Homepage

Last Login: Monday, November 13, 2023 8:30:00 AM

Please read the latest USDA market report here.

#### Welcome, DISTRICT - MILFORD FFAVORS

Please select from the following options:

#### Budge

School Budget Summer Food Budget Import NSLP Budget Import SFSP Budget

#### Reports

Usage
Budget Balance/Spent
Catalog
Organization/POC
User
Delivery Day

#### My Profile

My Profile HelpDesk

#### Please Read (updated on 01/07/2024)

The following changes have been made to FFAVORS:

- User profiles that have never logged in will be systematically locked after 3 months.
   Systematic locking of profiles after 13 months of inactivity will also continue for user profiles that <a href="have">have</a> logged in. In either case, the user whose profile is being locked will receive an email when this occurs.
- A new Import SFSP Budget link will appear if your state/district is set up to order SFSP.
   Import SFSP works the same as Import NSLP, providing an alternative to import budget information rather than using the SFSP budget screen. See the link on the Import page for more details.

If you have questions, please ask your FFAVORS account representative or email the FFAVORS help

Check for important announcements.

# <u>District Account Representative</u> <u>Homepage</u>

#### What can I do in FFAVORS?

- Enter or <u>upload</u> NSLP and SFSP (if applicable) entitlement for schools in the district.
- Run reports on <u>orders</u>, <u>funds</u>, or <u>catalog history</u>.
- Review <u>active organizations</u> assigned to the district.
- Review a list of users for the district.
- Review <u>delivery days</u> assigned to the district.
- Update my <u>user profile</u>.
- Create a HelpDesk Ticket.
- View the most up-to-date version of this manual.

# State Account Representative Homepage

Help Logout Switch

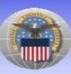

Fresh Fruits And Vegetables Order Receipt System (FFAVORS WEB)

Date: Monday, November 13, 2023

State Account Representative Homepage

Last Login: Monday, November 13, 2023 8:09:55 AM

Please read the latest USDA market report here.

#### Welcome, STATE FFAVORS

Please select from the following options:

#### Orders

Past Due Receipts

School Budget Summer Food Budget Import NSLP Budget Import SFSP Budget

#### Customers

Existing Customers / Request New

#### Reports

<u>Usage</u> Budget Balance/Spent Catalog Organization/POC User Delivery Day

#### My Profile

My Profile System Emails HelpDesk

Always confirm the user account before entering any transactions.

If this is not correct, click **Switch** in the upper right corner (if available) to select a different profile or contact the DLA Account Specialist or create a HelpDesk Ticket for assistance.

# State Account Representative Homepage

**Help Logout Switch** 

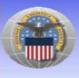

Fresh Fruits And Vegetables Order Receipt System (FFAVORS WEB)

Date: Monday, November 13, 2023

#### State Account Representative Homepage

#### Welcome, STATE FFAVORS

Please select from the following options:

#### Orders

Past Due Receipts

#### Budget

School Budget
Summer Food Budget
Import NSLP Budget
Import SFSP Budget

#### Customers

Existing Customers / Request New

#### Reports

<u>Usage</u> <u>Budget Balance/Spent</u> <u>Catalog</u> <u>Organization/POC</u> <u>User</u> <u>Delivery Day</u>

#### My Profile

My Profile System Emails HelpDesk

#### Last Login: Monday, November 13, 2023 8:09:55 AM

Please read the latest USDA market report her

#### Please Read (updated on 01/07/2024)

The following changes have been made to FFAVORS:

- User profiles that have never logged in will be systematically locked after 3 months.
   Systematic locking of profiles after 13 months of inactivity will also continue for user profiles that <a href="have">have</a> logged in. In either case, the user whose profile is being locked will receive an email when this occurs.
- A new Import SFSP Budget link will appear if your state/district is set up to order SFSP.
  Import SFSP works the same as Import NSLP, providing an alternative to import budget
  information rather than using the SFSP budget screen. See the link on the Import page for
  more details.

If you have questions, please ask your FFAVORS account representative or email the FFAVORS help desk at <a href="mailto:sm.fn.ffavors@usda.gov">sm.fn.ffavors@usda.gov</a>.

Check for important announcements.

# State Account Representative Homepage

#### What can I do in FFAVORS?

- Review <u>past due receipts</u>.
- Enter or <u>upload</u> NSLP and SFSP (if applicable) entitlements.
- Review <u>existing customers</u> or <u>request new customers</u>.
- Run reports on <u>orders</u>, <u>funds</u>, or <u>catalog history</u>.
- Review <u>active organizations</u> in the state.
- Review a <u>list of users</u> in the state.
- Review <u>delivery days</u> for all sites in the state.
- Update my <u>user profile</u>.
- Create a HelpDesk Ticket.
- View the most up-to-date version of this manual.

# Return to Homepage

To return to the homepage from elsewhere in the main application select **Home** from the menu in the upper right corner of the screen.

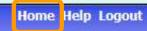

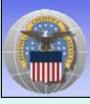

Fresh Fruits And Vegetables Order Receipt System (FFAVORS WEB)

Some screens include other options to return to the homepage, including the **Return to home page** link in the green menu on the left side Order Processing or a **Return to Main Menu** button.

Return to home page

Return to Main Menu

# <u>Orders</u>

The screenshots and examples used for ordering are from district and school customers participating in the <u>National School Lunch Program</u> (NSLP).

The general steps are similar for other FFAVORS customers, including:

- Participants in the <u>Summer Food Service Program</u> (SFSP)
- Participants in the <u>Food Distribution Program on Indian</u> <u>Reservations</u> (FDPIR)
- Military customers

# <u>Orders</u>

- Many of the activities available under the 'Order' heading open a separate ordering process with an internal navigation menu (green bar) on the left side of the screen.
- <u>District users only</u>: To switch to another customer account without exiting the ordering process, use the **Select a different customer**.
- After completing transactions in the ordering process, use the Return to home page links to return to the main menu.

# Rules for Ordering

- A new catalog is created each Sunday.
- The catalog can be used to place orders for the following two weeks.
- Deliveries are available Monday through Friday only.
   There are no weekend deliveries.
- There is a required three (3) business day prep time between order and delivery date.
- The earliest available Requested Delivery Date (RDD) will be the fourth business day from the order date.
- Vendors may assign a regular delivery day.
- Please direct questions about the available RDDs to the <u>DLA Account Specialist</u>.

# Rules for Ordering

| Sunday        | Monday | Tuesday | Wednesday | Thursday | Friday   | Saturday  |          |         |          |
|---------------|--------|---------|-----------|----------|----------|-----------|----------|---------|----------|
| 23<br>Catalog | 24     | 25      | 26        | 27       | 28       | 29        |          |         |          |
| Created       | Today  |         |           |          | <u>~</u> | X         |          |         |          |
|               |        |         | Sunday    | Monday   | Tuesday  | Wednesday | Thursday | Friday  | Saturday |
|               |        |         | 30        | 31       | 1        | 2         | 3        | 4       | 5        |
|               |        |         | X         | 0        | <b>6</b> | <b>©</b>  | <b>6</b> | <u></u> | X        |
|               |        |         | X         | <u></u>  |          |           |          |         |          |

#### **EXAMPLE 1: Order placed on Monday the 24th**

- •The 3 business day prep period excludes the 25<sup>th</sup>, 26<sup>th</sup>, and 27<sup>th</sup>.
- •The first available RDD is Friday the 28<sup>th</sup>.
- Deliveries are not available on weekends.
- Available RDDs are the 28<sup>th</sup> and the 31<sup>st</sup> through the 4<sup>th</sup>.

# Rules for Ordering

| Sunday        | Monday | Tuesday | Wednesday | Thursday | Friday  | Saturday  |          |          |          |
|---------------|--------|---------|-----------|----------|---------|-----------|----------|----------|----------|
| 23<br>Catalog | 24     | 25      | 26        | 27       | 28      | 29        |          |          |          |
| Created       |        |         | Sunday    | Today    | Tuesday | Wednesday | Thursday | Friday   | Saturday |
|               |        |         | 30        | 31       | 1       | 2         | 3        | 4        | 5        |
|               |        |         |           |          |         |           |          | <u> </u> | ^        |

#### **EXAMPLE 2: Order placed on Thursday the 28th**

- •The 3 business day prep period excludes the 28<sup>th</sup>, 31<sup>st</sup>, and 1<sup>st</sup>.
- •The first available RDD is Wednesday the 2<sup>nd</sup>.
- Deliveries are not available on weekends.
- Available RDDs are the 2<sup>nd</sup> through the 4<sup>th</sup>.

From the Customer Homepage, select the **Place a New Order** link under the 'Orders' menu.

Place a New Order

Modify Pending Order

Edit Receipts \*\* You have receipts that are due View an Order

Current Fund Balances

Product News Flashes

Place a New Order

Edit Receipts

View an Order

Modify Pending Order

Product News Flashes

Current Fund
Balances

Return to home page

From within the FFAVORS ordering process, select the **Place a New Order** link on the green menu on the left.

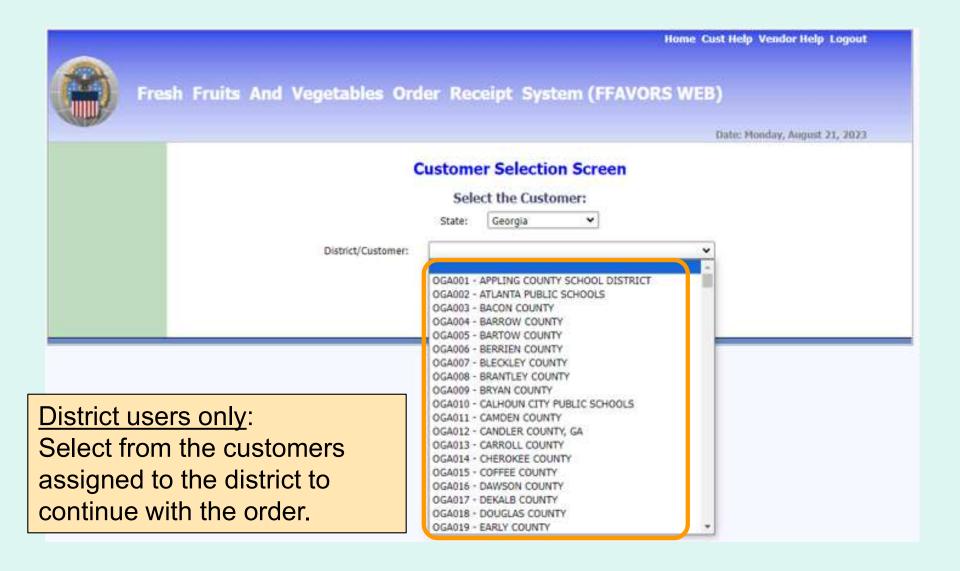

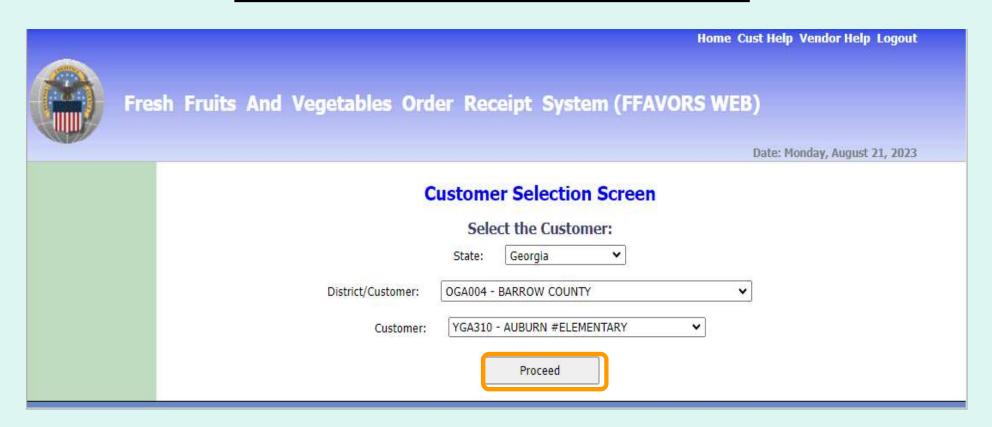

**District users only:** 

Once a customer is chosen, select **Proceed**.

Aside from the header, the remaining screens will be similar for both district users and other customers.

**Customer Header:** 

<Customer>

**AUBURN ELEMENTARY** 

**District Header:** 

<District> Ordering for <Customer>

BARROW COUNTY Ordering for AUBURN #ELEMENTARY

O School Lunch O Summer Food

If more than one program is available, choose the appropriate radio button for this order.

| SU | RPLUS DIST SECTION, NH Ordering for SURPLUS DIST SECTION                                                                                         |
|----|----------------------------------------------------------------------------------------------------|
|    | Order for DZ043 EXAMPLE VENDOR The minimum order for this vendor is \$199                                                                        |
|    | Select the Requested Delivery Date for your order:  Your assigned delivery day(s): Eriday  Requested Delivery Date  Thu 9/17/2020  Fri 9/18/2020 |

Select from the available options in the 'Requested Delivery Date' dropdown list. These dates are based on the Rules for Ordering.

<u>Note:</u> If the vendor has assigned a regular delivery day, this is indicated on the screen and the date is in bold in the dropdown list. When a date is selected that is not an assigned delivery day, a warning message appears on screen; however, customer can continue to place order.

|       | Order for DZ043 EXAMPLE VENDOR             |
|-------|--------------------------------------------|
|       | The minimum order for this vendor is \$199 |
|       | the Requested Delivery Date for your order |
| oui a | Requested Delivery Date: Fri 9/18/2020     |

After selecting a date, click on the **Go Shopping** button.

#### SURPLUS DIST SECTION

#### Order for DZ043 EXAMPLE VENDOR

The minimum order for this vendor is \$199

#### Fund Balance for NSLP

Federal Dollars represent a shared pot of money controlled by SURPLUS DIST SECTION, NH

|                        | State \$ | Federal \$ | GOVT \$ |
|------------------------|----------|------------|---------|
| Starting Balance       | N/A      | \$1,200.00 | N/A     |
| Spent, Previous Orders | \$0.00   | \$0.00     | N/A     |
| Cost, This Order       | \$0.00   | \$0.00     | N/A     |
| Remaining Balance      | N/A      | \$1,200.00 | N/A     |

The vendor's minimum order value and the available 'Fund Balance' for the selected program are displayed at the top of the ordering screen. This may reflect shared federal funds for a group of customers. Contact the school district, <u>state agency</u>, or the <u>FFAVORS support team</u> to inquire about or report problems with the fund balance.

<u>Note</u>: If GOVT \$ are available, orders will be applied against those funds first.

The starting/remaining balance does not apply to tribes and military customers.

To add items to the cart, enter the number of cases wanted in the CASE QTY column under the list of 'Available Items'.

#### Available Items:

Enter desired case qty for item(s) below and then click the Add Items To Cart button at bottom of catalog.

Items already in your shopping cart will not appear below.

Click State Abbreviation Lookup for State of Origin reference.

| CASE QTY | ITEM CODE | DESCRIPTION                     | CASE CONTENTS | CASE PRICE | STATE OF ORIGIN | FUND SOURCE |
|----------|-----------|---------------------------------|---------------|------------|-----------------|-------------|
|          | 14144     | APPLE CHL SL 200/2 OZ PG        | 25 LB         | \$4.30     | NH, VT          | ●Fed ○State |
|          | 15N53     | CABBAGE W/CARROTS CHL 1/5 LB BG | 5 LB          | \$4.75     | MA              | ●Fed ○State |
|          | 15R18     | CARROTS WHL 1/5 LB BG           | 1 CS          | \$4.33     | KY              | ●Fed ○State |
|          | 14A02     | ORANGE 113 CT 1/35 LB CS        | 35 LB         | \$1.29     | FL              | ●Fed ○State |
|          | 14I56     | PEAR 20/2 LB BG                 | 40 LB         | \$1.02     | NC              | ●Fed ○State |
|          | 15D30     | PEAS SUGAR SNAP CHL 60/2 OZ BG  | 8 LB          | \$3.96     | MA              | ●Fed ○State |
|          | 14842     | RASPBERRIES 12/0.5 PT PG        | 1 CO          | \$1.20     | NH              | ●Fed ○State |
|          | 14A61     | SQUASH YELLOW 1/20 LB CS        | 20 LB         | \$12.52    | GA              | ●Fed ○State |
|          | 14A62     | SQUASH ZUCCHINI MED 1/20 LB CS  | 20 LB         | \$12.55    | GA              | ●Fed ○State |
|          | 14M14     | STRAWBERRY 1/1 PT CO            | 1 LB          | \$2.15     | NH              | ●Fed ○State |

#### Available Items:

Enter desired case qty for item(s) below and then click the Add Items To Cart button at bottom of catalog.

Items already in your shopping cart will not appear below.

Click State Abbreviation Lookup for State of Origin reference.

| CASE QTY | ITEM CODE | DESCRIPTION | CASE CONTENTS | CASE PRICE | STATE OF ORIGIN | FUND SOURCE |
|----------|-----------|-------------|---------------|------------|-----------------|-------------|
|          |           |             |               |            |                 |             |

Users may sort the catalog by ITEM CODE, DESCRIPTION, CASE CONTENTS, CASE PRICE, or STATE OF ORIGIN. Select the corresponding header to sort. Select the same header to reverse the sorting order. By default, the items in the current vendor catalog are displayed alphabetically by DESCRIPTION.

<u>Note</u>: Refer to the STATE OF ORIGIN to determine whether an item is local or not.

Users may also filter the items displayed from the catalog by searching for an 'Item Code' or using a keyword search with the 'Description' (e.g., pear, red). At the bottom of the list, enter the keyword(s), and select **Search**. To undo the filter, select **Show All**.

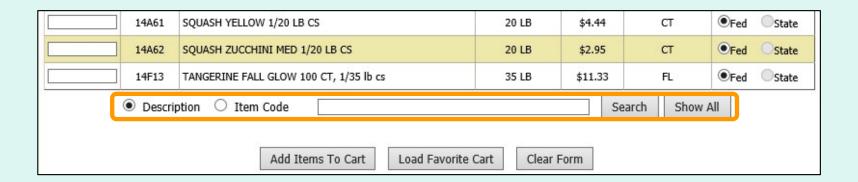

Select **Clear Form** to remove all previously entered values in the CASE QTY column and start over.

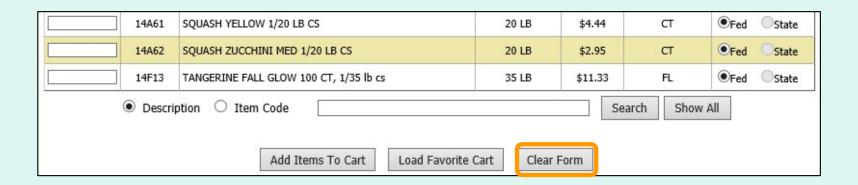

After the all quantities have been entered, select **Add Items To Cart** to move these items and quantities to the current shopping cart.

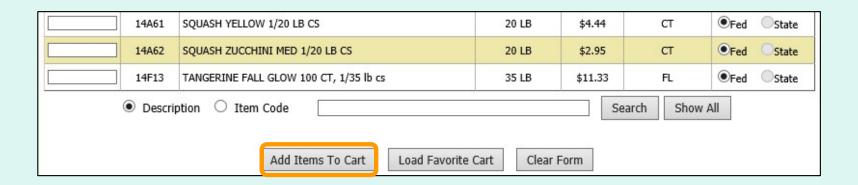

For items ordered on a regular basis, users may load a previously saved <u>Favorite Cart</u>. Select **Load Favorite Cart** to open the selection dialog for saved carts.

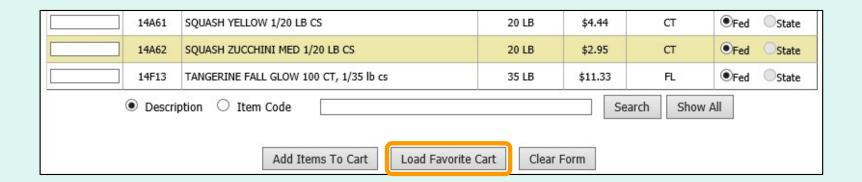

| CART NAME | OWNER OF SAVED CART          | DELETE FAVORITE CART | OVERWRITE FAVORITE CART |
|-----------|------------------------------|----------------------|-------------------------|
| JSM1      | AUBURN #ELEMENTARY           | Delete               |                         |
| test1     | AUBURN #ELEMENTARY           | Delete               |                         |
| test1acty | BARROW COUNTY                | Delete               |                         |
| test1aall | COUNTY LEVEL ORDERING OFFICE | Delete               |                         |

Select a favorite cart from the CART NAME column in the list of 'Saved Carts' to add the items and quantities to the current shopping cart.

Note: This will overwrite any items previously added to the current cart.

### Other available actions:

- To return to the current shopping cart without loading a favorite cart, select Continue Shopping.
- Select Delete to remove a favorite cart that is no longer needed.

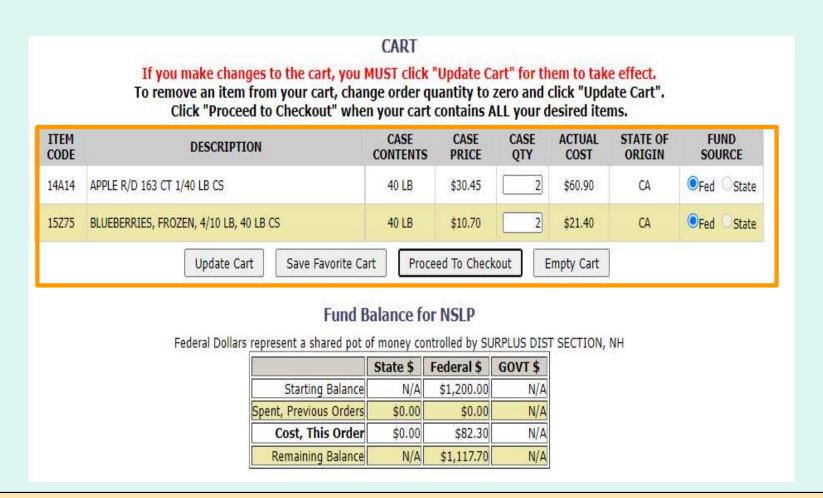

The items and quantities in the current shopping cart are displayed at the top of the screen. The 'Fund Balance' table shows the current cart total.

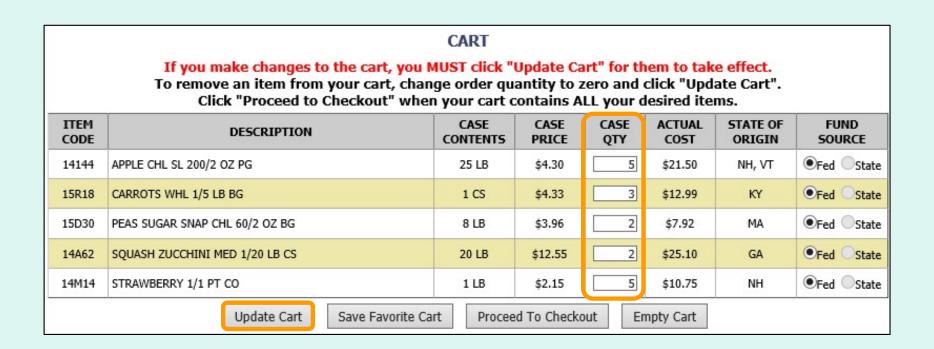

To update quantities of items in the shopping cart, change the value in the CASE QTY column. To remove an item, change the value to zero (0). Select **Update Cart** to apply changes to the cart and update the fund balance.

To add new items to the shopping cart, change the value in the 'Case QTY' column in the list of 'Available Items' in the lower section.

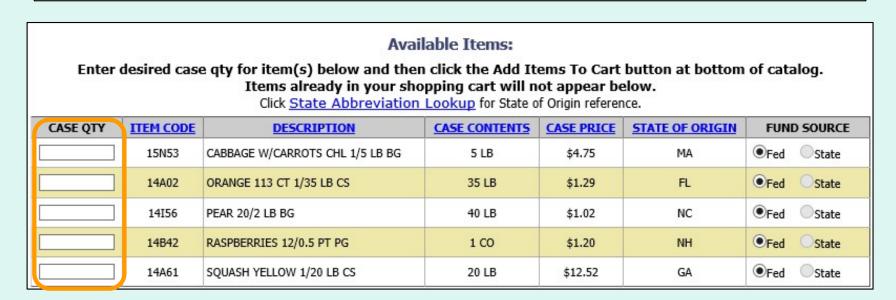

Tools for <u>sorting</u> and <u>searching</u> the list of available items are available. Click **Add Items to Cart** to apply changes to the cart and update the fund balance.

| <ul><li>Description</li></ul> | O Item Code       |                    |            | Search | Show All |
|-------------------------------|-------------------|--------------------|------------|--------|----------|
|                               | Add Items To Cart | Load Favorite Cart | Clear Form |        |          |

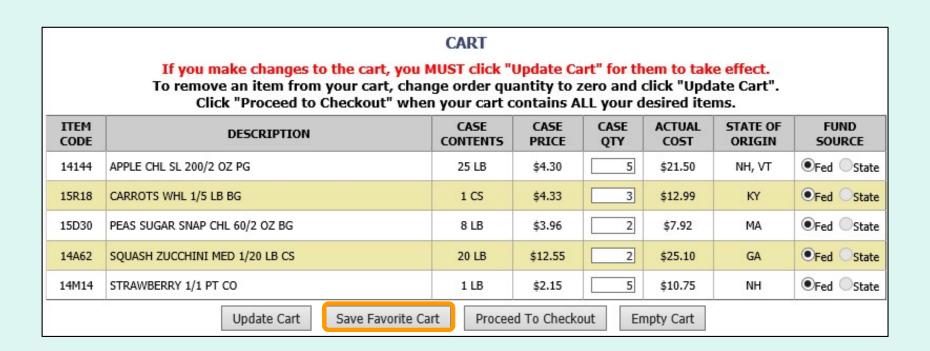

If these items and quantities will be ordered again, the user may save this information for future convenience. Select **Save Favorite Cart** to open the favorite carts screen.

To create a <u>new favorite cart</u>, enter a name and select **Save**. District users may select who can access this saved cart:

- Current School Only 'For Use Only By The Select School'
- **District Only** 'For Use Only By This County'
- District-wide 'For Use By This County and By All of Its Schools'

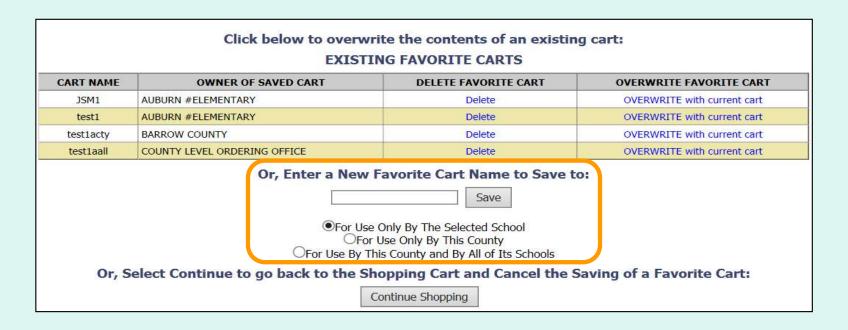

To <u>replace an existing favorite cart</u> with the current items and quantities, select **OVERWRITE with current cart**.

Note: This cannot be undone.

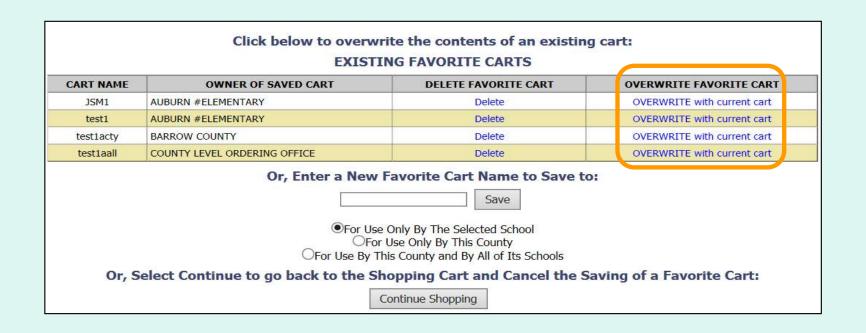

### Other available actions:

- To return to the current shopping cart without saving a favorite cart, select Continue Shopping.
- Select **Delete** to remove a favorite cart that is no longer needed.

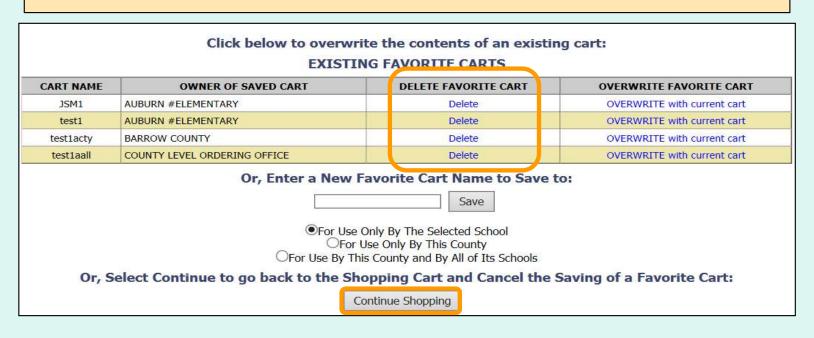

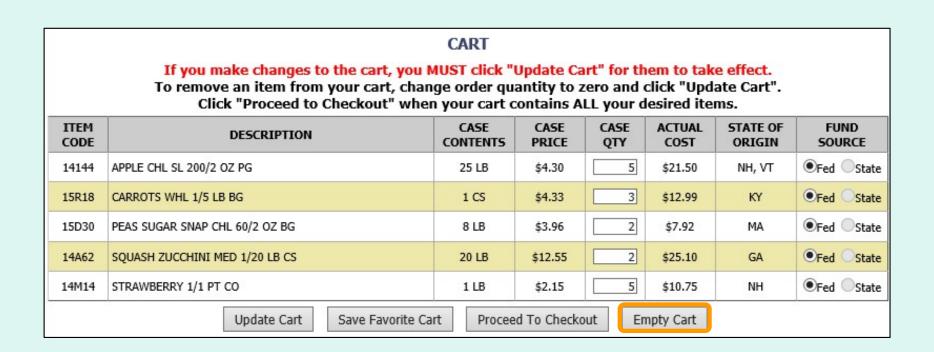

At any time before checkout, the user may select **Empty Cart** to start over. This will remove all items and quantities from the shopping cart.

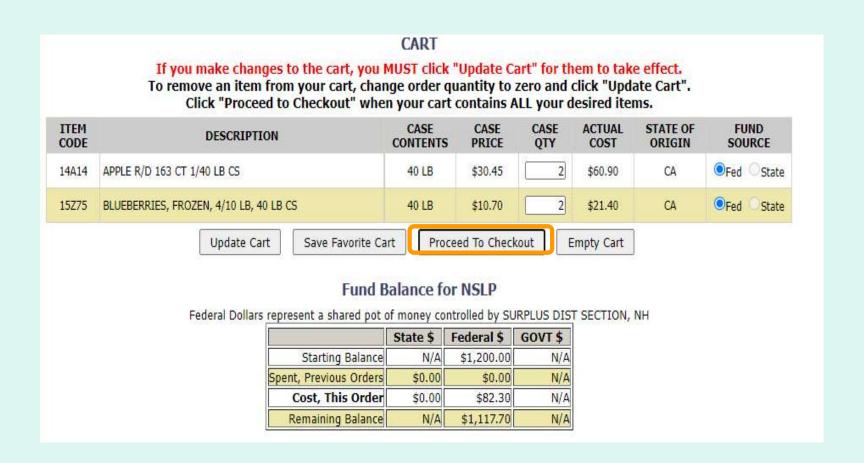

When <u>ALL</u> items and quantities to be ordered are in the shopping cart, select **Proceed to Checkout**.

On the 'Order Confirmation Screen' verify the order data, including items, quantities, and fund availability. If the vendor's minimum order value is not met, a message displays below the 'Fund Balance' table.

#### THIS ORDER IS NOT PLACED UNTIL CONFIRMED BELOW!!!

#### CART

| ITEM<br>CODE | DESCRIPTION                            | CASE CONTENTS | CASE<br>PRICE | CASE<br>QTY | ACTUAL<br>COST | STATE OF ORIGIN | FUND<br>SOURCE |
|--------------|----------------------------------------|---------------|---------------|-------------|----------------|-----------------|----------------|
| 14A14        | APPLE R/D 163 CT 1/40 LB CS            | 40 LB         | \$30.45       | 2           | \$60.90        | CA              | ● Fed State    |
| 15Z75        | BLUEBERRIES, FROZEN, 4/10 LB, 40 LB CS | 40 LB         | \$10.70       | 2           | \$21.40        | CA              | Fed State      |

#### **Fund Balance for NSLP**

Federal Dollars represent a shared pot of money controlled by SURPLUS DIST SECTION, NH

|                        | State \$ | Federal \$ | GOVT \$ |
|------------------------|----------|------------|---------|
| Starting Balance       | N/A      | \$1,200.00 | N/A     |
| Spent, Previous Orders | \$0.00   | \$0.00     | N/A     |
| Cost, This Order       | \$0.00   | \$82.30    | N/A     |
| Remaining Balance      | N/A      | \$1,117.70 | N/A     |

This order may not be accepted by the vendor because it falls below the minimum dollar value of \$199. To confirm the order As Is, Select 'Confirm Order'. To adjust the order, select 'Continue Shopping'.

Confirm Order

To make changes to the order, select the **Continue Shopping** button to return to the **shopping** cart.

#### THIS ORDER IS NOT PLACED UNTIL CONFIRMED BELOW!!!

#### CART

| ITEM<br>CODE | DESCRIPTION                            | CASE<br>CONTENTS | CASE<br>PRICE | CASE<br>QTY | ACTUAL<br>COST | STATE OF ORIGIN | FUND<br>SOURCE |
|--------------|----------------------------------------|------------------|---------------|-------------|----------------|-----------------|----------------|
| 14A14        | APPLE R/D 163 CT 1/40 LB CS            | 40 LB            | \$30.45       | 2           | \$60.90        | CA              | ● Fed State    |
| 15Z75        | BLUEBERRIES, FROZEN, 4/10 LB, 40 LB CS | 40 LB            | \$10.70       | 2           | \$21.40        | CA              | Fed State      |

#### Fund Balance for NSLP

Federal Dollars represent a shared pot of money controlled by SURPLUS DIST SECTION, NH

|                        | State \$ | Federal \$ | GOVT \$ |
|------------------------|----------|------------|---------|
| Starting Balance       | N/A      | \$1,200.00 | N/A     |
| Spent, Previous Orders | \$0.00   | \$0.00     | N/A     |
| Cost, This Order       | \$0.00   | \$82.30    | N/A     |
| Remaining Balance      | N/A      | \$1,117.70 | N/A     |

This order may not be accepted by the vendor because it falls below the minimum dollar value of \$199. To confirm the order As Is, Select 'Confirm Order'. To adjust the order, select 'Continue Shopping'.

Confirm Order

To confirm all details and place the order, select the **Confirm Order** button.

#### THIS ORDER IS NOT PLACED UNTIL CONFIRMED BELOW!!!

#### CART

| ITEM<br>CODE | DESCRIPTION                            | CASE CONTENTS | CASE<br>PRICE | CASE<br>QTY | ACTUAL<br>COST | STATE OF ORIGIN | FUND<br>SOURCE |
|--------------|----------------------------------------|---------------|---------------|-------------|----------------|-----------------|----------------|
| 14A14        | APPLE R/D 163 CT 1/40 LB CS            | 40 LB         | \$30.45       | 2           | \$60.90        | CA              | ●Fed State     |
| 15Z75        | BLUEBERRIES, FROZEN, 4/10 LB, 40 LB CS | 40 LB         | \$10.70       | 2           | \$21.40        | CA              | Fed State      |

### **Fund Balance for NSLP**

Federal Dollars represent a shared pot of money controlled by SURPLUS DIST SECTION, NH

|                        | State \$ | Federal \$ | GOVT \$ |
|------------------------|----------|------------|---------|
| Starting Balance       | N/A      | \$1,200.00 | N/A     |
| Spent, Previous Orders | \$0.00   | \$0.00     | N/A     |
| Cost, This Order       | \$0.00   | \$82.30    | N/A     |
| Remaining Balance      | N/A      | \$1,117.70 | N/A     |

This order may not be accepted by the vendor because it falls below the minimum dollar value of \$199.

To confirm the order As Is, Select 'Confirm Order'. To adjust the order, select 'Continue Shopping'.

Confirm Order

| Order Successfully Cre                                     | eated.        |  |  |  |  |  |
|------------------------------------------------------------|---------------|--|--|--|--|--|
| SURPLUS DIST SECTION, NH Ordering for SURPLUS DIST SECTION |               |  |  |  |  |  |
| Thank you! Your order has been placed!                     |               |  |  |  |  |  |
| Order Detail                                               | pacin placed. |  |  |  |  |  |
| Order Summary For:                                         | YNH001        |  |  |  |  |  |
| Order Confirmation Number:                                 | F19270000001  |  |  |  |  |  |
| Program:                                                   | NSLP          |  |  |  |  |  |
| Requested Delivery Date:                                   | Oct 04, 2019  |  |  |  |  |  |
| Order Date:                                                | Sep 27, 2019  |  |  |  |  |  |

The order is complete. Make note of the 'Order Confirmation Number' for your records.

To print a copy of the order summary, use the browser's print function or press **CTRL + P** to open its printing menu.

If you have opted in via My Profile, you will receive email notification for the new order.

DOUG, FIDHINGY, FIGY AU, AUAA Order Successfully Created. SURPLUS DIST SECTION Thank you! Your order has been placed! Order Detail Order Summary For: YNH001 Order Confirmation Number: F22143000001 Program: NSLP Requested Delivery Date: Fri 6/3/2022 Order Date: Mon 5/23/2022 CART ITEM CASE CASE CASE ACTUAL STATE OF **FUND** DESCRIPTION CODE CONTENTS PRICE OTY COST ORIGIN SOURCE 14A14 APPLE R/D 163 CT 1/40 LB CS 40 LB \$30.45 \$60.90 CA Fed State 40 LB CA Fed 15Z75 BLUEBERRIES, FROZEN, 4/10 LB, 40 LB CS \$10.70 \$21.40 State

#### **Fund Balance for NSLP**

Federal Dollars represent a shared pot of money controlled by SURPLUS DIST SECTION, NH

|                        | State \$ | Federal \$ | GOVT \$ |
|------------------------|----------|------------|---------|
| Starting Balance       | N/A      | \$1,200.00 | N/A     |
| Spent, Previous Orders | \$0.00   | \$0.00     | N/A     |
| Cost, This Order       | \$0.00   | \$82.30    | N/A     |
| emaining Balance       | N/A      | \$1,117.70 | N/A     |

To place another order for the <u>same customer</u>, select **Place Another Order**.

Place Another Order

Place a New Order

Edit Receipts

View an Order

Modify Pending Order

Product News Flashes

Current Fund Balances

Return to home page

After placing a new order, select an activity from the green menu on the left side of the screen to continue.

<u>District users only</u>: To place orders or perform other order-related transactions for a different customer, highlight **Select a Different Customer** to return to the customer selection screen.

To exit the ordering process, select **Return** to home page in the green menu on the left side of the screen.

From the Customer Homepage, select the **Modify a Pending Order** link under the 'Orders' menu.

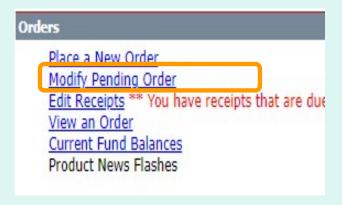

Place a New Order

Edit Receipts

View an Order

Modify Pending Order

Product News Flashes

Current Fund
Balances

Return to home page

From within the FFAVORS ordering process, select the **Modify Pending Order** link on the green menu on the left.

Users cannot modify orders in FFAVORS within three business days of the RDD. See example below showing non-editable dates prior to a requested delivery.

<u>Note</u>: A produce order in FFAVORS may be cancelled by a customer up to **24 hours** before scheduled delivery via written notification to the vendor and the <u>DLA Account</u>
<u>Specialist</u>.

| Sunday | Monday | Tuesday | Wednesday    | Thursday | Friday | Saturday |
|--------|--------|---------|--------------|----------|--------|----------|
| 5      | 6      | 7       | 8            | 9        | 10     | 11       |
|        |        |         |              |          |        |          |
| 12     | 13     | 14      | 15           |          |        |          |
|        | 0      | 0       | DOD<br>Fresh |          |        |          |

| SURPLUS DIS | T SECTION, NH Ordering for SURPLUS DIST SECTION                           |
|-------------|---------------------------------------------------------------------------|
| 3           | Order for DZ043 EXAMPLE VENDOR The minimum order for this vendor is \$199 |
|             | Please select an order to modify                                          |
|             | Requested Delivery Date :  Or : Order Number :                            |

Choose a 'Requested Delivery Date' (RDD) or an 'Order Number' to select a pending order from the dropdown list.

#### SURPLUS DIST SECTION

Order for DZ043 EXAMPLE VENDOR
The minimum order for this vendor is \$199

| Order Detail               |                |
|----------------------------|----------------|
| Order Summary For:         | YNH001         |
| Order Confirmation Number: | F22143000001   |
| Program:                   | NSLP           |
| Requested Delivery Date:   | Fri 06/03/2022 |
| Order Date:                | Mon 05/23/2022 |

| Item Code | Description                            | Case Contents | Case Price | Case Qty | Actual Cost | State Of<br>Origin | Fund Source |
|-----------|----------------------------------------|---------------|------------|----------|-------------|--------------------|-------------|
| 14A14     | APPLE R/D 163 CT 1/40 LB CS            | 40 LB         | \$30.45    | 2        | \$60.90     | CA                 | Federal     |
| 15Z75     | BLUEBERRIES, FROZEN, 4/10 LB, 40 LB CS | 40 LB         | \$10.70    | 2        | \$21,40     | CA                 | Federal     |

#### Fund Balance for NSLP

Federal Dollars represent a shared pot of money controlled by SURPLUS DIST SECTION, NH

|                        | State \$ | Federal \$ | GOVT \$ |
|------------------------|----------|------------|---------|
| Starting Balance       | N/A      | \$1,200.00 | N/A     |
| Spent, Previous Orders | \$0.00   | \$0.00     | N/A     |
| Cost, This Order       | \$0.00   | \$82.30    | N/A     |
| Remaining Balance      | N/A      | \$1,117.70 | N/A     |

Delete Order

Modify RDD

Modify Order

To make changes to items and quantities on the displayed order, select the **Modify Order** button.

To update quantities of items in the shopping cart, change the value in the CASE QTY column. To remove an item, change the value to zero (0). Select **Update Cart** to apply changes to the cart.

#### CART

### If you make changes to the cart, you MUST click "Update Cart" for them to take effect.

To remove an item from your cart, change order quantity to zero and click "Update Cart". Click "Proceed to Checkout" when your cart contains ALL your desired items.

| ITEM<br>CODE | DESCRIPTION                    | CASE<br>CONTENTS | CASE<br>PRICE | CASE<br>QTY | ACTUAL<br>COST | STATE OF ORIGIN | FUND<br>SOURCE |
|--------------|--------------------------------|------------------|---------------|-------------|----------------|-----------------|----------------|
| 14144        | APPLE CHL SL 200/2 OZ PG       | 25 LB            | \$4.30        | 3           | \$12.90        | NH, VT          | ●Fed ○State    |
| 15R18        | CARROTS WHL 1/5 LB BG          | 1 CS             | \$4.33        | 3           | \$12.99        | KY              | ●Fed ○State    |
| 15D30        | PEAS SUGAR SNAP CHL 60/2 OZ BG | 8 LB             | \$3.96        | 3           | \$11.88        | MA              | ●Fed ○State    |
| 14A62        | SQUASH ZUCCHINI MED 1/20 LB CS | 20 LB            | \$12.55       | 3           | \$37.65        | GA              | ●Fed ○State    |
| 14M14        | STRAWBERRY 1/1 PT CO           | 1 LB             | \$2.15        | 2           | \$4.30         | NH              | ●Fed ○State    |
| 14A02        | ORANGE 113 CT 1/35 LB CS       | 35 LB            | \$1.29        | 3           | \$3.87         | FL              | ●Fed ○State    |
| 14I56        | PEAR 20/2 LB BG                | 40 LB            | \$1.02        | 1           | \$1.02         | NC              | ●Fed ○State    |
| 14A61        | SQUASH YELLOW 1/20 LB CS       | 20 LB            | \$12.52       | 3           | \$37.56        | GA              | ●Fed ○State    |
|              | Update Cart Save Favorite Ca   | rt Procee        | d To Checko   | ut Er       | npty Cart      |                 |                |

To add new items to the shopping cart, change the value in the CASE QTY column in the list of 'Available Items' in the lower section.

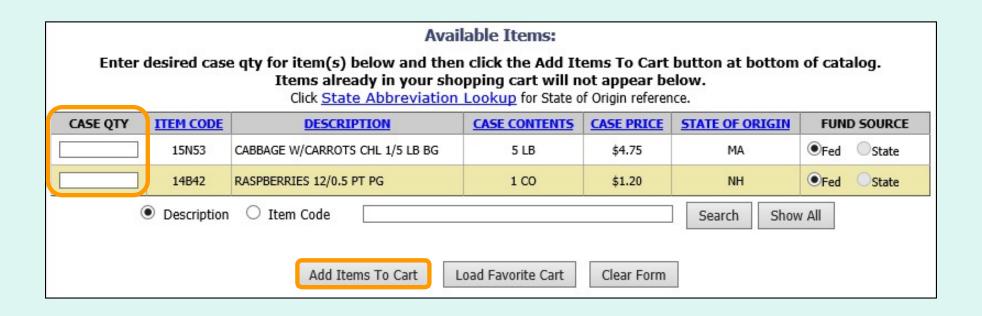

Tools for <u>sorting</u> and <u>searching</u> the list of available items are available. Click **Add Items to Cart** to apply changes to the cart.

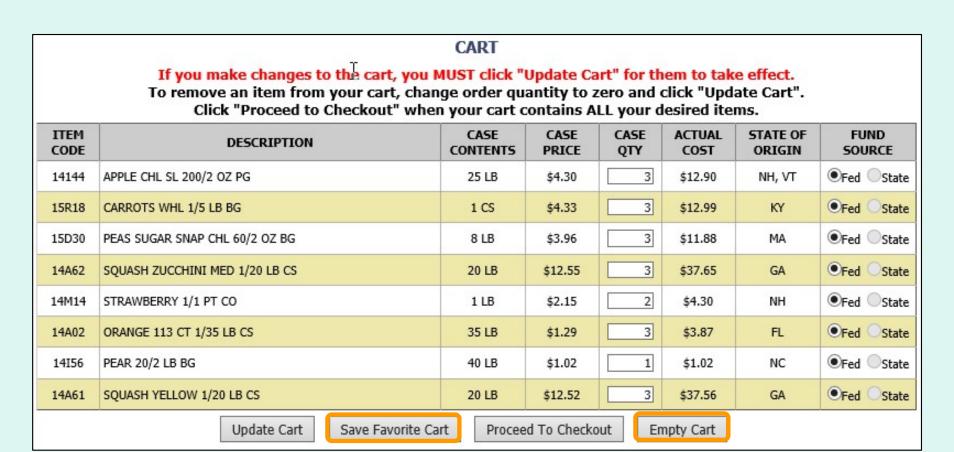

### Other available actions:

- Select Save Favorite Cart to save the items and quantities for future orders.
- Select Empty Cart to remove everything from the shopping cart and start over.

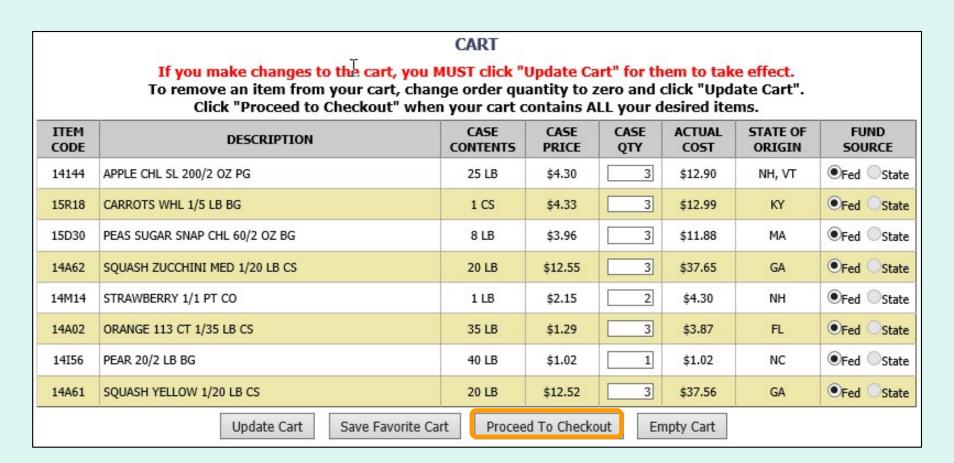

When <u>ALL</u> items and quantities to be ordered are in the shopping cart, select **Proceed to Checkout**.

On the 'Order Confirmation Screen' verify the order data, including items, quantities, fund availability to cover the cost of this order. If the vendor's minimum order value is not met, a message displays below the 'Fund Balance' table.

#### THIS ORDER IS NOT PLACED UNTIL CONFIRMED BELOW!!!

#### CART

| CODE  | DESCRIPTION                            | CASE<br>CONTENTS | CASE<br>PRICE | CASE<br>QTY | ACTUAL<br>COST | STATE OF ORIGIN | FUND<br>SOURCE |
|-------|----------------------------------------|------------------|---------------|-------------|----------------|-----------------|----------------|
| 14A14 | APPLE R/D 163 CT 1/40 LB CS            | 40 LB            | \$30.45       | 2           | \$60.90        | CA              | ●Fed ○State    |
| 15Z75 | BLUEBERRIES, FROZEN, 4/10 LB, 40 LB CS | 40 LB            | \$10.70       | 2           | \$21.40        | CA              | Fed State      |
| 15D47 | BROCCOLI FLORETS, FRESH, 6/3 LB BAGS   | 18 LB            | \$4.67        | 1           | \$4.67         | ст              | Fed State      |

#### Fund Balance for NSI P

Federal Dollars represent a shared pot of money controlled by SURPLUS DIST SECTION, NH

|                        | State \$ | Federal \$ | GOVT \$ |  |
|------------------------|----------|------------|---------|--|
| Starting Balance       | N/A      | \$1,200.00 | N/A     |  |
| Spent, Previous Orders | \$0.00   | \$0.00     | N/A     |  |
| Cost, This Order       | \$0.00   | \$86.97    | N/A     |  |
| Remaining Balance      | N/A      | \$1,113.03 | N/A     |  |

This order may not be accepted by the vendor because it falls below the minimum dollar value of \$199.

To confirm the order As Is, Select 'Confirm Order'. To adjust the order, select 'Continue Shopping'.

Confirm Order

To make changes to the order, select the **Continue Shopping** button to return to the **shopping** cart.

#### THIS ORDER IS NOT PLACED UNTIL CONFIRMED BELOW!!!

#### CART

| ITEM<br>CODE | DESCRIPTION                            | CASE<br>CONTENTS | CASE<br>PRICE | CASE<br>QTY | ACTUAL<br>COST | STATE OF ORIGIN | FUND<br>SOURCE |
|--------------|----------------------------------------|------------------|---------------|-------------|----------------|-----------------|----------------|
| 14A14        | APPLE R/D 163 CT 1/40 LB CS            | 40 LB            | \$30.45       | 2           | \$60.90        | CA              | ●Fed ○State    |
| 15Z75        | BLUEBERRIES, FROZEN, 4/10 LB, 40 LB CS | 40 LB            | \$10.70       | 2           | \$21.40        | CA              | ● Fed ← State  |
| 15D47        | BROCCOLI FLORETS, FRESH, 6/3 LB BAGS   | 18 LB            | \$4.67        | 1           | \$4.67         | ст              | Fed OState     |

#### Fund Balance for NSLP

Federal Dollars represent a shared pot of money controlled by SURPLUS DIST SECTION, NH

|                        | State \$ | Federal \$ | GOVT \$ |  |
|------------------------|----------|------------|---------|--|
| Starting Balance       | N/A      | \$1,200.00 | N/A     |  |
| Spent, Previous Orders | \$0.00   | \$0.00     | N/A     |  |
| Cost, This Order       | \$0.00   | \$86.97    | N/A     |  |
| Remaining Balance      | N/A      | \$1,113.03 | N/A     |  |

This order may not be accepted by the vendor because it falls below the minimum dollar value of \$199.

To confirm the order As Is, Select 'Confirm Order'. To adjust the order, select 'Continue Shopping'.

Confirm Order

To confirm all details and place the order, select the **Confirm Order** button.

#### THIS ORDER IS NOT PLACED UNTIL CONFIRMED BELOW!!!

#### CART

| ITEM<br>CODE | DESCRIPTION                            | CASE<br>CONTENTS | CASE<br>PRICE | CASE<br>QTY | ACTUAL<br>COST | STATE OF ORIGIN | FUND<br>SOURCE |
|--------------|----------------------------------------|------------------|---------------|-------------|----------------|-----------------|----------------|
| 14A14        | APPLE R/D 163 CT 1/40 LB CS            | 40 LB            | \$30.45       | 2           | \$60.90        | CA              | ●Fed ○State    |
| 15Z75        | BLUEBERRIES, FROZEN, 4/10 LB, 40 LB CS | 40 LB            | \$10.70       | 2           | \$21.40        | CA              | Fed State      |
| 15D47        | BROCCOLI FLORETS, FRESH, 6/3 LB BAGS   | 18 LB            | \$4.67        | 1           | \$4.67         | ст              | Fed State      |

#### Fund Balance for NSLP

Federal Dollars represent a shared pot of money controlled by SURPLUS DIST SECTION, NH

|                        | State \$ | Federal \$ | GOVT \$ |  |
|------------------------|----------|------------|---------|--|
| Starting Balance       | N/A      | \$1,200.00 | N/A     |  |
| Spent, Previous Orders | \$0.00   | \$0.00     | N/A     |  |
| Cost, This Order       | \$0.00   | \$86.97    | N/A     |  |
| Remaining Balance      | N/A      | \$1,113.03 | N/A     |  |

This order may not be accepted by the vendor because it falls below the minimum dollar value of \$199.

To confirm the order As Is, Select 'Confirm Order'. To adjust the order, select 'Continue Shopping'.

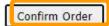

#### Order Successfully Modified. SURPLUS DIST SECTION Thank you! Your existing order has been replaced with this one! Order Detail Order Summary For: YNH001 Order Confirmation Number: F22143000001 Program: Requested Delivery Date: Fri 6/3/2022 Mon 5/23/2022 Order Date: CART CASE ITEM CASE CASE **ACTUAL** STATE OF FUND DESCRIPTION CODE CONTENTS PRICE COST ORIGIN SOURCE 14A14 APPLE R/D 163 CT 1/40 LB CS 40 LB \$30.45 \$60.90 CA Fed State 15Z75 BLUEBERRIES, FROZEN, 4/10 LB, 40 LB CS 40 LB \$10.70 \$21.40 CA Fed State

Confirmation of the change is displayed at the top of the screen. If you have opted in via My Profile, you will receive email notification for the modified order.

\$4.67

18 LB

CT

Fed State

\$4.67

15D47

BROCCOLI FLORETS, FRESH, 6/3 LB BAGS

To change another pending order for the <u>same customer</u>, select **Modify Another Order**.

Modify Another Order

#### SURPLUS DIST SECTION

#### Order for DZ043 EXAMPLE VENDOR

The minimum order for this vendor is \$199

| Order Detail               |                |
|----------------------------|----------------|
| Order Summary For:         | YNH001         |
| Order Confirmation Number: | F22143000001   |
| Program:                   | NSLP           |
| Requested Delivery Date:   | Fri 06/03/2022 |
| Order Date:                | Mon 05/23/2022 |

| Item Code | Description                            | Case Contents | Case Price | Case Qty | Actual Cost | State Of<br>Origin | Fund Source |
|-----------|----------------------------------------|---------------|------------|----------|-------------|--------------------|-------------|
| 14A14     | APPLE R/D 163 CT 1/40 LB CS            | 40 LB         | \$30.45    | 2        | \$60.90     | CA                 | Federal     |
| 15Z75     | BLUEBERRIES, FROZEN, 4/10 LB, 40 LB CS | 40 LB         | \$10.70    | 2        | \$21,40     | CA                 | Federal     |

#### Fund Balance for NSLP

Federal Dollars represent a shared pot of money controlled by SURPLUS DIST SECTION, NH

|                        | State \$ | Federal \$ | GOVT \$ |
|------------------------|----------|------------|---------|
| Starting Balance       | N/A      | \$1,200.00 | N/A     |
| Spent, Previous Orders | \$0.00   | \$0.00     | N/A     |
| Cost, This Order       | \$0.00   | \$82.30    | N/A     |
| Remaining Balance      | N/A      | \$1,117.70 | N/A     |

Delete Order

Modify RDD

Modify Order

To make changes to requested delivery date (RDD) on the displayed order, select the **Modify RDD** button.

Select a new RDD from the available dates in the dropdown list.

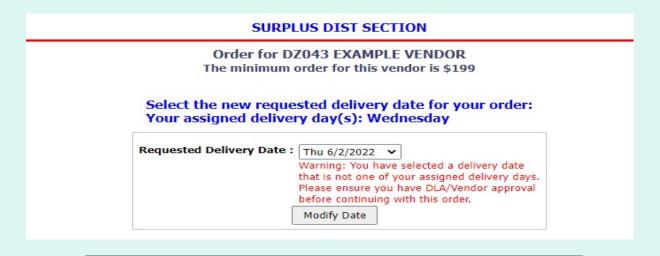

Then, select the **Modify Date** button.

| Requested Delivery Date | : Thu 6/2/2022 🕶                                |
|-------------------------|-------------------------------------------------|
|                         | Warning: You have selected a delivery date      |
|                         | that is not one of your assigned delivery days. |
|                         | Please ensure you have DLA/Vendor approval      |
|                         | before continuing with this order.              |
|                         | Modify Date                                     |
|                         |                                                 |

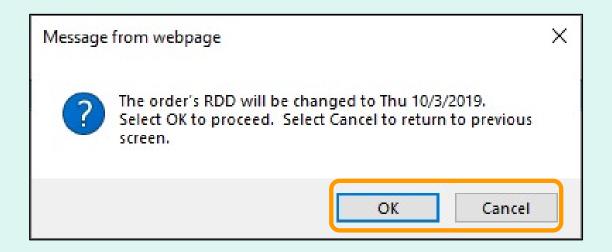

A pop-up will request confirmation of the change. Select **OK** to save the new RDD or select **Cancel** to return to the previous screen.

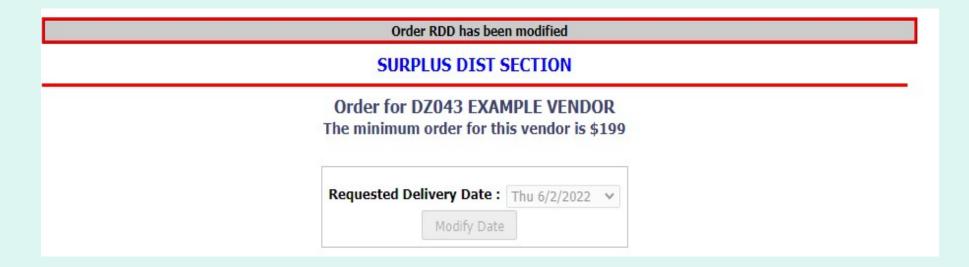

Confirmation of the change is displayed at the top of the screen. If you have opted in via My Profile, you will receive email notification for the modified order.

Use the buttons in the green menu on the left side of the screen to continue working in the FFAVORS ordering process or to exit.

#### SURPLUS DIST SECTION

Order for DZ043 EXAMPLE VENDOR

The minimum order for this vendor is \$199

| Order Detail               |                |
|----------------------------|----------------|
| Order Summary For:         | YNH001         |
| Order Confirmation Number: | F22143000001   |
| Program:                   | NSLP           |
| Requested Delivery Date:   | Fri 06/03/2022 |
| Order Date:                | Mon 05/23/2022 |

| Item Code | Description                            | Case Contents | Case Price | Case Qty | Actual Cost | State Of<br>Origin | Fund Source |
|-----------|----------------------------------------|---------------|------------|----------|-------------|--------------------|-------------|
| 14A14     | APPLE R/D 163 CT 1/40 LB CS            | 40 LB         | \$30.45    | 2        | \$60.90     | CA                 | Federal     |
| 15Z75     | BLUEBERRIES, FROZEN, 4/10 LB, 40 LB CS | 40 LB         | \$10.70    | 2        | \$21,40     | CA                 | Federal     |

#### Fund Balance for NSLP

Federal Dollars represent a shared pot of money controlled by SURPLUS DIST SECTION, NH

|                        | State \$ | Federal \$ | GOVT \$ |
|------------------------|----------|------------|---------|
| Starting Balance       | N/A      | \$1,200.00 | N/A     |
| Spent, Previous Orders | \$0.00   | \$0.00     | N/A     |
| Cost, This Order       | \$0.00   | \$82.30    | N/A     |
| Remaining Balance      | N/A      | \$1,117.70 | N/A     |

Delete Order

Modify RDD

Modify Order

To cancel the displayed order, select the **Delete Order** button.

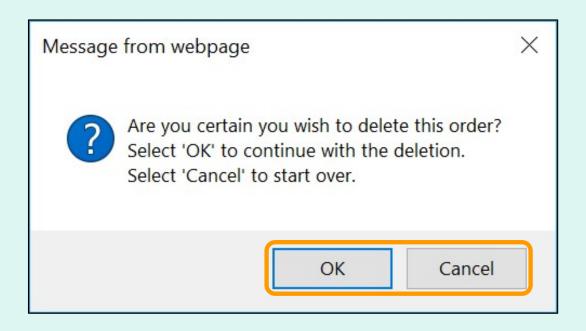

To confirm deletion of the displayed order, select **OK**. Select **Cancel** to exit without deleting.

<u>Note</u>: After the deletion is confirmed, the value for 'Cost, This Order' will display as \$0.00.

Confirmation of the change is displayed at the top of the screen. If you have opted in via My Profile, you will receive email notification for the modified order.

Use the buttons in the green menu on the left side of the screen to continue working in the FFAVORS ordering process or to exit.

#### Order has been deleted

#### SURPLUS DIST SECTION

### Order for DZ043 EXAMPLE VENDOR The minimum order for this vendor is \$199

| Order Detail               |                |
|----------------------------|----------------|
| Order Summary For:         | YNH001         |
| Order Confirmation Number: | F22143000001   |
| Program:                   | NSLP           |
| Requested Delivery Date:   | Thu 06/02/2022 |
| Order Date:                | Mon 05/23/2022 |

| Item Code | Description                            | Case Contents | Case Price | Case Qty | Actual Cost | State Of<br>Origin | Fund Source |
|-----------|----------------------------------------|---------------|------------|----------|-------------|--------------------|-------------|
| 14A14     | APPLE R/D 163 CT 1/40 LB CS            | 40 LB         | \$30.45    | 2        | \$60.90     | CA                 | Federal     |
| 15Z75     | BLUEBERRIES, FROZEN, 4/10 LB, 40 LB CS | 40 LB         | \$10.70    | 2        | \$21,40     | CA                 | Federal     |
| 15D47     | BROCCOLI FLORETS, FRESH, 6/3 LB BAGS   | 18 LB         | \$4.67     | 1        | \$4.67      | CT                 | Federal     |

#### Fund Balance for NSLP

Federal Dollars represent a shared pot of money controlled by SURPLUS DIST SECTION, NH

|                        | State \$ | Federal \$ | GOVT \$ |
|------------------------|----------|------------|---------|
| Starting Balance       | N/A      | \$1,200.00 | N/A     |
| Spent, Previous Orders | \$0.00   | \$82.30    | N/A     |
| Cost, This Order       | \$0.00   | \$0.00     | N/A     |
| Remaining Balance      | N/A      | \$1,117.70 | N/A     |

Place a New Order

Edit Receipts

View an Order

Modify Pending Order

Product News Flashes

Current Fund Balances

Return to home page

After modifying the order, select an activity from the green menu on the left side of the screen to continue.

<u>District users only</u>: To modify orders or perform other order-related transactions for a different customer, highlight **Select a Different Customer** to return to the customer selection screen.

To exit the ordering process, select **Return** to home page in the green menu on the left side of the screen.

From the Customer Homepage, select the View an Order link under the 'Orders' menu.

Place a New Order

Modify Pending Order

Edit Receipts \*\* You have receipts that are due

View an Order

Current Fund Balances

Product News Flashes

Place a New Order

Edit Receipts

View an Order

Modify Pending Order

Product News Flashes

Current Fund
Balances

Return to home page

From within the FFAVORS ordering process, select the **View an Order** link on the green menu on the left.

| SURPLU | S DIST SECTION, NH Ordering for SURPLUS DIST SECTION |
|--------|------------------------------------------------------|
|        | Please select an order to VIEW                       |
|        | Requested Delivery Date :                            |
|        |                                                      |

Choose a 'Requested Delivery Date' (RDD) to select an order from the dropdown list.

#### SURPLUS DIST SECTION

The order details for selected order are displayed on screen.

#### Please select an order to VIEW

Requested Delivery Date: Thu 6/2/2022 V

| View Order Detail          |                |
|----------------------------|----------------|
| Order Summary For:         | YNH001         |
| Order Confirmation Number: | F22143000002   |
| Program:                   | NSLP           |
| Requested Delivery Date:   | Thu 06/02/2022 |
| Order Date:                | Mon 05/23/2022 |
| Order Receipt Date:        |                |

Click State Abbreviation Lookup for State of Origin reference.

| Item<br>Code | Description                               | Case<br>Contents | Case<br>Price | Case<br>Order Qty | Case<br>Receipt Qty |         | State Of<br>Origin | Fund<br>Source | Reason Code |
|--------------|-------------------------------------------|------------------|---------------|-------------------|---------------------|---------|--------------------|----------------|-------------|
| 14A14        | APPLE R/D 163 CT 1/40 LB CS               | 40 LB            | \$30.45       | 2                 | 2                   | \$60.90 | CA                 | GOVT           | N/A         |
| 15Z75        | BLUEBERRIES, FROZEN, 4/10 LB, 40<br>LB CS | 40 LB            | \$10.70       | 2                 | 2                   | \$21.40 | CA                 | GOVT           | N/A         |

| State funds subtotal   | \$0.00  |
|------------------------|---------|
| Federal funds subtotal | \$0.00  |
| GOVT funds subtotal    | \$82.30 |
| Total Cost             | \$82.30 |

Select Print to get a paper copy.

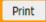

#### SURPLUS DIST SECTION

Please select an order to VIEW

Requested Delivery Date : Thu 6/2/2022 ➤

| View Order Detail          | 2 %            |
|----------------------------|----------------|
| Order Summary For:         | YNH001         |
| Order Confirmation Number: | F22143000002   |
| Program:                   | NSLP           |
| Requested Delivery Date:   | Thu 06/02/2022 |
| Order Date:                | Mon 05/23/2022 |
| Order Receipt Date:        |                |

To view a different order, select a date from the 'Requested Delivery Date' (RDD) dropdown list.

Click State Abbreviation Lookup for State of Origin reference.

| Item<br>Code | Description                               | Case<br>Contents | Case<br>Price | Case<br>Order Qty | Case<br>Receipt Qty |         | State Of<br>Origin | Fund<br>Source | Reason Code |
|--------------|-------------------------------------------|------------------|---------------|-------------------|---------------------|---------|--------------------|----------------|-------------|
| 14A14        | APPLE R/D 163 CT 1/40 LB CS               | 40 LB            | \$30.45       | 2                 | 2                   | \$60.90 | CA                 | GOVT           | N/A         |
| 15Z75        | BLUEBERRIES, FROZEN, 4/10 LB, 40<br>LB CS | 40 LB            | \$10.70       | 2                 | 2                   | \$21.40 | CA                 | GOVT           | N/A         |

| State funds subtotal   | \$0.00  |
|------------------------|---------|
| Federal funds subtotal | \$0.00  |
| GOVT funds subtotal    | \$82.30 |
| Total Cost             | \$82.30 |

Place a New Order

Edit Receipts

View an Order

Modify Pending Order

Product News Flashes

Current Fund Balances

Return to home page

After viewing the order, select an activity from the green menu on the left side of the screen to continue.

<u>District users only</u>: To view orders or perform other order-related transactions for a different customer, highlight **Select a Different Customer** to return to the customer selection screen.

To exit the ordering process, select **Return** to home page in the green menu on the left side of the screen.

### **General Information**

- 'Receipts' refer to confirmation of items received entered by the customer after delivery.
- These are not bills to be paid by the customer.
- Accurate receipts ensure that program funds are drawn down based on what is actually received.

### **Timeline for Receipting**

- Receipt entry in FFAVORS becomes available on the order's requested delivery date (RDD). If a delivery arrives early, the customer will need to wait until the RDD.
- Receipts should be entered within seven (7) calendar days of the RDD. In most cases, this is within five (5) work days.
- All receipts remain on the 'Edit Receipts' list for a full seven (7) calendar days after the RDD. Receipts may be entered and updated multiple times as needed during this time.

### **Past Due Receipts**

- Receipts are considered <u>past due</u> if they have not been entered in FFAVORS by the end of the 7<sup>th</sup> calendar day after the scheduled RDD.
- When there are past due receipts, no orders can by placed by (or on behalf of) the customer. The order block is removed after these receipts are entered.
- State users can view all past due receipts for customers within the state via the Past Due Receipts link in the 'Orders' menu.
- Contact the <u>DLA Account Specialist</u> with any questions about receipting or problems with past due receipts.

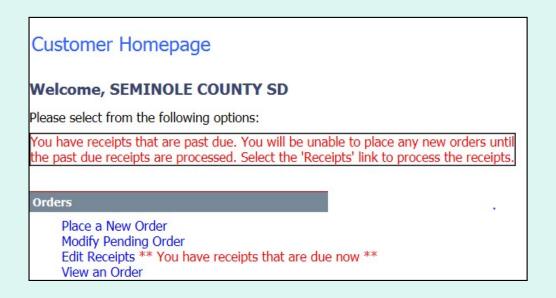

When there are past due receipts on the customer account, a warning is displayed on the Customer Homepage. No new orders can be created until the past due receipts are processed.

When there are past due receipts for any customers within the state, a warning is displayed on the State Account Representative Homepage. Select the **Past Due Receipts** link for a list of missing receipts.

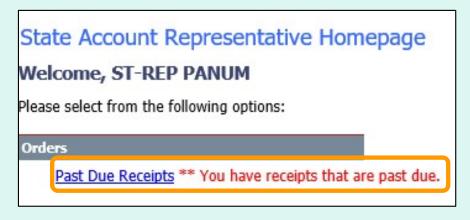

|       | Search Results Count: 4  Receipts are 'Past Due' if not receipted within 7 calendar days of RDD |                  |                  |                 |            |                              |             |              |       |  |  |
|-------|-------------------------------------------------------------------------------------------------|------------------|------------------|-----------------|------------|------------------------------|-------------|--------------|-------|--|--|
| STATE | VENDOR CONTRACT                                                                                 | DISTRICT<br>CODE | CUSTOMER<br>CODE | CUSTOMER NAME   | RDD        | CALENDAR<br>DAYS<br>PAST RDD | POC         | PHONE        | EMAIL |  |  |
| MD    | SPM300-14-DS602                                                                                 | OMD699           | YMD951           | SCHOOL OF NURAZ | 11/26/2021 | 63                           | MEHEDI REZA | 917-442-8822 |       |  |  |
| MD    | SPM300-14-DS602                                                                                 | OMD699           | YMD951           | SCHOOL OF NURAZ | 12/2/2021  | 57                           | MEHEDI REZA | 917-442-8822 |       |  |  |
| MD    | SPM300-14-DS602                                                                                 | OMD699           | YMD955           | SCHOOL OF MUNTA | 9/1/2021   | 149                          | MEHEDI REZA | 917-442-8822 |       |  |  |
| MD    | SPM300-14-DS602                                                                                 | OMD699           | YMD955           | SCHOOL OF MUNTA | 9/3/2021   | 147                          | MEHEDI REZA | 917-442-8822 |       |  |  |
| MD    | SPM300-14-DS602                                                                                 | OMD699           | YMD955           | SCHOOL OF MUNTA | 9/3/2021   | 147                          | MEHEDI REZA | 917-442-8822 |       |  |  |

From the Customer Homepage, select the **Edit Receipts** link under the 'Orders' menu.

#### **Orders**

Place a New Order
Modify Pending Order
Edit Receipts
View an Order
Current Fund Balances
Product News Flashes

Place a New Order

Edit Receipts

View an Order

Modify Pending Order

Product News Flashes

Current Fund
Balances

Return to home page

From within the FFAVORS ordering process, select the **Edit Receipts** link on the green menu on the left.

#### Receipts

#### Count: 3

#### Receipts are 'Past Due' if not receipted within 7 calendar days of RDD

|      | CUSTOMER<br>CODE | CUSTOMER NAME       | . RDD     | CALENDAR<br>DAYS PAST<br>RDD | RECEIPT<br>DT | RECEIPTED BY |
|------|------------------|---------------------|-----------|------------------------------|---------------|--------------|
| Edit | YFLK36           | HAMILTON ELEMENTARY | 2/4/2016  | 12<br>Past Due               |               |              |
| Edit | YFLK36           | HAMILTON ELEMENTARY | 2/9/2016  | 7                            |               |              |
| Edit | YFLK36           | HAMILTON ELEMENTARY | 2/10/2016 | 6                            |               |              |

All editable receipts for the customer are displayed, which include:

- Receipts that have not been entered and are greater than 7 days past RDD
- All receipts within 7 days of RDD

|      |                  | R                            | Receipts       |                              |               |              |
|------|------------------|------------------------------|----------------|------------------------------|---------------|--------------|
|      |                  |                              | Count: 3       |                              |               |              |
|      | Recei            | pts are 'Past Due' if not re | eceipted withi | RECEIVED SE                  | ays of RDD    |              |
|      | CUSTOMER<br>CODE | CUSTOMER NAME                | , RDD          | CALENDAR<br>DAYS PAST<br>RDD | RECEIPT<br>DT | RECEIPTED BY |
| Edit | YFLK36           | HAMILTON ELEMENTARY          | 2/4/2016       | 12<br>Past Due               |               |              |
| Edit | YFLK36           | HAMILTON ELEMENTARY          | 2/9/2016       | 7                            |               |              |
| Edit | YFLK36           | HAMILTON ELEMENTARY          | 2/10/2016      | 6                            |               |              |

The CALENDAR DAYS PAST RDD column displays the number of days since the RDD selected at the time the order was placed. This may not be the same as the actual delivery date.

When the 7<sup>th</sup> day has passed, the 'Past Due' label is displayed.

|      |                  | R                            | Receipts       |                                                                                                    |               |              |
|------|------------------|------------------------------|----------------|----------------------------------------------------------------------------------------------------|---------------|--------------|
|      |                  |                              | Count: 3       |                                                                                                    |               |              |
|      | Recei            | pts are 'Past Due' if not re | eceipted withi | A CONTRACTOR OF THE CONTRACTOR OF THE CONTRACTOR | ays of RDD    |              |
|      | CUSTOMER<br>CODE | CUSTOMER NAME                | . RDD          | CALENDAR<br>DAYS PAST<br>RDD                                                                                                    | RECEIPT<br>DT | RECEIPTED BY |
| Edit | YFLK36           | HAMILTON ELEMENTARY          | 2/4/2016       | 12<br>Past Due                                                                                                    |               |              |
| Edit | YFLK36           | HAMILTON ELEMENTARY          | 2/9/2016       | 7                                                                                                    |               |              |
| Edit | YFLK36           | HAMILTON ELEMENTARY          | 2/10/2016      | 6                                                                                                    |               |              |

ALL receipts will remain editable until the 7<sup>th</sup> day has passed.

To confirm that a receipt has been entered, check the RECEIPT DT and RECEIPTED BY columns. These will contain the date of the last edit and the user who completed the transaction. If these are blank, the receipt has not yet been entered.

|      |                  | R                            | eceipts        |                  |               |              |
|------|------------------|------------------------------|----------------|------------------|---------------|--------------|
|      |                  |                              | Count: 3       |                  |               |              |
|      | Recei            | pts are 'Past Due' if not re | eceipted withi | n 7 calendar d   | ays of RDD    |              |
|      | CUSTOMER<br>CODE | CUSTOMER NAME                | . RDD          | DAYS PAST<br>RDD | RECEIPT<br>DT | RECEIPTED BY |
| Edit | YFLK36           | HAMILTON ELEMENTARY          | 2/4/2016       | 12<br>Past Due   |               |              |
| Edit | YFLK36           | HAMILTON ELEMENTARY          | 2/9/2016       | 7                |               |              |
| Edit | YFLK36           | HAMILTON ELEMENTARY          | 2/10/2016      | 6                |               |              |

To enter or update a receipt, select Edit.

#### SURPLUS DIST SECTION

#### **Edit Receipt**

| Edit Receipt Detail        | 1 1 1          |
|----------------------------|----------------|
| Order Summary For:         | YNH001         |
| Order Confirmation Number: | F22143000003   |
| Program:                   | NSLP           |
| Requested Delivery Date:   | Mon 05/23/2022 |
| Order Date:                | Mon 05/23/2022 |

Review receipt quantities, change quantity/reason on line items as necessary, and select 'PROCESS Pending Receipt' button.

| Item<br>Code | Description                               | Case<br>Contents | Case<br>Price | Case<br>Order Qty | Case Receipt<br>Qty | Receipt<br>Cost | Fund Source | Reason for Receipt Qty<br>Difference |
|--------------|-------------------------------------------|------------------|---------------|-------------------|---------------------|-----------------|-------------|--------------------------------------|
| 14A14        | APPLE R/D 163 CT 1/40 LB<br>CS            | 40 LB            | \$30.45       | 2                 | 2                   | \$60.90         | Federal     | N/A 💌                                |
| 15Z75        | BLUEBERRIES, FROZEN,<br>4/10 LB, 40 LB CS | 40 LB            | \$10.70       | 2                 | 2                   | \$21.40         | Federal     | N/A 🕶                                |

#### **Fund Balance for NSLP**

Federal Dollars represent a shared pot of money controlled by SURPLUS DIST SECTION, NH

|                        | State \$ | Federal \$ | GOVT \$  |
|------------------------|----------|------------|----------|
| Starting Balance       | N/A      | \$1,200.00 | \$500.00 |
| Spent, Previous Orders | \$0.00   | \$82.30    | \$0.00   |
| Cost, This Order       | \$0.00   | \$82.30    | \$0.00   |
| Pomaining Balance      | N/A      | \$1,035.40 | \$500.00 |

To exit without saving changes, select **Go Back** to the List of Receipts.

PROCESS Pending Receipt

Go Back to the List of Receipts

For each item, confirm or update the quantity received. By default, the values in the CASE RECEIPT QTY column match what was ordered.

To make changes to the quantity received for specific items:

- 1. Update the value in the CASE RECEIPT QTY column.
- 2. Choose a REASON FOR RECEIPT QTY DIFFERENCE.

Review receipt quantities, change quantity/reason on line items as necessary, and select 'PROCESS Pending Receipt' button.

| Item<br>Code | Description                               | Case<br>Contents | Case<br>Price Qu | Case |   | Receipt<br>Cost | Fund Source | Reason for Receipt Qty<br>Difference |   |
|--------------|-------------------------------------------|------------------|------------------|------|---|-----------------|-------------|--------------------------------------|---|
| 14A14        | APPLE R/D 163 CT 1/40 LB<br>CS            | 40 LB            | 1                | 3    | 1 | \$60.90         | Federal     | TOO GREEN/OVER-RIPE                  | 2 |
| 15Z75        | BLUEBERRIES, FROZEN,<br>4/10 LB, 40 LB CS | 40 LB            | \$10.70          | 2    | 2 | \$21.40         | Federal     | N/A 🔻                                | N |
|              |                                           |                  |                  |      |   |                 |             |                                      |   |

#### SURPLUS DIST SECTION

#### **Edit Receipt**

| Edit Receipt Detail        |                |
|----------------------------|----------------|
| Order Summary For:         | YNH001         |
| Order Confirmation Number: | F22143000003   |
| Program:                   | NSLP           |
| Requested Delivery Date:   | Mon 05/23/2022 |
| Order Date:                | Mon 05/23/2022 |

Review receipt quantities, change quantity/reason on line items as necessary, and select 'PROCESS Pending Receipt' button.

| Item<br>Code | Description                               | Case<br>Contents | Case<br>Price | Case<br>Order Qty | Case Receipt<br>Qty | Receipt<br>Cost | Fund Source | Reason for Receipt Qty<br>Difference |
|--------------|-------------------------------------------|------------------|---------------|-------------------|---------------------|-----------------|-------------|--------------------------------------|
| 14A14        | APPLE R/D 163 CT 1/40 LB<br>CS            | 40 LB            | \$30.45       | 2                 | 1                   | \$60.90         | Federal     | TOO GREEN/OVER-RIPE V                |
| 15Z75        | BLUEBERRIES, FROZEN,<br>4/10 LB, 40 LB CS | 40 LB            | \$10.70       | 2                 | 2                   | \$21.40         | Federal     | N/A 🕶                                |

When all items have been confirmed and/or updated, select PROCESS
Pending Receipt.

#### Fund Balance for NSLP

a shared pot of money controlled by SURPLUS DIST SECTION, NH

|               | State \$ | Federal \$ | GOVT \$  |
|---------------|----------|------------|----------|
| rting Balance | N/A      | \$1,200.00 | \$500.00 |
| evious Orders | \$0.00   | \$82.30    | \$0.00   |
| , This Order  | \$0.00   | \$82.30    | \$0.00   |
| ining Balance | N/A      | \$1,035.40 | \$500.00 |

PROCESS Pending Receipt

Go Back to the List of Receipts

If the CASE RECEIPT QTY has been updated without selecting a REASON FOR RECEIPT QTY DIFFERENCE or vice versa, an error message will appear. Make any required changes and select **PROCESS Pending Receipt** to continue.

| Item 15Z75 has an invalid reason code | for a decrease in quantity. Please change | the reason code or reset the quantity. |
|---------------------------------------|-------------------------------------------|----------------------------------------|
|                                       |                                           |                                        |

| Item<br>Code | Description                               | Case<br>Contents | Case<br>Price |   | Case Receipt<br>Qty | Receipt<br>Cost | Fund Source | Reason for Receipt Qty<br>Difference |
|--------------|-------------------------------------------|------------------|---------------|---|---------------------|-----------------|-------------|--------------------------------------|
| 14A14        | APPLE R/D 163 CT 1/40 LB<br>CS            | 40 LB            | \$3 45        | 2 | 1                   | \$60.90         | Federal     | TOO GREEN/OVER-RIPE                  |
| 15Z75        | BLUEBERRIES, FROZEN,<br>4/10 LB, 40 LB CS | 40 LB            | A             | 2 | 1                   | \$21.40         | Federal     | N/A 💌                                |

#### Receipt was successfully updated.

To ensure proper credit for decreased quantities less than what you signed for, please inform your DLA FFAVORS account representative and the Vendor within 24 hours of your delivery.

#### SURPLUS DIST SECTION

#### **Edit Receipt**

| Edit Receipt Detail        | 2 111          |  |  |
|----------------------------|----------------|--|--|
| Order Summary For:         | YNH001         |  |  |
| Order Confirmation Number: | F22143000003   |  |  |
| Program:                   | NSLP           |  |  |
| Requested Delivery Date:   | Mon 05/23/2022 |  |  |
| Order Date:                | Mon 05/23/2022 |  |  |

A system message confirms that the receipt was successfully updated,
The 'Fund Balance...' value reflects the updated receipt.

15Z75 BLUEBERRIES, FROZEN, 40 LB \$10.70 2 2 \$21.40 Federal N/A

#### This order was receipted on 5/23/2022 10:46:43 AM CT.

#### Fund Balance for NSLP

Federal Dollars represent a shared pot of money controlled by SURPLUS DIST SECTION, NH

|                        | State \$ | Federal \$ | GOVT \$  |
|------------------------|----------|------------|----------|
| Starting Balance       | N/A      | \$1,200.00 | \$500.00 |
| Spent, Previous Orders | \$0.00   | \$82.30    | \$0.00   |
| Cost, This Order       | \$0.00   | \$51.85    | \$0.00   |
| Remaining Balance      | N/A      | \$1,065.85 | \$500.00 |

Print

Go Back to the List of Receipts

#### Receipt was successfully updated.

To ensure proper credit for decreased quantities less than what you signed for, please inform your DLA FFAVORS account representative and the Vendor within 24 hours of your delivery.

#### SURPLUS DIST SECTION

#### **Edit Receipt**

| Edit Receipt Detail        | 2              |  |  |
|----------------------------|----------------|--|--|
| Order Summary For:         | YNH001         |  |  |
| Order Confirmation Number: | F22143000003   |  |  |
| Program:                   | NSLP           |  |  |
| Requested Delivery Date:   | Mon 05/23/2022 |  |  |
| Order Date:                | Mon 05/23/2022 |  |  |

| Item<br>Code | Description                               | Case<br>Contents | Case<br>Price | Case<br>Order Qty | Case Receipt Qty | Receipt<br>Cost | Fund Source | Reason for Receipt Qty<br>Difference |
|--------------|-------------------------------------------|------------------|---------------|-------------------|------------------|-----------------|-------------|--------------------------------------|
| 14A14        | APPLE R/D 163 CT 1/40 LB<br>CS            | 40 LB            | \$30.45       | 2                 | [1               | \$30.45         | Federal     | TOO GREEN/OVER-RIPE V                |
| 15Z75        | BLUEBERRIES, FROZEN,<br>4/10 LB, 40 LB CS | 40 LB            | \$10.70       | 2                 | 2                | \$21.40         | Federal     | N/A 💙                                |

This order was receipted on 5/23/2022 10:46:43 AM CT.

#### Fund Balance for NSLP

Federal Dollars represent a shared pot of money controlled by SURPLUS DIST SECTION, NH

|   |        | i i              | State \$ | Federal \$ | GOVT \$  |
|---|--------|------------------|----------|------------|----------|
|   |        | Starting Balance | N/A      | \$1,200.00 | \$500.00 |
|   | Spent, | Previous Orders  | \$0.00   | \$82.30    | \$0.00   |
|   |        | st, This Order   | \$0.00   | \$51.85    | \$0.00   |
| 1 | the    | naining Balance  | N/A      | \$1,065.85 | \$500.00 |

For a printable version of the processed receipt, select the **Print** button.

Print

Go Back to the List of Receipts

Receipt was successfully updated.

To ensure proper credit for decreased quantities less than what you signed for, please inform your DLA FFAVORS account representative and the Vendor within 24 hours of your delivery.

#### SURPLUS DIST SECTION

#### **Edit Receipt**

| Edit Receipt Detail        | 2 111          |  |  |  |
|----------------------------|----------------|--|--|--|
| Order Summary For:         | YNH001         |  |  |  |
| Order Confirmation Number: | F22143000003   |  |  |  |
| Program:                   | NSLP           |  |  |  |
| Requested Delivery Date:   | Mon 05/23/2022 |  |  |  |
| Order Date:                | Mon 05/23/2022 |  |  |  |

| Item<br>Code | Description                               | Case<br>Contents | Case<br>Price | Case<br>Order Qty | Case Receipt Qty | Receipt<br>Cost | Fund Source | Reason for Receipt Qty<br>Difference |
|--------------|-------------------------------------------|------------------|---------------|-------------------|------------------|-----------------|-------------|--------------------------------------|
| 14A14        | APPLE R/D 163 CT 1/40 LB<br>CS            | 40 LB            | \$30.45       | 2                 | 1                | \$30.45         | Federal     | TOO GREEN/OVER-RIPE                  |
| 15Z75        | BLUEBERRIES, FROZEN,<br>4/10 LB, 40 LB CS | 40 LB            | \$10.70       | 2                 | 2                | \$21.40         | Federal     | N/A ~                                |

This order was receipted on 5/23/2022 10:46:43 AM CT.

#### Fund Balance for NSLP

Federal Dollars represent a shared pot of money controlled by SURPLUS DIST SECTION, NH

State \$ Federal \$ GOVT \$ Starting Balance N/A \$1,200.00 \$500.00 Spent, Previous Orders \$0.00 \$82.30 \$0.00 Cost, This Order \$51.85 \$0.00 \$0.00 Remaining Balance \$1,065.85 \$500.00 N/A

Print

To return to the <u>list of</u>
<u>editable receipts</u>, select **Go Back to the List of Receipts**.

Go Back to the List of Receipts

Place a New Order

Edit Receipts

View an Order

Modify Pending Order

Product News Flashes

Current Fund Balances

Return to home page

After editing the receipt, select an activity from the green menu on the left side of the screen to continue.

<u>District users only</u>: To edit receipts or perform other order-related transactions for a different customer, highlight **Select a Different Customer** to return to the customer selection screen.

To exit the ordering process, select **Return** to home page in the green menu on the left side of the screen.

### **Current Fund Balances**

From the Customer Homepage, select the **Current Fund Balances** link under the 'Orders' menu.

#### Orders

Place a New Order

Modify Pending Order

Edit Receipts

View an Order

Current Fund Balances

Product News Flashes

Place a New Order

Edit Receipts

View an Order

Modify Pending Order

Product News Flashes

Current Fund
Balances

Return to home page

From within the FFAVORS ordering process, select the **Current Fund Balances** link on the green menu on the left.

### **Current Fund Balances**

| BEDFORD, VA - SCHOOL DIST. Balances |              |          |  |  |  |  |  |
|-------------------------------------|--------------|----------|--|--|--|--|--|
|                                     | NSLP \$      | SFSP \$  |  |  |  |  |  |
| County Summary                      |              |          |  |  |  |  |  |
| Starting Balance                    | \$500,000.00 | \$500.00 |  |  |  |  |  |
| Spent, Previous Orders              | \$5,158.54   | \$116.40 |  |  |  |  |  |
| Remaining Balance                   | \$494,841.46 | \$383.60 |  |  |  |  |  |
| County Detail                       |              |          |  |  |  |  |  |
| FOREST ELEMENTARY                   |              |          |  |  |  |  |  |
| Starting Balance                    | \$0.00       | \$500.00 |  |  |  |  |  |
| Spent, This Customer                | \$0.00       | \$0.00   |  |  |  |  |  |
| Spent, Others                       | N/A          | \$116.40 |  |  |  |  |  |
| Remaining Balance                   | \$0.00       | \$383.60 |  |  |  |  |  |

This screen displays a summary of federal funds available and spending to date for each program for the current budget year. For each customer, the balance shown may reflect spending by other customers who share the funds ('Spent, Others').

District users may view a summary of the district funds ('County Summary') as well as a breakdown for each customer ('County Detail').

Other users may view only the funds available to their organization.

### **Current Fund Balances**

Place a New Order

Edit Receipts

View an Order

Modify Pending Order

Product News Flashes

Current Fund Balances

Return to home page

After viewing the current balances, select an activity from the green menu on the left side of the screen to continue.

<u>District users only</u>: To edit receipts or perform other order-related transactions for a different customer, highlight **Select a Different Customer** to return to the customer selection screen.

To exit the ordering process, select **Return** to home page in the green menu on the left side of the screen.

### **Product News Flashes**

From the Customer Homepage, select the **Produce News Flashes** link (if available) under the 'Orders' menu.

#### Orders

Place a New Order

Modify Pending Order

Edit Receipts

View an Order

Current Fund Balances

Product News Flashes

Place a New Order

Edit Receipts

View an Order

Modify Pending Order

Product News Flashes

Current Fund
Balances

Return to home page

From within the FFAVORS ordering process, select the **Product News Flashes** link on the green menu on the left.

#### **Product News Flashes**

The Product News Flash link is unavailable from the Home menu when there is no current news.

Product News Flashes

If accessed from within the ordering process (green menu), a message will be displayed if there is no active news to display.

#### Product Flash!

(Check here for recent updates from your vendor regarding prices and item availability.)

We're sorry. No Flash! information is available at this time.

#### **Product News Flashes**

If the vendor has updated the Product News Flash since the previous session, a note displays next to the link. After viewing, the link will remain without the note.

Product News Flashes \*\*\* Updated since last login \*\*

#### Example:

#### Product Flash!

(Check here for recent updates from your vendor regarding prices and item availability.)

#### Flash! from EXAMPLE VENDOR, Effective 2/26/2020

More \*local\* items added. Strawberries are back! Check out the catalog for details.

#### **Product News Flashes**

Place a New Order

Edit Receipts

View an Order

Modify Pending Order

Product News Flashes

Current Fund Balances

Return to home page

After viewing the news flashes, select an activity from the green menu on the left side of the screen to continue.

<u>District users only</u>: To edit receipts or perform other order-related transactions for a different customer, highlight **Select a Different Customer** to return to the customer selection screen.

To exit the ordering process, select **Return** to home page in the green menu on the left side of the screen.

## **Reports**

- All customers may access the following reports:
  - Usage Reports
  - Budget/Balance Spent Report
  - Catalog Report
- District Customers, District Account Representatives, and State Account Representatives also have the following reports:
  - Organization/POC Listing Report
  - User Listing Report
- District Account Representatives and State Account Representatives also have the following report:
  - Delivery Day Report
- All reports will open in a new browser window or tab.

## **Reports**

- All reports will open in a new browser window or tab.
- General guidance for working with reports is available by clicking the Report Help button.
- Controls for working with reports are located at the top left side of the report window.

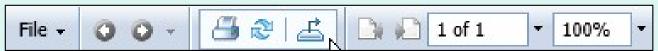

- The following navigation options are available:
  - Use Go to Previous Page or Go to Next Page buttons.
  - Enter a page number in the Page Navigation field to display a specific part of the report.
  - Click on the dropdown arrow to select links options for Go to First Page or Go to Last Page.

Go to Last Page

## Reports

- To change the size of the displayed area, enter a value or use the dropdown options for the **Zoom** field.
- To save a copy of a report to your computer, use the **Export this report** button.

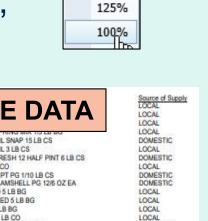

400% 300%

200% 150%

| Program<br>NSLP<br>NSLP<br>NSLP<br>NSLP | Customer cod<br>YMD477<br>YMD477<br>YMD477<br>YMD477 | E CUSTOMER NAME JOHN HUMBIRD ELEMENTARY SNACK JOHN HUMBIRD ELEMENTARY SNACK JOHN HUMBIRD ELEMENTARY SNACK JOHN HUMBIRD ELEMENTARY SNACK                                                                                                    | Order Number<br>F20023000005<br>F20023000005<br>F20023000005<br>F20023000005 | Order date<br>2020/01/22<br>2020/01/22<br>2020/01/22<br>2020/01/22 | Delivery date<br>2020/01/30 0030<br>2020/01/30 0030<br>2020/01/30 0030<br>2020/01/30 0030 | Receipt Date<br>2020/02/11<br>2020/02/11<br>2020/02/11<br>2020/02/11 |        | AMPLE DATA                                                                                   | Source of Supply<br>LOCAL<br>LOCAL<br>LOCAL<br>LOCAL |
|-----------------------------------------|------------------------------------------------------|----------------------------------------------------------------------------------------------------|------------------------------------------------------------------------------|--------------------------------------------------------------------|-------------------------------------------------------------------------------------------|----------------------------------------------------------------------|--------|----------------------------------------------------------------------------------------------|------------------------------------------------------|
| NSLP                                    | YMD477                                               | JOHN HUMBIRD ELEMENTARY SNACK                                                                                                    | F20023000005                                                                 | 2020/02/12                                                         | 2020/02/18 0049                                                                           | 2020/04/28                                                           | 18A27  | BEANS GREEN CHL SNAP 15 LB CS                                                                | DOMESTIC                                             |
| NSLP                                    | YMD477                                               | JOHN HUMBIRD ELEMENTARY SNACK                                                                                                    | F20043000006                                                                 | 2020/02/12                                                         | 2020/02/18 0049                                                                           | 2020/04/28                                                           | 18A52  | BEANS GREEN CHL 3 LB CS                                                                      | LOCAL                                                |
|                                         |                                                      |                                                                                                    |                                                                              |                                                                    |                                                                                           |                                                                      |        |                                                                                              |                                                      |
| NSLP                                    | YMD477                                               | JOHN HUMBIRD ELEMENTARY SNACK                                                                                                    | F20043000006                                                                 | 2020/02/12                                                         | 2020/02/18 0049                                                                           | 2020/04/28                                                           | 18A53  | BLACKBERRIES FRESH 12 HALF PINT 6 LB CS                                                      | DOMESTIC                                             |
| NSLP                                    | YMD477                                               | JOHN HUMBIRD ELEMENTARY SNACK                                                                                                    | F20043000006                                                                 | 2020/02/12                                                         | 2020/02/18 0049                                                                           | 2020/04/28                                                           | 16P62  | BOK CHOY 1/5 LB CO                                                                           | LOCAL                                                |
| NSLP:                                   | YMD477                                               | JOHN HUMBIRD ELEMENTARY SNACK                                                                                                    | F20043000006                                                                 | 2020/02/12                                                         | 2020/02/18 0049                                                                           | 2020/04/28                                                           | 14B44  | BLUBERRIES 12/1 PT PG 1/10 LB CS                                                             | DOMESTIC                                             |
| NSLP                                    | YMD477                                               | JOHN HUMBIRD ELEMENTARY SNACK                                                                                                    | F20043000006                                                                 | 2020/02/12                                                         | 2020/02/18 0049                                                                           | 2020/04/28                                                           | 18B81  | BLUEBERRIES CLAMSHELL PG 12/6 OZ EA                                                          | DOMESTIC                                             |
| NSLP                                    | YMD477                                               | JOHN HUMBIRD ELEMENTARY SNACK                                                                                                    | F20043000006                                                                 | 2020/02/12                                                         | 2020/02/18 0049                                                                           | 2020/04/28                                                           | 19F38  | ALMONDS SLICED 5 LB BG                                                                       | LOCAL                                                |
| NSLP                                    | YMD477                                               | JOHN HUMBIRD ELEMENTARY SNACK                                                                                                    | F20043000006                                                                 | 2020/02/12                                                         | 2020/02/18 0049                                                                           | 2020/04/28                                                           | 19F39  | ALMONDS SLIVERED 5 LB BG                                                                     | LOCAL                                                |
| NSLP                                    | YMD477                                               | JOHN HUMBIRD ELEMENTARY SNACK                                                                                                    | F20043000006                                                                 | 2020/02/12                                                         | 2020/02/18 0049                                                                           | 2020/04/28                                                           | 17J19  | ALMONDS WHL 5 LB BG                                                                          | LOCAL                                                |
| NSLP                                    | YMD477                                               | JOHN HUMBIRD ELEMENTARY SNACK                                                                                                    | F20043000006                                                                 | 2020/02/12                                                         | 2020/02/18 0049                                                                           | 2020/04/28                                                           | 15M99  | BLUEBERRIES 1/4 LB CO                                                                        | LOCAL                                                |
| NSLP                                    | YMD477                                               | JOHN HUMBIRD ELEMENTARY SNACK                                                                                                    | F20043000006                                                                 | 2020/02/12                                                         | 2020/02/18 0049                                                                           | 2020/04/28                                                           | 14E01  | PLUOT 70 CT 1/25 LB CS (CO-OP)                                                               | DOMESTIC                                             |
| NSLP                                    | YMD477                                               | JOHN HUMBIRD ELEMENTARY SNACK                                                                                                    | F20043000006                                                                 | 2020/02/12                                                         | 2020/02/18 0049                                                                           | 2020/04/28                                                           | 15P59  | POMOGRANATE 30-32CT 1/25 LB CS                                                               | DOMESTIC                                             |
| NSLP                                    | YMD477                                               | JOHN HUMBIRD ELEMENTARY SNACK                                                                                                    | F20043000006                                                                 | 2020/02/12                                                         | 2020/02/18 0049                                                                           | 2020/04/28                                                           | 14J27  | APPLES FRESH FUJI 12/3 LB BG 36 LB CS                                                        | LOCAL                                                |
| NSLP:                                   | YMD477                                               | JOHN HUMBIRD ELEMENTARY SNACK                                                                                                    | F20107000011                                                                 | 2020/04/14                                                         | 2020/04/15 0106                                                                           | 2020/04/17                                                           | 19F38  | ALMONDS SLICED 5 LB BG                                                                       | LOCAL                                                |
| NSLP                                    | YMD477                                               | JOHN HUMBIRD ELEMENTARY SNACK                                                                                                    | F20107000011                                                                 | 2020/04/14                                                         | 2020/04/15 0106                                                                           | 2020/04/17                                                           | 19F39  | ALMONDS SLIVERED 5 LB BG                                                                     | LOCAL                                                |
| NSLP                                    | YMD477                                               | JOHN HUMBIRD ELEMENTARY SNACK                                                                                                    | F20107000011                                                                 | 2020/04/14                                                         | 2020/04/15 0106                                                                           | 2020/04/17                                                           | 17J19  | ALMONDS WHL 5 LB BG                                                                          | LOCAL                                                |
| NSLP                                    | YMD477                                               | JOHN HUMBIRD ELEMENTARY SNACK                                                                                                    | F20107000001                                                                 | 2020/04/16                                                         | 2020/04/22 0113                                                                           | 2020/04/28                                                           | 19F38  | ALMONDS SLICED 5 LB BG                                                                       | LOCAL                                                |
| A SAN DE                                | A COLUMN ASSESSED.                                   | Company of the state of the service of the service | 200 4 200 200 200 4                                                          | Administration of the last                                         |                                                                                           | deposit in a man                                                     | 400000 | AT A A PARA LINES WAY IN AN INCIDENCE AT A PRINCIPLE AT A PARA PARA PARA PARA PARA PARA PARA | 1 4000.41                                            |

Note: Printing is not available directly from the online report interface even though there is a button for this. Print reports from the computer after they are saved. 114

# Usage Budget Balance/Spent Catalog Organization/POC User Delivery Day

On the homepage, select the **Usage** link under the 'Reports' menu.

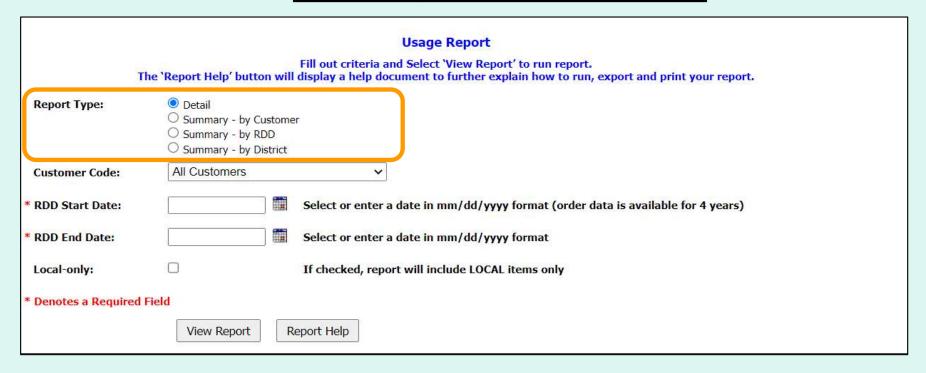

#### Choose a 'Report Type':

- Detail All details for every line item and order.
- Summary by Customer Dollar value, weight and quantity by customer
- Summary by RDD Dollar value, weight and quantity by delivery date
- Summary by District Dollar value, weight and quantity by District (Only for State Acct Rep, District Acct Rep and District Customers)

Note: Detail is selected by default.

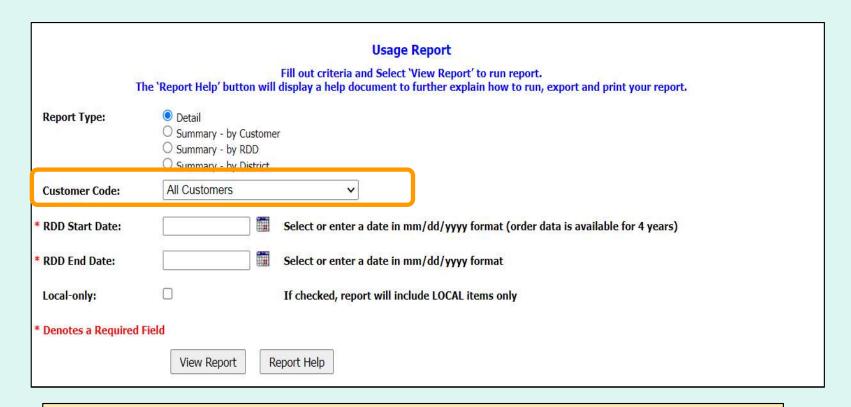

#### **District Users only:**

#### Choose a 'Customer Code':

- All Customers Include all customers in report.
- <Customer Code> Show report for a specific customer.

Note: All Customers is selected by default.

|                      | Usage Report                                                                                                    |
|----------------------|----------------------------------------------------------------------------------------------------|
|                      | Fill out criteria and Select 'View Report' to run report. The 'Report Help' button will display a help document to further explain how to run, export and print your report. |
| Report Type:         | <ul> <li>Detail</li> <li>Summary - by Customer</li> <li>Summary - by RDD</li> <li>Summary - by District</li> </ul>                                                           |
| Customer Code:       | All Customers                                                                                                    |
| RDD Start Date:      | Select or enter a date in mm/dd/yyyy format (order data is available for 4 years)                                                                                            |
| RDD End Date:        | Select or enter a date in mm/dd/yyyy format                                                                                                    |
| Local-only:          | ☐ If checked, report will include LOCAL items only                                                                                                    |
| * Denotes a Required | l Field                                                                                                    |
|                      | View Report Help                                                                                                    |

Choose the date period to include in the report:

- 'RDD Start Date' earliest date to include
- 'RDD End Date' latest date to include

Note: These dates are required.

|                     | Usage Report                                                                                                    |
|---------------------|----------------------------------------------------------------------------------------------------|
|                     | Fill out criteria and Select 'View Report' to run report.  The 'Report Help' button will display a help document to further explain how to run, export and print your report. |
| Report Type:        | <ul> <li>Detail</li> <li>Summary - by Customer</li> <li>Summary - by RDD</li> <li>Summary - by District</li> </ul>                                                            |
| Customer Code:      | All Customers                                                                                                    |
| * RDD Start Date:   | Select or enter a date in mm/dd/yyyy format (order data is available for 4 years)                                                                                             |
| * RDD End Date:     | Select or enter a date in mm/dd/yyyy format                                                                                                    |
| Local-only:         | ☐ If checked, report will include LOCAL items only                                                                                                    |
| * Denotes a Require | ed Field                                                                                                    |
|                     | View Report Help                                                                                                    |

To include only local items in the report, select the 'Local-only' option.

|                     | Usage Report                                                                                                    |
|---------------------|----------------------------------------------------------------------------------------------------|
|                     | Fill out criteria and Select 'View Report' to run report.  The 'Report Help' button will display a help document to further explain how to run, export and print your report. |
| Report Type:        | <ul> <li>Detail</li> <li>Summary - by Customer</li> <li>Summary - by RDD</li> <li>Summary - by District</li> </ul>                                                            |
| Customer Code:      | All Customers   V                                                                                                    |
| * RDD Start Date:   | Select or enter a date in mm/dd/yyyy format (order data is available for 4 years)                                                                                             |
| * RDD End Date:     | Select or enter a date in mm/dd/yyyy format                                                                                                    |
| Local-only:         | ☐ If checked, report will include LOCAL items only                                                                                                    |
| * Denotes a Require | d Field                                                                                                    |
|                     | View Report Report Help                                                                                                    |

Select View Report to apply the selected criteria and open the report interface.

To view a help document that explains how to work with the report, select **Report Help**.

| FFAVS904A - D | ETAIL USAGE 1/1/ | 2020 - 12/31/2021 |              |            |                 |              |               |                      |                 |            |          |              |                 |           |
|---------------|------------------|-------------------|--------------|------------|-----------------|--------------|---------------|----------------------|-----------------|------------|----------|--------------|-----------------|-----------|
| State name    | District code    | District name     | rder Number  | Order date | Delivery date   | Receipt Date | Item Code     | Item Description     | State of Origin | Bill Price | Total DV | Total I hs O | rdered Oty Rece | eived Oty |
| MD            | OMD001           | ALLEGANY COUNTY   | F20023000005 | 2020/01/22 | 2020/01/30 0030 | 2020/02/11   | 17J19         | ALMONDS WHL 5 LB B   |                 | 2.3        |          |              |                 |           |
| MD            | OMD001           | ALLEGANY COUNTY   | 20023000005  | 2020/01/22 | 2020/01/30 0030 | 2020/02/11   | 15D40         | SALAD MIX, ROMAINE   | LA, MD          | 3.2        | SAN      | ИРГБ         | E DAT           | Δ         |
| MD            | OMD001           | ALLEGANY COUNTY   | 20023000005  | 2020/01/22 | 2020/01/30 0030 | 2020/02/11   | 15D41         | SALAD MIX, ROMAINE   | KS, NC          | 3.3        | UAI      | 711          | - <i>D</i> AI   |           |
| MD            | OMD001           | ALLEGANY COUNTY   | F20023000005 | 2020/01/22 | 2020/01/30 0030 | 2020/02/11   | 15D42         | SALAD MIX CHL SPRING | FL, OR          | 1.20       | 2.10     | -            |                 | L         |
| MD            | OMD001           | ALLEGANY COUNTY   | 20043000006  | 2020/02/12 | 2020/02/18 0049 | 2020/04/28   | 18A27         | BEANS GREEN CHL S    | ID              | 1.99       | 17.91    | 135          | 9               | 9         |
| MD            | OMD001           | ALLEGANY COUNTY   |              |            |                 |              |               |                      |                 | 2.01       | 18.09    | 27           | 9               | 9         |
| MD            | OMD001           | ALLEGANY COUNTY   |              |            | I C 1.          | Head         | $\triangle$ D | sport (De            | stail\          | 12.20      | 109.80   | 54           | 9               | 9         |
| MD            | OMD001           | ALLEGANY COUNTY   |              |            | LE 1.           | usay         | G L           | eport (De            | taii <i>j</i>   | 1.99       | 3.98     | 10           | 2               | 2         |
| MD            | OMD001           | ALLEGANY COUNTY   | F2           |            |                 |              |               | •                    |                 | 1.33       | 11.97    | 90           | 9               | 9         |

| State name | District code | District name                 | Fund code | Program   | Customer code | Customer name                 | Total DV | Total Lbs | Total Cases    |
|------------|---------------|-------------------------------|-----------|-----------|---------------|-------------------------------|----------|-----------|----------------|
| MD         | OMD001        | ALLEGANY COUNTY PUBLIC SCHOOL | FED       | NSLP      | YMD477        | JOHN HUMBIRD ELEMENTARY SNACK | 678.54   | 2,109     | 225            |
| MD         | OMD001        | ALLEGANY COUNTY PUBLIC SCHOOL | FED       | NSLP      | YMD485        | SS-CALDWELL ELEMENTARY SCHOOL | 169.29   | 648       | 64             |
| MD         | OMD001        | ALLEGANY COUNTY PUBLIC SCHOOL | FED       | SFSP      | YMD485        | SS-CALDWELL ELEMENTARY SCHOOL | 31.20    | 112       | 12<br>36<br>27 |
| MD         | OMD001        | ALLEGANY COUNTY PUBLIC SCHOOL | FED       | NSLP      | YMD577        | STONE RIDGE MIDDLE SCHOOL     | 93.60    | 336       | 36             |
| MD         | OMD001        | ALLEGANY COUNTY PUBLIC SCHOOL | FED       | SFSP      | YMD577        | STONE RIDGE MIDDLE SCHOOL     | 66.96    | 200       | 27             |
| MD         | OMD432        | REGRESSION R1.15-SS, MD       | FED       | NSLP      | YMD962        | REGRESSION R1.15-NSLP-SS      | 10.05    | 15        | 5              |
| MD         | OMD612        |                               |           |           |               |                               |          | 75        | 15             |
| MD         | OMD650        |                               | I         | . D       | 4 /0-         | la                            | 4        | 270       | 15<br>30<br>13 |
| MD.        | OMD699        | EXAMPLE 7. (                  | ISAGE     | Yer       | Ort (SI       | ummary - by Cu                | ISTOM    | er) 540   | 30             |
| MD         | OMD699        |                               | Juge      | , , , , , |               | anninary by ou                | .0.0111  | 190       | 13             |

| FFAVS905 | B - SUMMARY USAG | E BY RDD 1/1/2020 to 12/31/2021 |               |         |               |                               |            |               |          |           |             |
|----------|------------------|---------------------------------|---------------|---------|---------------|-------------------------------|------------|---------------|----------|-----------|-------------|
| State    | District code    | District name                   | Fund code     | Program | Customer code | Customer name                 | Order Date | Delivery Date | Total DV | Total Lbs | Total Cases |
| MD       | OMD001           | ALLEGANY COUNTY PUBLIC SCHOOL   | FED           | NSLP    | YMD477        | JOHN HUMBIRD ELEMENTARY SNACK | 01/22/2020 | 01/30/2020    | 23.92    | 61        | 10          |
| MD       | OMD001           | ALLEGANY COUNTY PUBLIC SCHOOL   | FED           | NSLP    | YMD477        | JOHN HUMBIRD ELEMENTARY SNACK | 02/12/2020 | 02/18/2020    | 332.54   | 947       | 96          |
| MD       | OMD001           | ALLEGANY COUNTY PUBLIC SCHOOL   | FED           | NSLP    | YMD477        | JOHN HUMBIRD ELEMENTARY SNACK | 04/14/2020 | 04/15/2020    | 20.97    | 45        | 9           |
| MD       | OMD001           | ALLEGANY COUNTY PUBLIC SCHOOL   | FED           | NSLP    | YMD477        | JOHN HUMBIRD ELEMENTARY SNACK | 04/16/2020 | 04/22/2020    | 27.96    | 60        | 12          |
| MD       | OMD001           | ALLEGANY COUNTY PUBLIC SCHOOL   | FED           | NSLP    | YMD477        | JOHN HUMBIRD ELEMENTARY SNACK | 04/28/2020 | 05/04/2020    | 20.97    | 45        | 9           |
| MD       | OMD001           | ALLEGANY COUNTY PUBLIC SCHOOL   | FED           | NSLP    | YMD477        | JOHN HUMBIRD ELEMENTARY SNACK | 04/28/2020 | 05/05/2020    | 13.98    | 30        | 6           |
| MD       | OMD001           | ALLEGAI                         |               |         |               |                               |            |               | 6.99     | 15        | 3           |
| MD       | OMD001           | ALLEGAI CV A NADI               | <b>ニ つ. I</b> | look    | o Don         | art /Summary                  | , hu       |               | 37.74    | 204       | 14<br>27    |
| MD       | OMD001           | ALLEGAI CAAIVIT L               | C Z. (        | JSau    | ie Reb        | ort (Summary                  | - DV       | וטטא          | 60.39    | 235       | 27          |
| MD       | OMD001           | ALLEGAI                         |               | J       | ,             | J                             | 7          | ,             | 133.08   | 467       | 39          |

| FFAVS905C  | SUMMARY US    | AGE BY DISTRICT 1/1/2020 to 12/31/2021 |           |           |           |          |           |             |
|------------|---------------|----------------------------------------|-----------|-----------|-----------|----------|-----------|-------------|
| State name | District code | District name                          | Fund code | Fund Type | Program   | Total DV | Total Lbs | Total Cases |
| MD         | OMD001        | ALLEGANY COUNTY PUBLIC SCHOOL          | FED       |           | NSLP      | 941.43   | 3,093     | 325         |
| MD         | OMD001        | ALLEGANY COUNTY PUBLIC SCHOOL          | FED       |           | SFSP      | 98.16    | 312       | 39          |
| MD         | OMD028        | MOUSHOMI CNTY                          | FED       |           | NSLP      | 22.40    | 122       | 8           |
| MD         | OMD432        | REGRESSION R1.15-SS, MD                | FED       |           | NSLP      | 10.05    | 15        | 5           |
| MD         | OMD650        | MUNTAZIR CNTY                          | FED       |           | NSLP      | 70.00    | 580       | 25          |
| MD         | OMD650        |                                        |           |           |           |          | 75        | 15          |
| MD         | OMD699        | EVANDIE 2. Hanne                       |           | C         | b         | D:-4-:-4 | 4,071     | 230         |
| MD         | OMD786        | <b>EXAMPLE 3: Usage</b>                | Report    | Sumn      | iary - by | DISTRICT | 24        | 24          |

#### Reports

Usage

Budget Balance/Spent

Catalog

Organization/POC

User

Delivery Day

On the homepage, select the **Budget Balance/Spent** link under the 'Reports' menu.

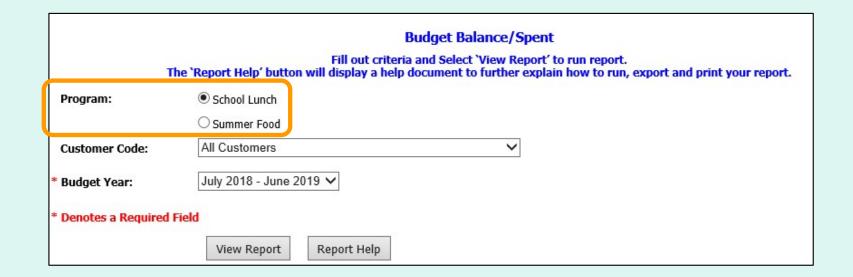

Choose a 'Program' if there is more than one option.

Note: By default, the first program on the list is selected.

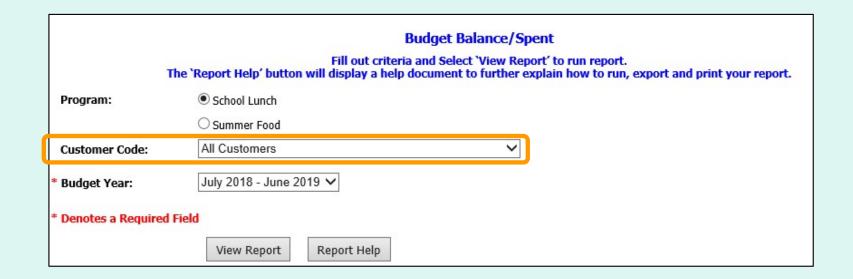

#### District users only:

#### Choose a 'Customer Code':

- All Customers Include all customers in report.
- <Customer Code> Show report for a specific customer.

Note: All Customers is selected by default.

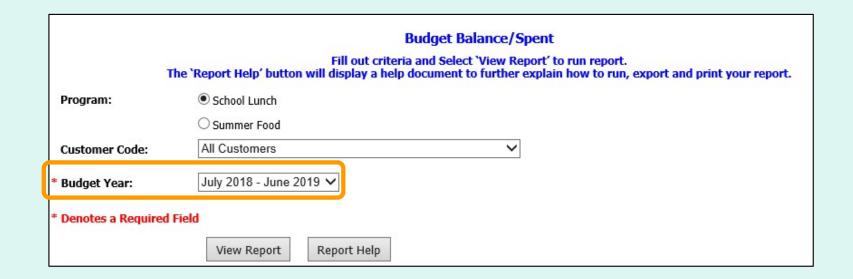

Choose a range from the 'Budget Year' dropdown list to include in the report.

Note: The default is the current Budget Year.

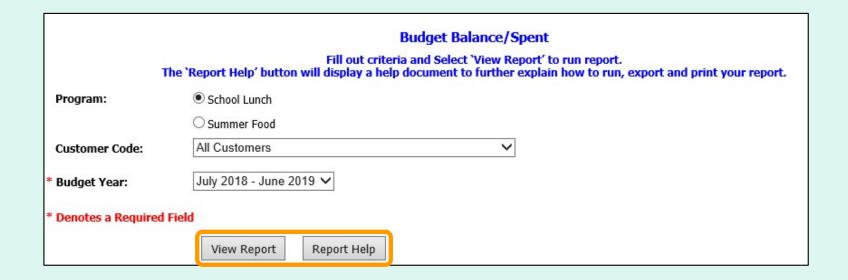

Select View Report to apply the selected criteria and open the report interface.

To view a help document that explains how to work with the reports, select **Report Help**.

|                  |               |                                     |                      |                               |                              | SAI                           | MPLE [                       | DATA 📙                    |
|------------------|---------------|-------------------------------------|----------------------|-------------------------------|------------------------------|-------------------------------|------------------------------|---------------------------|
| FFAVS906C        | - BUDGET DOL  | LARS FOR DIST OMD001 10/1/2019 SFSP |                      |                               |                              |                               |                              |                           |
| State Name<br>MD | District Code | District Name                       | <u>Customer Code</u> | Customer Name                 | Federal Dollars<br>55,000.00 | Federal Spent Funds<br>228.95 | Federal Balance<br>54,771.05 | State Spent Funds<br>0.00 |
| MD               | OMD001        | ALLEGANY COUNTY PUBLIC SCHOOL       |                      |                               | 20,000.00                    | 0.00                          | 20,000.00                    | 0.00                      |
| MD               | OMD001        | ALLEGANY COUNTY PUBLIC SCHOOL       | YMD1A1               | SFSP - SCHOOL20               | 0.00                         | 0.00                          | 0.00                         | 0.00                      |
| MD               | OMD001        | ALLEGANY COUNTY PUBLIC SCHOOL       | YMD1A2               | SFSP - SCHOOL6                | 0.00                         | 0.00                          | 0.00                         | 0.00                      |
| MD               | OMD001        | ALLEGANY COUNTY PUBLIC SCHOOL       | YMD1A3               | SFSP - SCHOOL7                | 0.00                         | 0.00                          | 0.00                         | 0.00                      |
| MD               | OMD001        | ALLEGANY COUNTY PUBLIC SCHOOL       | YMD1A4               | SFSP - SCHOOL6                | 0.00                         | 0.00                          | 0.00                         | 0.00                      |
| MD               | OMD001        | ALLEGANY COUNTY PUBLIC SCHOOL       | YMD1A5               | SFSP - SCHOOL17               | 0.00                         | 0.00                          | 0.00                         | 0.00                      |
| MD               | OMD001        | ALLEGANY COUNTY PUBLIC SCHOOL       | YMD1A7               | SFSP - SCHOOL8                | 0.00                         | 0.00                          | 0.00                         | 0.00                      |
| MD               | OMD001        | ALLEGANY COUNTY PUBLIC SCHOOL       | YMD1A8               | SFSP - SCHOOL8                | 0.00                         | 0.00                          | 0.00                         | 0.00                      |
| MD               | OMD001        | ALLEGANY COUNTY PUBLIC SCHOOL       | YMD1B1               | SFSP - SCHOOL10               | 0.00                         | 0.00                          | 0.00                         | 0.00                      |
| MD               | OMD001        | ALLEGANY COUNTY PUBLIC SCHOOL       | YMD1B2               | SFSP - SCHOOL11               | 0.00                         | 0.00                          | 0.00                         | 0.00                      |
| MD               | OMD001        | ALLEGANY COUNTY PUBLIC SCHOOL       | YMD1B3               | SFSP - SCHOOL13               | 0.00                         | 0.00                          | 0.00                         | 0.00                      |
| MD               | OMD001        | ALLEGANY COUNTY PUBLIC SCHOOL       | YMD1B4               | SFSP - SCHOOL14               | 0.00                         | 0.00                          | 0.00                         | 0.00                      |
| MD               | OMD001        | ALLEGANY COUNTY PUBLIC SCHOOL       | YMD1B5               | SFSP - SCHOOL15               | 0.00                         | 0.00                          | 0.00                         | 0.00                      |
| MD               | OMD001        | ALLEGANY COUNTY PUBLIC SCHOOL       | YMD1B6               | SFSP - SCHOOL16               | 0.00                         | 0.00                          | 0.00                         | 0.00                      |
| MD               | OMD001        | ALLEGANY COUNTY PUBLIC SCHOOL       | YMD485               | SS-CALDWELL ELEMENTARY SCHOOL | 100.00                       | 0.00                          | 100.00                       | 0.00                      |
| MD               | OMD001        | ALLEGANY COUNTY PUBLIC SCHOOL       | YMD501               | SFSP -SCHOOL1                 | 0.00                         | 0.00                          | 0.00                         | 0.00                      |
| MD               | OMD001        | ALLEGANY COUNTY PUBLIC SCHOOL       | YMD502               | SFSP - SCHOOL2                | 0.00                         | 0.00                          | 0.00                         | 0.00                      |
| 1                | 2001          | AL MY NIT PLIC 1901                 | Y                    | CCD. OUT                      | -                            |                               |                              | -00                       |

**EXAMPLE:** Budget/Balance Spent Report

#### Reports

<u>Usage</u>

**Budget Balance/Spent** 

Catalog

Organization/POC

<u>User</u>

Delivery Day

On the homepage, select the **Catalog** link under the 'Reports' menu.

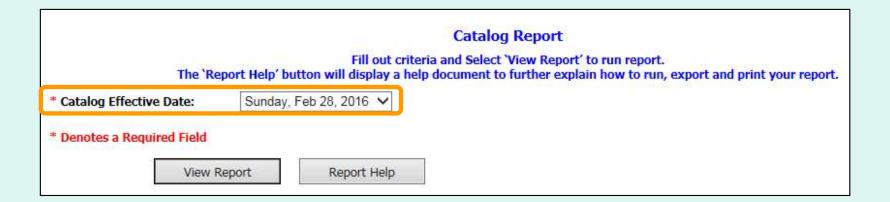

Choose from the 'Catalog Effective Date' dropdown list.

Note: This date is required.

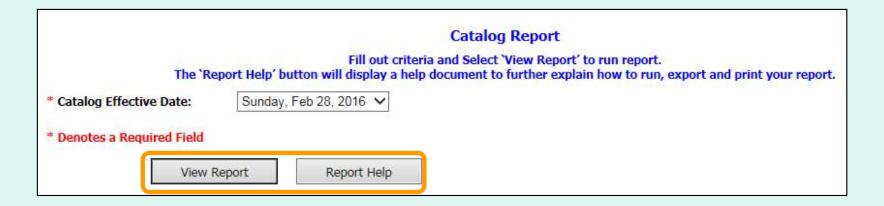

Select View Report to apply the selected criteria and open the report interface.

To view a help document that explains how to work with the reports, select **Report Help**.

| PANUM GR  | ROUP SPM300-14-DS605 01/17/2021          |               |                |                  | SAMPLE          | DATA  |
|-----------|------------------------------------------|---------------|----------------|------------------|-----------------|-------|
| Item Code | Item Description                         | Unit of Issue | Units Per Case | Source of Supply | State of Origin | Price |
| 16W36     | ALFALFA SPROUT 12/4 OZ PG                | LB            | 3              | DOMESTIC         | AL              | 4.00  |
| 19F39     | ALMONDS SLIVERED 5 LB BG                 | LB            | 5              | DOMESTIC         | AL              | 7.00  |
| 17J19     | ALMONDS WHL 5 LB BG                      | LB            | 5              | LOCAL            | DC              | 5.52  |
| 14P01     | APPLE ANY TYPE USF/XF 100-113 1/40 LB CS | LB            | 40             | DOMESTIC         | AL              | 5.50  |
| 14144     | APPLE CHL SL 200/2 OZ PG                 | LB            | 25             | NON-DOMESTIC     | CA              | 3.12  |
| 14J27     | APPLES FRESH FUJI 12/3 LB BG 36 LB CS    | LB            | 36             | LOCAL            | VA              | 5.25  |
| 18A52     | BEANS GREEN CHL 3 LB CS                  | LB            | 3              | LOCAL            | MT              | 2.01  |
| 18A27     | BEANS GREEN CHL SNAP 15 LB CS            | LB            | 15             | DOMESTIC         | ID              | 1.99  |
| 18A53     | BLACKBERRIES FRESH 12 HALF PINT 6 LB CS  | LB            | 6              | DOMESTIC         | IL              | 12.20 |
| 14B44     | BLUBERRIES 12/1 PT PG 1/10 LB CS         | CO            | 1              | NON-DOMESTIC     | CO              | 2.12  |
| 15M99     | BLUEBERRIES 1/4 LB CO                    | LB            | 4              | LOCAL            | DC              | 1.33  |
| 16P62     | BOK CHOY 1/5 LB CO                       | LB            | 5              | NON-DOMESTIC     | DE              | 1.99  |
| 18A57     | BOK CHOY FRESH 1 LB CS                   | LB            | 1              | DOMESTIC         | CO, MA          | 2.52  |

**EXAMPLE: Catalog Report** 

## Organization/POC Listing Report

#### Reports

Usage

Budget Balance/Spent

Catalog

Organization/POC

User

Delivery Day

On the homepage, select the **Organization/POC\*** link under the 'Reports' menu.

\*Available to District, District
Account Representative, and
State Account Representative
users only

#### **Organization/POC Listing Report**

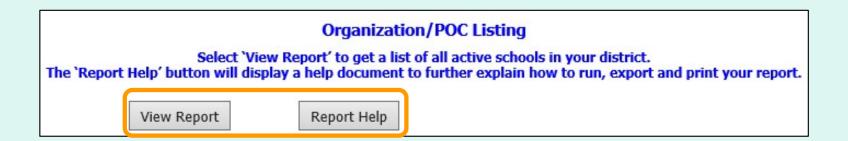

Select View Report to open the report interface.

To view a help document that explains how to work with the reports, select **Report Help**.

<u>District and District Account Representative users</u> will automatically see a list of active schools that belong to their district.

<u>State Account Representative users</u> have the option to view a list of all districts or a list of all active schools in the state.

#### Organization/POC Listing Report

| FFAVS931                                       | ORGANIZATION-POC LISTING                                                                                                    |                                                |                                                                                                    |                                                               |                                                                                      |           |                                                             |                            |                                           |                                                                                                  |                                                                                                    |                                                              |     |                                                                    |
|------------------------------------------------|----------------------------------------------------------------------------------------------------|------------------------------------------------|----------------------------------------------------------------------------------------------------|---------------------------------------------------------------|--------------------------------------------------------------------------------------|-----------|-------------------------------------------------------------|----------------------------|-------------------------------------------|--------------------------------------------------------------------------------------------------|----------------------------------------------------------------------------------------------------|--------------------------------------------------------------|-----|--------------------------------------------------------------------|
| OMD001<br>OMD001<br>OMD001                     | e <u>District Name</u><br>ALLEGANY COUNTY PUBLIC SCHOOL<br>ALLEGANY COUNTY PUBLIC SCHOOL<br>ALLEGANY COUNTY PUBLIC SCHOOL                                         | Org Code<br>YMD477<br>0608AU<br>YMD1B1         | Org Name<br>JOHN HUMBIRD ELEMENTARY SNACK<br>NON-FS CUSTOMER<br>SFSP - SCHOOL10                                                                            | Program<br>NSLP<br>NSLP<br>SFSP                               | Address 1<br>211 MARKET STREET<br>8712 TIMPLE TR<br>301 HILL AVE                     | Address 2 | City<br>CUMBERLAND<br>SPRINGFIELD<br>ARLINGTON              | MD<br>MD<br>MD             | Zip<br>21502<br>20144<br>20301            | POC<br>SUGAN SELVAN<br>BERNADETTE SINGH<br>BERNADETTE SINGH                                      | Email<br>tfrsh001qas@gmail.com<br>FFAVORS.UAT+DARep4633@gmail.com<br>FFAVORS.UAT+DARep4633@gmail.com                                                                        | 215-737-0000                                                 | Fax | Org Create Date<br>09/26/2011<br>08/06/2015<br>07/20/2016          |
| OMD001<br>OMD001<br>OMD001<br>OMD001<br>OMD001 | ALLEGANY COUNTY PUBLIC SCHOOL<br>ALLEGANY COUNTY PUBLIC SCHOOL<br>ALLEGANY COUNTY PUBLIC SCHOOL<br>ALLEGANY COUNTY PUBLIC SCHOOL<br>ALLEGANY COUNTY PUBLIC SCHOOL | YMD1B2<br>YMD1B3<br>YMD1B4<br>YMD1B5<br>YMD1B6 | SFSP - SCHOOL11<br>SFSP - SCHOOL13<br>SFSP - SCHOOL14<br>SFSP - SCHOOL16<br>SFSP - SCHOOL16                                                                | SFSP<br>SFSP<br>SFSP<br>SFSP                                  | Q CT<br>314 GOSNELL RD<br>314 KINGS STREET<br>1232 TOWNSEND STREET<br>342 NW AVE     |           | ARLINGTON<br>VIENNA<br>BETHESDA<br>FAIRFAX<br>ARLINGON      | MD<br>MD<br>MD<br>MD       | 20301<br>20187<br>20148<br>20130<br>22301 | BERNADETTE SINGH<br>BERNADETTE SINGH<br>BERNADETTE SINGH<br>BERNADETTE SINGH<br>BERNADETTE SINGH | FFAVORS.UAT+DARep4633@gmail.com<br>FFAVORS.UAT+DARep4633@gmail.com<br>FFAVORS.UAT+DARep4633@gmail.com<br>FFAVORS.UAT+DARep4633@gmail.com<br>FFAVORS.UAT+DARep4633@gmail.com | 215-737-0000<br>215-737-0000<br>215-737-0000                 |     | 07/20/2016<br>07/20/2016<br>07/21/2016<br>07/21/2016<br>07/21/2016 |
| OMD001<br>OMD001<br>OMD001<br>OMD001<br>OMD001 | ALLEGANY COUNTY PUBLIC SCHOOL<br>ALLEGANY COUNTY PUBLIC SCHOOL<br>ALLEGANY COUNTY PUBLIC SCHOOL<br>ALLEGANY COUNTY PUBLIC SCHOOL<br>ALLEGANY COUNTY PUBLIC SCHOOL | YMD1A5<br>YMD502<br>YMD1A1<br>YMD553<br>YMD1A2 | SFSP - SCHOOL17<br>SFSP - SCHOOL2<br>SFSP - SCHOOL20<br>SFSP - SCHOOL4<br>SFSP - SCHOOL6                                                                   | SFSP<br>SFSP<br>SFSP<br>SFSP                                  | 3456 NORWALK SQ<br>M STREET<br>K STREET<br>DUKE ST<br>U STREET                       |           | ROCKVILLE<br>POTOMAC<br>ARLINGTON<br>BETHESDA<br>ROCKVILLE  | MD<br>MD<br>MD<br>MD       | 20182<br>20183<br>20154<br>20185<br>20187 | BERNADETTE SINGH<br>BERNADETTE SINGH<br>BERNADETTE SINGH<br>BERNADETTE SINGH<br>BERNADETTE SINGH | FFAVORS.UAT+DARep4633@gmail.com<br>FFAVORS.UAT+DARep4633@gmail.com<br>FFAVORS.UAT+DARep4633@gmail.com<br>FFAVORS.UAT+DARep4633@gmail.com<br>FFAVORS.UAT+DARep4633@gmail.com | 215-737-0000<br>215-737-0000<br>215-737-0000                 |     | 07/21/2016<br>07/20/2016<br>07/21/2016<br>07/20/2016<br>07/20/2016 |
| OMD001<br>OMD001<br>OMD001<br>OMD001<br>OMD001 | ALLEGANY COUNTY PUBLIC SCHOOL<br>ALLEGANY COUNTY PUBLIC SCHOOL<br>ALLEGANY COUNTY PUBLIC SCHOOL<br>ALLEGANY COUNTY PUBLIC SCHOOL<br>ALLEGANY COUNTY PUBLIC SCHOOL | YMD1A4<br>YMD1A3<br>YMD1A7<br>YMD1A8<br>YMD554 | SFSP. SCHOOL6<br>SFSP. SCHOOL7<br>SFSP. SCHOOL8<br>SFSP. SCHOOL8<br>SFSP. SCHHOL5                                                                          | NSLP/SFSP<br>SFSP<br>NSLP/SFSP<br>SFSP<br>SFSP                | 300 DUKE CT<br>123 KING STREET<br>1200 NW AVE<br>607 DUPON CIRCLE<br>DUKE CT         |           | BETHESDA<br>POTOMAC<br>ALEXANDRIA<br>ARLINGTON<br>ROCKVILLE | MD<br>MD<br>MD<br>MD       | 20187<br>20184<br>22302<br>20148<br>20186 | BERNADETTE SINGH<br>BERNADETTE SINGH<br>BERNADETTE SINGH<br>BERNADETTE SINGH<br>BERNADETTE SINGH | FFAVORS.UAT+DARep4633@gmail.com<br>FFAVORS.UAT+DARep4633@gmail.com<br>FFAVORS.UAT+DARep4633@gmail.com<br>FFAVORS.UAT+DARep4633@gmail.com<br>FFAVORS.UAT+DARep4633@gmail.com | 215-737-0000<br>215-737-0000<br>215-737-0000<br>215-737-0000 |     | 07/20/2016<br>07/20/2016<br>07/20/2016<br>07/20/2016<br>07/20/2016 |
| OMD001<br>OMD001<br>OMD001<br>OMD001           | ALLEGANY COUNTY PUBLIC SCHOOL<br>ALLEGANY COUNTY PUBLIC SCHOOL<br>ALLEGANY COUNTY PUBLIC SCHOOL<br>ALLEGANY COUNTY PUBLIC SCHOOL                                  | YMD501<br>YMD552<br>YMD997<br>YMD667           | SFSP-SCHOOL1<br>SFSP-SCHOOL3<br>SS - YELLOW FIELD STATION SCHOOL<br>SS BROOKS ACADEMY SCHOOL                                                               | SFSP<br>SFSP<br>NSLP/SFSP<br>NSLP                             | P STREET<br>L STREET<br>3102 YAHAMA CT<br>5195 PRINCE BLVD                           |           | ALEXANDRIA<br>POTOMAC<br>POTOMAC<br>SHADY GROOVE            | MD<br>MD<br>MD<br>MD<br>MD | 20182<br>20184<br>20184<br>20187          | BERNADETTE SINGH<br>BERNADETTE SINGH<br>BERNADETTE SINGH<br>BERNADETTE SINGH                     | FFAVORS.UAT+DARep4633@gmail.com<br>FFAVORS.UAT+DARep4633@gmail.com<br>FFAVORS.UAT+DARep4633@gmail.com<br>FFAVORS.UAT+DARep4633@gmail.com                                    | 215-737-0000<br>215-737-0000<br>215-737-0000<br>215-737-0000 |     | 07/20/2016<br>07/20/2016<br>05/19/2016<br>07/26/2016               |
| OMD001<br>OMD001<br>OMD001<br>OMD001<br>OMD001 | ALLEGANY COUNTY PUBLIC SCHOOL<br>ALLEGANY COUNTY PUBLIC SCHOOL<br>ALLEGANY COUNTY PUBLIC SCHOOL<br>ALLEGANY COUNTY PUBLIC SCHOOL<br>ALLEGANY COUNTY PUBLIC SCHOOL | YMD944<br>YMD485<br>YMD866<br>YMDS19<br>YMDS18 | SS-APOLLOS-ELEMENTARY<br>SS-CALDWELL ELEMENTARY SCHOOL<br>SS-REGREE-SCHOOL-1.16<br>SS-RT R1.18 - EAGLE RIDGE (SFSP)<br>SS-RT R1.18 - POTOMAC SCHOOL (NSLP) | NSLP<br>NSLP<br>SFSP<br>SFSP<br>NSLP                          | 5412 KINGS ST<br>31 A KINGS STREET<br>36 M STREET<br>YORK ST<br>K ST                 |           | STERLING<br>POTOMAC<br>POTOMAC<br>POTOMAC<br>POTOMAC        | MD<br>MD<br>MD<br>MD<br>MD | 21452<br>20181<br>20182<br>20197<br>20197 | BERNADETTE SINGH<br>BERNADETTE SINGH<br>BERNADETTE SINGH<br>BERNADETTE SINGH<br>BERNADETTE SINGH | FFAVORS.UAT+DARep4633@gmail.com<br>FFAVORS.UAT+DARep4633@gmail.com<br>FFAVORS.UAT+DARep4633@gmail.com<br>FFAVORS.UAT+DARep4633@gmail.com<br>FFAVORS.UAT+DARep4633@gmail.com | 215-737-0000<br>215-737-0000<br>215-737-0000                 |     | 03/02/2016<br>04/20/2016<br>06/07/2016<br>12/20/2016<br>12/20/2016 |
| OMD001<br>OMD001<br>OMD001<br>OMD001<br>OMD001 | ALLEGANY COUNTY PUBLIC SCHOOL<br>ALLEGANY COUNTY PUBLIC SCHOOL<br>ALLEGANY COUNTY PUBLIC SCHOOL<br>ALLEGANY COUNTY PUBLIC SCHOOL<br>ALLEGANY COUNTY PUBLIC SCHOOL | YMDS21<br>YMDS15<br>YMDS14<br>YMDS12<br>YMD577 | SS-RT R1.18 - ROSA CARTER (BOTH) SS-UAT1.18 - HIGH SCHOOL SS-UAT1.18- LEMENTARY SCHOOL STONE RIDGE MIDDLE SCHOOL                                           | NSLP/SFSP<br>NSLP/SFSP<br>NSLP/SFSP<br>NSLP/SFSP<br>NSLP/SFSP | M ST<br>OAK COURT<br>5000 HILCREST VILLAGE<br>654 MOUNT VIEW<br>5698 BOWENS WHRAF PL |           | POTOMAC<br>POTOMAC<br>BETHESDA<br>BETHESDA<br>BRAMBLETON    | MD<br>MD<br>MD<br>MD<br>MD | 20197<br>20189<br>20187<br>20187<br>20148 | BERNADETTE SINGH<br>BERNADETTE SINGH<br>BERNADETTE SINGH<br>BERNADETTE SINGH<br>BERNADETTE SINGH | FFAVORS.UAT+DARep4633@gmail.com<br>FFAVORS.UAT+DARep4633@gmail.com<br>FFAVORS.UAT+DARep4633@gmail.com<br>FFAVORS.UAT+DARep4633@gmail.com<br>FFAVORS.UAT+DARep4633@gmail.com | 215-737-0000<br>215-737-0000<br>215-737-0000<br>215-737-0000 |     | 12/20/2016<br>11/08/2016<br>11/08/2016<br>11/08/2016<br>05/21/2019 |
| OMD001<br>OMD001                               | ALLEGANY COUNTY PUBLIC SCHOOL<br>ALLEGANY COUNTY PUBLIC SCHOOL                                                                                                    | YMD611<br>YMD989                               | SUGAN CURIE SCHOOL<br>SUGAN YMD989                                                                                                    | NSLP<br>NSLP                                                  | 611 GOSNELL ROAD<br>506 STRAIGHT CT                                                  |           | SHADY GROOVE<br>BETHESDA                                    | MD<br>MD                   | 20187<br>20187                            | BERNADETTE SINGH<br>BERNADETTE SINGH                                                             | FFAVORS.UAT+DARep4633@gmail.com<br>FFAVORS.UAT+DARep4633@gmail.com                                                                                                    |                                                              |     | 07/28/2016<br>07/28/2016                                           |

**EXAMPLE:** Organization/POC Listing Report

## <u>User Listing Report</u>

# Usage Budget Balance/Spent Catalog Organization/POC User Delivery Day

On the homepage, select the **User\*** link under the 'Reports' menu.

\*Available to District, District
Account Representative, and
State Account Representative
users only

## **User Listing Report**

|            |             | User Lis    | ting Report                                                                                        |
|------------|-------------|-------------|----------------------------------------------------------------------------------------------------|
| The 'Repor |             |             | a list of all users in your district. to further explain how to run, export and print your report. |
|            | View Report | Report Help |                                                                                                    |

Select View Report to open the report interface.

To view a help document that explains how to work with the reports, select **Report Help**.

<u>District users</u> will automatically see a list of all active users from their district and its active schools.

State users have the option to view a list of all active users (state, all districts, all active schools) or to select a specific district (only users from the selected district and its active schools).

## **User Listing Report**

#### **SAMPLE DATA**

| FFAVS907 - USER LISTING<br>District Name<br>ALLEGANY COUNTY PUBLIC SCHOOL | Customer Code<br>OMD001 | Customer<br>ALLEGANY COUNTY PUBLIC SCHOOL | Last Name<br>FORCUSTOMER | First Name<br>DISTRICTII | E-mail<br>ffrsh007qas@gmail.com         | Phone/ext<br>703-467-6793 | Fax | Active/Inactive INACTIVE | User Create Dt<br>11/13/2017 | Last Login<br>10/02/2020 |
|---------------------------------------------------------------------------|-------------------------|-------------------------------------------|--------------------------|--------------------------|-----------------------------------------|---------------------------|-----|--------------------------|------------------------------|--------------------------|
| ALLEGANY COUNTY PUBLIC SCHOOL                                             | OMD001                  | ALLEGANY COUNTY PUBLIC SCHOOL             | PANUM                    | DISTRICT                 | wbscm004qas@gmail.com                   | 703-457-6793              |     | INACTIVE                 | 09/17/2013                   | 11/11/2021               |
| ALLEGANY COUNTY PUBLIC SCHOOL                                             | OMD001                  | ALLEGANY COUNTY PUBLIC SCHOOL             | SINGH                    | BERNADETTE               | FFAVORS.UAT+DARep4633@gmail.com         | 215-737-0000              |     | ACTIVE                   | 11/02/2007                   | 04/13/2023               |
| ALLEGANY COUNTY PUBLIC SCHOOL                                             |                         | District Acct Rep                         | PANUM                    | D-ACCT                   | wbscm002qas@gmail.com                   | 703-960-1000              |     | INACTIVE                 | 09/17/2013                   | 08/26/2021               |
| ALLEGANY COUNTY PUBLIC SCHOOL                                             | YMD477                  | JOHN HUMBIRD ELEMENTARY SNACK             | PANUM                    | SCHOOL-II                | tfrsh001qas@gmail.com                   | 730-457-6793              |     | INACTIVE                 | 09/17/2013                   | 05/26/2021               |
| ALLEGANY COUNTY PUBLIC SCHOOL                                             | YMD477                  | JOHN HUMBIRD ELEMENTARY SNACK             | PANUM                    | USERII                   | tfrsh002qas@gmail.com                   | 703-457-6793              |     | ACTIVE                   | 11/07/2017                   | 08/24/2022               |
| ALLEGANY COUNTY PUBLIC SCHOOL                                             | YMDS15                  | SS-UAT1.18 -HIGH SCHOOL                   | PIE                      | APPLE                    | Suganeswari.Thamaraiselvan@fns.usda.gov | 703-457-6793              |     | INACTIVE                 | 11/14/2016                   | 04/29/2020               |

**EXAMPLE: User Listing Report** 

## Usage Budget Balance/Spent Catalog Organization/POC User Delivery Day

On the homepage, select the **Delivery Day\*** link under the 'Reports' menu.

\*Available to District Account
Representative and State Account
Representative users only

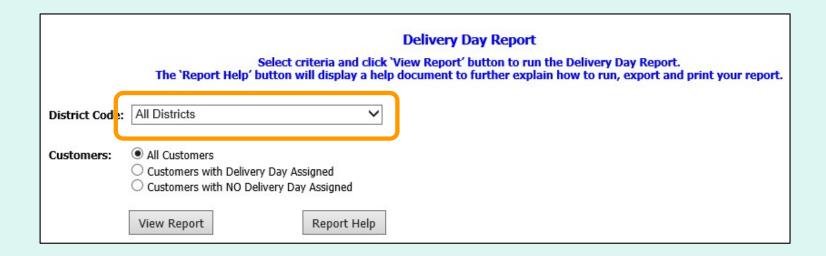

#### State Account Representatives only:

#### Choose a 'District Code':

- All Districts Include all districts in report.
- <District Code> Show report for a specific district.

Note: All Districts is selected by default.

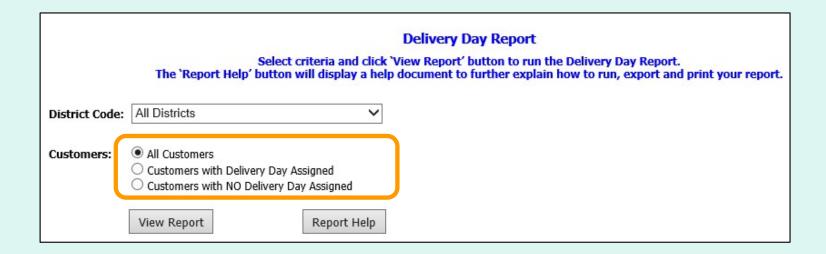

#### Choose a 'Customers' category:

- All Customers
- Customers with Delivery Day Assigned
- Customers with NO Delivery Day Assigned

Note: All Customers is selected by default.

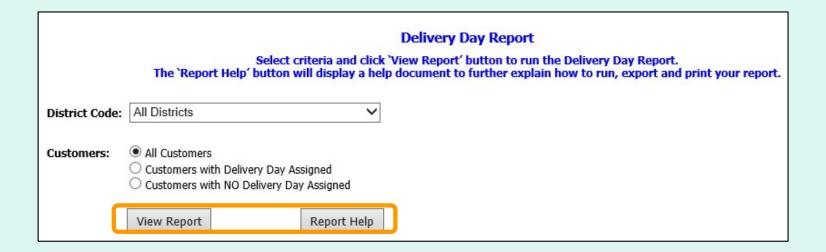

Select View Report to open the report interface.

To view a help document that explains how to work with the reports, select **Report Help**.

| FFAVS921 - DELIVE | RY DAY - OMD001 ALL |               |                               |               | SAMPLE DATA                     |
|-------------------|---------------------|---------------|-------------------------------|---------------|---------------------------------|
| Contract          | Delivery Day(s)     | District code | District name                 | Customer code | Customer name                   |
| SPM300-14-DS605   |                     | OMD001        | ALLEGANY COUNTY PUBLIC SCHOOL | 0608AU        | NON-FS CUSTOMER                 |
| SPM300-14-DS605   |                     | OMD001        | ALLEGANY COUNTY PUBLIC SCHOOL | YMD1A1        | SFSP - SCHOOL20                 |
| SPM300-14-DS605   |                     | OMD001        | ALLEGANY COUNTY PUBLIC SCHOOL | YMD1A2        | SFSP - SCHOOL6                  |
| SPM300-14-DS605   |                     | OMD001        | ALLEGANY COUNTY PUBLIC SCHOOL | YMD1A7        | SFSP - SCHOOL8                  |
| SPM300-14-DS605   | Mon Thu             | OMD001        | ALLEGANY COUNTY PUBLIC SCHOOL | YMD1A8        | SFSP - SCHOOL8                  |
| SPM300-14-DS605   |                     | OMD001        | ALLEGANY COUNTY PUBLIC SCHOOL | YMD1B1        | SFSP - SCHOOL10                 |
| SPM300-14-DS605   | Mon Thu             | OMD001        | ALLEGANY COUNTY PUBLIC SCHOOL | YMD1B4        | SFSP - SCHOOL14                 |
| SPM300-14-DS605   | Mon Tue Wed Thu     | OMD001        | ALLEGANY COUNTY PUBLIC SCHOOL | YMD477        | JOHN HUMBIRD ELEMENTARY SNACK   |
| SPM300-14-DS605   |                     | OMD001        | ALLEGANY COUNTY PUBLIC SCHOOL | YMD485        | SS-CALDWELL ELEMENTARY SCHOOL 🦅 |
| SPM300-14-DS605   |                     | OMD001        | ALLEGANY COUNTY PUBLIC SCHOOL | YMD501        | SFSP -SCHOOL1                   |
| SPM300-14-DS605   | Mon Thu             | OMD001        | ALLEGANY COUNTY PUBLIC SCHOOL | YMD577        | STONE RIDGE MIDDLE SCHOOL       |
| SPM200-14-D0004   | M                   | 0110001       | ALLEGANY COUNTY PUBLIC SCHOOL | MD611         | SUGAN CURIE SCHOOL              |
|                   | -                   |               | W COLO                        | 1060          | E SONO SONO                     |

**EXAMPLE: Delivery Day Report** 

## <u>Budget</u>

- Account Representatives can enter, update, or upload entitlement budget for their customer organizations.
- Depending on the programs available to these organization, this may include National School Lunch Program (NSLP) and/or Summer Food Service Program (SFSP).
- State Account Representatives may update entitlement for their districts and for schools.
- District Account Representatives may update entitlement for their schools.

## **School Budget**

<u>District Account Representatives and State Account Representatives only:</u>

Select the **School Budget** link under the 'Budget' menu.

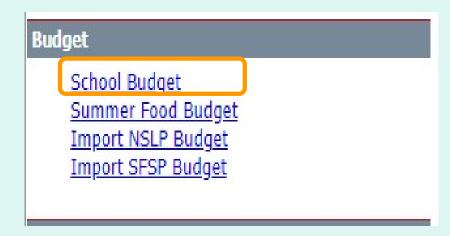

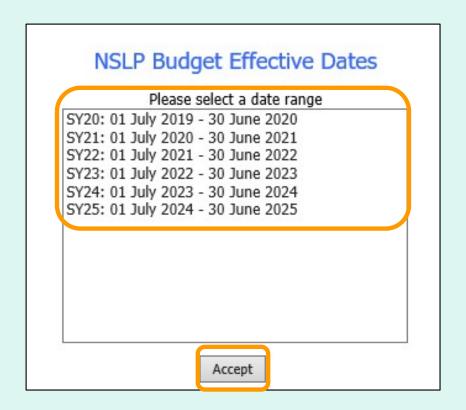

Select a date range in the 'NSLP Budget Effective Dates' dropdown list. Then, select **Accept**.

#### State Account Representative - NSLP District Entitlements

State: NEW HAMPSHIRE State Cust Cd: SNH001

Effective Dates: 7/1/2021 - 6/30/2022

Create

Create

Create
Create
1 2 3 4 5

Fed Entitlement for State: \$ 100,000 Controlled by State: No

TOTAL (ALL DISTRICTS) Fed Entitlement \$ 22,400 Fed Balance: \$ 22,265.85 GOVT Value \$ 500 GOVT Balance: \$ 500.00

|        | CUST CD | DISTRICT NM              | FED | ENTITLEMENT | FEC | BALANCE  | CONTROLLED BY DISTRICT |
|--------|---------|--------------------------|-----|-------------|-----|----------|------------------------|
| Update | ONH001  | SURPLUS DIST SECTION, NH | \$  | 1,200       | \$  | 1,065.85 |                        |
| Update | ONH002  | CONTOOCOOK VALLEY SD     | \$  | 0           | \$  | 0.00     |                        |
| Update | ONH003  | Ashland SD               | \$  | 1,200       | \$  | 1,200.00 |                        |
| Create | ONH004  | Inter- Lakes SD          | \$  | 0           | \$  | 0.00     |                        |
| Create | ONH005  | Berlin SD                | \$  | 0           | \$  | 0.00     |                        |
| Create | ONH006  | Newfound area SD         | \$  | 0           | \$  | 0.00     |                        |
| Create | ONH007  | Oyster River SD          | \$  | 0           | \$  | 0.00     |                        |
| Create | ONH008  | Claremont SD             | \$  | 0           | \$  | 0.00     |                        |
| Create | ONH009  | Unity SD                 | \$  | 0           | \$  | 0.00     |                        |
| Create | ONH010  | Colebrook SD             | \$  | 0           | \$  | 0.00     |                        |
| Create | ONH011  | Pittsburg SD             | \$  | 0           | \$  | 0.00     |                        |
| Create | ONH012  | Stewartstown SD          | \$  | 0           | \$  | 0.00     |                        |
| Create | ONH013  | Concord SD               | \$  | 0           | \$  | 0.00     |                        |

## State Account Representatives only:

A summary of available entitlement for the state is displayed at the top of the screen.

Note: If GOVT \$ are available, they are applied at the state and are first come, first serve.

#### State Account Representative - NSLP District Entitlements

State: NEW HAMPSHIRE State Cust Cd: SNH001

Effective Dates: 7/1/2021 - 6/30/2022

Fed Entitlement for State: \$ 100,000 Controlled by State: No

TOTAL (ALL DISTRICTS) Fed Entitlement \$ 22,400 Fed Balance: \$ 22,265.85 GOVT Value \$ 500 GOVT Balance: \$ 500.00

|        | CUST CD | DISTRICT NM              | FED E | NTITLEMENT | FED | BALANCE  | CONTROLLED BY DISTRICT |
|--------|---------|--------------------------|-------|------------|-----|----------|------------------------|
| Update | ONH001  | SURPLUS DIST SECTION, NH | \$    | 1,200      | \$  | 1,065.85 |                        |
| Update | ONH002  | CONTOOCOOK VALLEY SD     | \$    | 0          | \$  | 0.00     |                        |
| Undata | ONH003  | Ashland SD               | \$    | 1,200      | \$  | 1,200.00 |                        |
| Create | ONH004  | Inter- Lakes SD          | \$    | 0          | \$  | 0.00     |                        |
| Court  | ONH005  | Berlin SD                | \$    | 0          | \$  | 0.00     |                        |
| Create | ONH006  | Newfound area SD         | \$    | 0          | \$  | 0.00     |                        |
| Create | ONH007  | Oyster River SD          | \$    | 0          | \$  | 0.00     |                        |
| Create | ONH008  | Claremont SD             | \$    | 0          | \$  | 0.00     |                        |
| Create | ONH009  | Unity SD                 | \$    | 0          | \$  | 0.00     |                        |
| Create | ONH010  | Colebrook SD             | \$    | 0          | \$  | 0.00     |                        |
| Create | ONH011  | Pittsburg SD             | \$    | 0          | \$  | 0.00     |                        |
| Create | ONH012  | Stewartstown SD          | \$    | 0          | \$  | 0.00     |                        |
| Create | ONH013  | Concord SD               | \$    | 0          | \$  | 0.00     |                        |
| Create | ONH014  | Bartlett SD              | \$    | 0          | \$  | 0.00     |                        |
| Create | ONH015  | Conway SD                | \$    | 0          | \$  | 0.00     |                        |
| Create | ONH016  | Keene SD                 | \$    | 0          | \$  | 0.00     |                        |
| Create | ONH017  | Derry SD                 | \$    | 0          | \$  | 0.00     |                        |
| Create | ONH018  | Dover SD                 | \$    | 0          | \$  | 0.00     |                        |
| Create | ONH019  | Londonberry SD           | \$    | 0          | \$  | 0.00     |                        |
| Granta | ONUDER  | Madicon CD               |       | 0          |     | 0.00     |                        |

State Account Representatives only:

To add new entitlement to a district, click the corresponding **Create** button on the left side of the table.

#### State Account Representative - NSLP District Entitlements

State: NEW HAMPSHIRE State Cust Cd: SNH001

Effective Dates: 7/1/2021 - 6/30/2022

Fed Entitlement for State: \$ 100,000 Controlled by State: No

TOTAL (ALL DISTRICTS) Fed Entitlement \$ 22,600 Fed Balance: \$ 22,465.85 GOVT Value \$ 500 GOVT Balance: \$ 500.00

|        | CUST CD | DISTRICT NM              | FED I | NTITLEMENT | FEE | BALANCE  | CONTROLLED BY DISTRICT |
|--------|---------|--------------------------|-------|------------|-----|----------|------------------------|
| Update | ONH001  | SURPLUS DIST SECTION, NH | \$    | 1,200      | \$  | 1,065.85 |                        |
| Update | ONH002  | CONTOOCOOK VALLEY SD     | \$    | 0          | \$  | 0.00     |                        |
| Update | ONH003  | Ashland SD               | \$    | 1,400      | 1   | 1,400.00 |                        |
| Create | ONH004  | Inter- Lakes SD          | \$    | 0          | \$  | 0.00     |                        |
| Create | ONH005  | Berlin SD                | \$    | 0          | \$  | 0.00     |                        |
| Create | ONH006  | Newfound area SD         | \$    | 0          | \$  | 0.00     |                        |
| Create | ONH007  | Oyster River SD          | \$    | 0          | \$  | 0.00     |                        |
| Create | ONH008  | Claremont SD             | \$    | 0          | \$  | 0.00     |                        |
| Create | ONH009  | Unity SD                 | \$    | 0          | \$  | 0.00     |                        |
| Create | ONH010  | Colebrook SD             | \$    | 0          | \$  | 0.00     |                        |
| Create | ONH011  | Pittsburg SD             | \$    | 0          | \$  | 0.00     |                        |
| Create | ONH012  | Stewartstown SD          | \$    | 0          | \$  | 0.00     |                        |
| Create | ONH013  | Concord SD               | \$    | 0          | \$  | 0.00     |                        |
| Create | ONH014  | Bartlett SD              | \$    | 0          | \$  | 0.00     |                        |
| Create | ONH015  | Conway SD                | \$    | 0          | \$  | 0.00     |                        |
| Create | ONH016  | Keene SD                 | Ś     | 0          | \$  | 0.00     |                        |

## State Account Representatives only:

To update the new entitlement value or an existing entitlement value, enter a new value in the 'FED ENTITLEMENT' column and select the corresponding **Update** button for that row.

#### Update successful.

#### State Account Representative - NSLP District Entitlements

State: NEW HAMPSHIRE State Cust Cd: SNH001

Effective Dates: 7/1/2021 - 6/30/2022

Create Of

Fed Entitlement for State: \$ 100,000 Controlled by State: No

TOTAL (ALL DISTRICTS) Fed Entitlement \$ 22,800 Fed Balance: \$ 22,665.85 GOVT Value \$ 500 GOVT Balance: \$ 500.00

|        | CUST CD | DISTRICT NM              | FED EN | TITLEMENT | FEC | BALANCE  | CONTROLLED BY DISTRIC |
|--------|---------|--------------------------|--------|-----------|-----|----------|-----------------------|
| Update | ONH001  | SURPLUS DIST SECTION, NH | \$     | 1,200     | \$  | 1,065.85 |                       |
| Update | ONH002  | CONTOOCOOK VALLEY SD     | \$     | 0         | \$  | 0.00     |                       |
| Update | ONH003  | Ashland SD               | \$     | 1,600     | \$  | 1,600.00 |                       |
| Create | ONH004  | Inter- Lakes SD          | \$     | 0         | \$  | 0.00     |                       |
| Create | ONH005  | Berlin SD                | \$     | 0         | \$  | 0.00     |                       |
| Create | ONH006  | Newfound area SD         | \$     | 0         | \$  | 0.00     |                       |
| Create | ONH007  | Oyster River SD          | \$     | 0         | \$  | 0.00     |                       |
| Create | ONH008  | Claremont SD             | \$     | 0         | \$  | 0.00     |                       |
| Create | ONH009  | Unity SD                 | \$     | 0         | \$  | 0.00     |                       |
| Create | ONH010  | Colebrook SD             | \$     | 0         | \$  | 0.00     |                       |
| Create | ONH011  | Pittsburg SD             | \$     | 0         | \$  | 0.00     |                       |
| Create | ONH012  | Stewartstown SD          | \$     | 0         | \$  | 0.00     |                       |
| Create | ONH013  | Concord SD               | \$     | 0         | \$  | 0.00     |                       |
| Create | ONH014  | Bartlett SD              | \$     | 0         | \$  | 0.00     |                       |
| Create | ONH015  | Conway SD                | \$     | 0         | \$  | 0.00     |                       |
| Create | ONH016  | Keene SD                 | \$     | 0         | \$  | 0.00     |                       |
| Create | ONH017  | Derry SD                 | \$     | 0         | \$  | 0.00     |                       |
| Create | ONH018  | Dover 5D                 | \$     | 0         | \$  | 0.00     |                       |

State Account Representatives only:

A system message confirms that the entitlement was successfully updated.

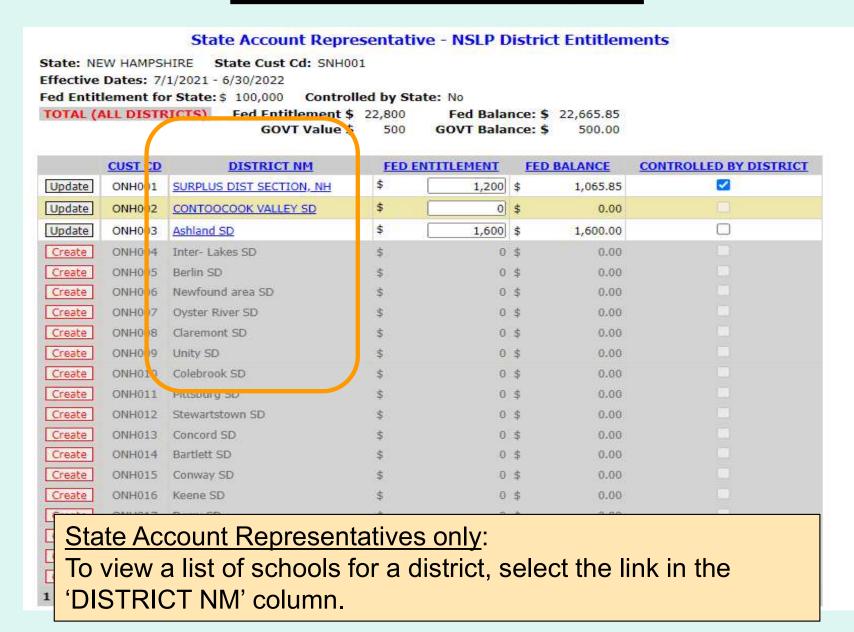

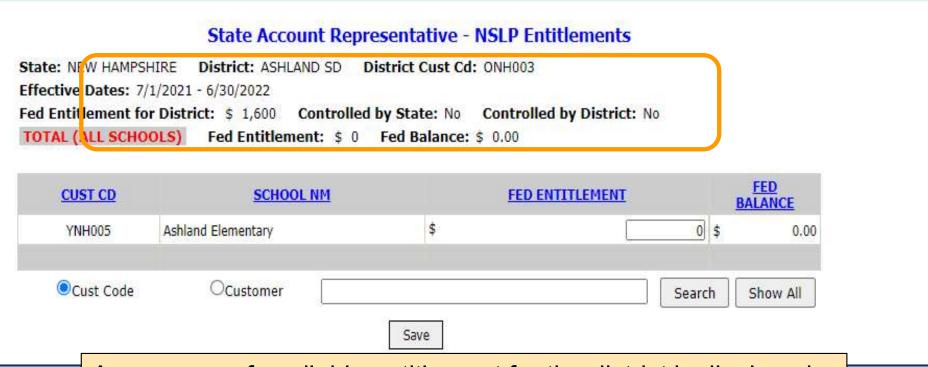

A summary of available entitlement for the district is displayed at the top of the screen.

|                |                                                |                    |                         |          | ers successful surgicus and an |
|----------------|------------------------------------------------|--------------------|-------------------------|----------|--------------------------------|
|                | State Account Rep                              | resentative - NS   | LP Entitlements         |          |                                |
| tate: NEW HAMP |                                                | SECTION, NH Distr  | ct Cust Cd: ONH001      |          |                                |
|                | 7/1/2023 - 6/30/2024<br>for District: \$ 5,000 | ed by State: No Co | ntrolled by District: N | lo.      |                                |
|                | OOLS) Fed Entitlement: \$ 3                    | 100                | 34                      | •        |                                |
|                |                                                |                    | er menerationis         |          |                                |
| CUST CD        | SCHOOL NM                                      |                    | FED ENTITLEMENT         |          | FED<br>BALANCE                 |
| YNH001         | SURPLUS DIST SECTION                           | \$                 | 1                       | 3,000 \$ | 2,804.95                       |
|                |                                                |                    |                         |          | 100                            |
| Cust Code      | Ocustomer                                      |                    |                         | Search   | Show All                       |
|                |                                                | Save .             |                         | -Tr 41   |                                |
|                |                                                | Save               |                         |          |                                |

To update school entitlement, enter a value in the 'FED ENTITLEMENT' column. Then select the **Save** button. A confirmation message appears at the top of the screen to indicate that the save was successful.

| Save successful. |
|------------------|
|                  |

<u>District Account Representatives and State Account Representatives only:</u>

Select the Summer Food Budget link under the 'Budget' menu.

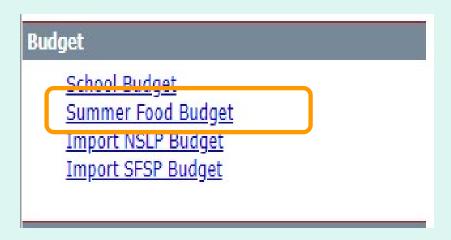

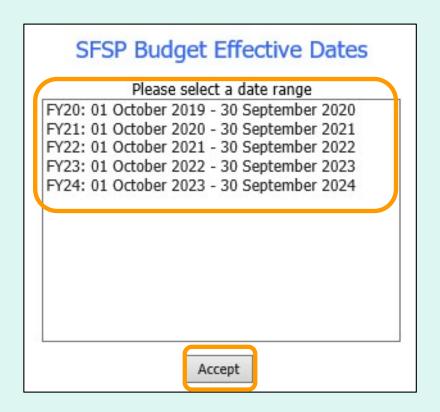

Select a date range in the 'SFSP Budget Effective Dates' dropdown list. Then, select **Accept**.

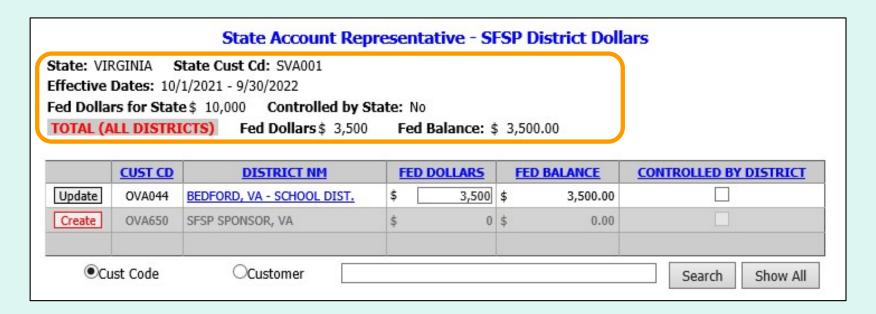

## **State Account Representatives only:**

A summary of available dollars for the state is displayed at the top of the screen.

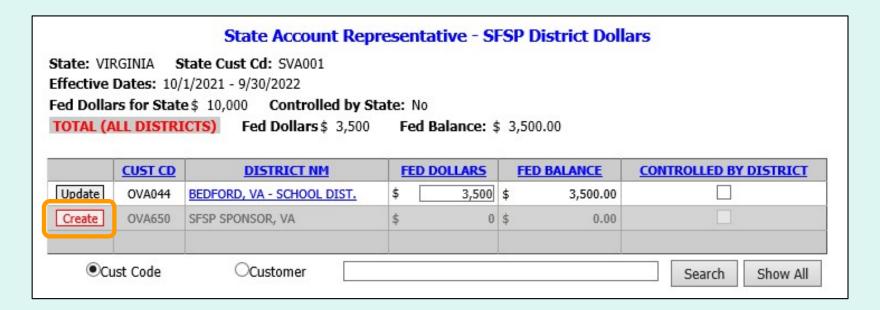

## State Account Representatives only:

To add new dollars to a district, click the corresponding **Create** button on the left side of the table.

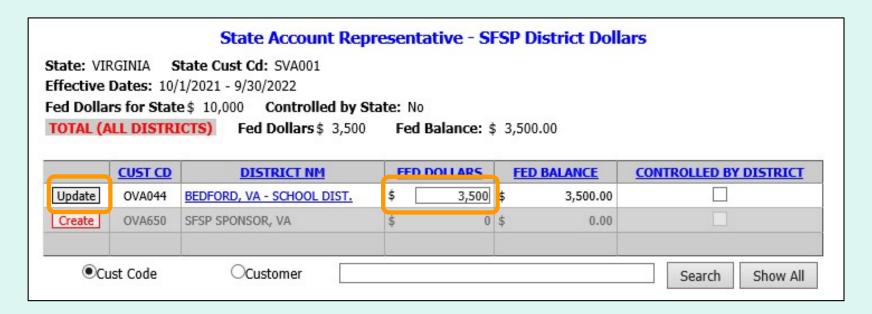

## **State Account Representatives only:**

To update the new dollar value or an existing dollar value, enter a new value in the 'FED DOLLARS' column and select the corresponding **Update** button for that row.

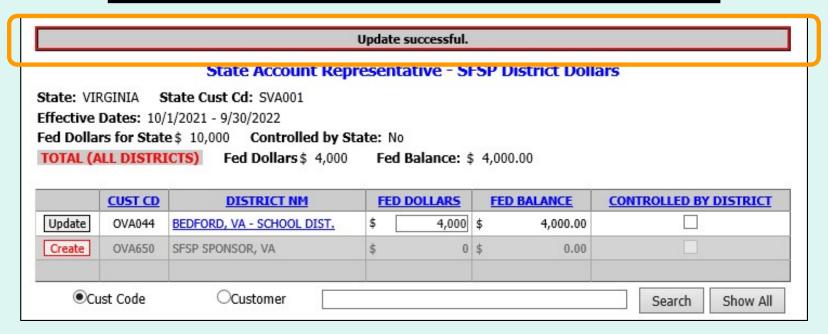

**State Account Representatives only:** 

A system message confirms that the dollar value was successfully updated.

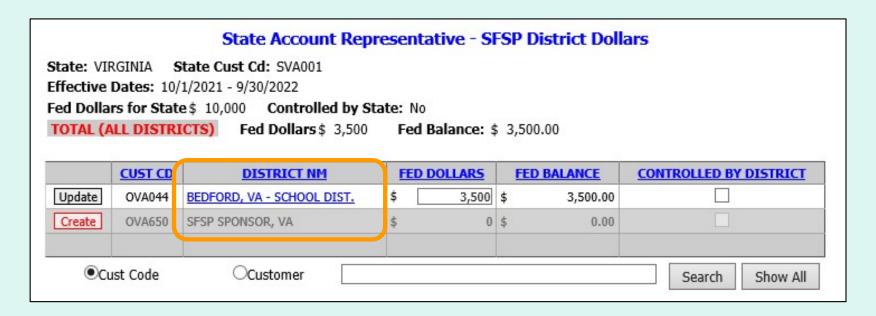

## State Account Representatives only:

To view a list of sites for a district, select the link in the 'DISTRICT NM' column.

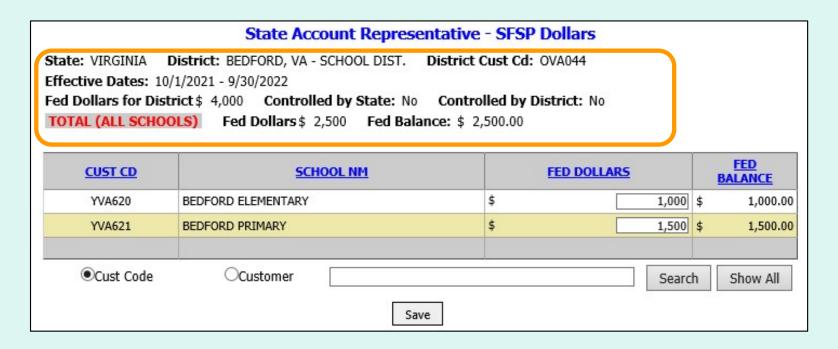

A summary of available dollars for the district is displayed at the top of the screen.

| Effective Dates: 10/<br>Fed Dollars for Dist | State Account Representative District: BEDFORD, VA - SCHOOL DIST. District 1/2021 - 9/30/2022 rict \$ 4,000 Controlled by State: No Controlled by State: No Controlled by State: \$ 2,500 Fed Balance: \$ | ct Cust Cd: OVA044<br>trolled by District: No |        |                |
|----------------------------------------------|----------------------------------------------------------------------------------------------------|-----------------------------------------------|--------|----------------|
| <u>CUST CD</u>                               | SCHOOL NM                                                                                                    | FED DOLL                                      | ARS    | FED<br>BALANCE |
| YVA620                                       | BEDFORD ELEMENTARY                                                                                                    | \$                                            | 1,000  | 1,000.00       |
| YVA621                                       | BEDFORD PRIMARY                                                                                                    | \$                                            | 1,500  | 1,500.00       |
|                                              |                                                                                                    |                                               |        |                |
| <ul><li>Cust Code</li></ul>                  | Ocustomer                                                                                                    |                                               | Search | Show All       |
|                                              | Save                                                                                                    |                                               |        | 0),020         |

To update school entitlement, enter a value in the 'FED DOLLARS' column. Then select the **Save** button. A confirmation message appears at the top of the screen to indicate that the update was successful.

| Update successful. |  |
|--------------------|--|
|                    |  |

<u>District Account Representatives and State Account Representatives only:</u>

Select the Import NSLP Budget link under the 'Budget' menu.

| Budget                                                                 |  |
|------------------------------------------------------------------------|--|
| School Budget Summer Food Budget Import NSLP Budget Import SFSP Budget |  |

# Use this screen to import new or updated budget information for the current or future program year. Click here to view details on import file format, rules and samples. Select Import Type O District O School

For a school upload, the file must include the school organization codes and the entitlement amount.

For a district upload, the file must include the district organization codes, whether or not each district controls entitlement, and the entitlement amount.

<u>Note</u>: Refer to the Sample files for additional guidance and templates for creating upload files.

### **State Account Representatives:**

Select the type of import:

- District entitlement for district(s) in the state
- School entitlement for school(s) in a selected district

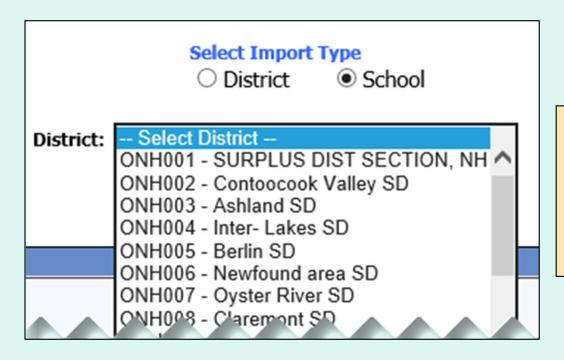

#### Note:

If School is selected, select an organization from the 'District' dropdown list.

Program Year: SY22: 01 July 2021 - 30 June 2022 SY23: 01 July 2022 - 30 June 2023

Select a school year in the 'Program Year' dropdown list.

Select the Choose File... button to locate the file to be uploaded.

To import, select Choose File button to locate import file and select Validate Import File. The import file will be validated and any error messages will appear in the Validation Message column on the grid. The import file must be free of all errors before it can be uploaded.

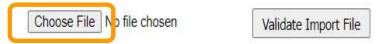

Then, select Validate Import File.

To import, select Choose File button to locate import file and select Validate Import File. The import file will be validated and any error messages will appear in the Validation Message column on the grid. The import file must be free of all errors before it can be uploaded.

Choose File No file chosen

Validate Import File

The import file must be free of errors to proceed. If validation errors are found, make corrections and save the file, browse to the new file, and re-validate.

If the file contains organizations that do not exist in FFAVORS, an error message displays: "Validation Errors Exist. Review errors, correct upload file, and import again."

| Validation Errors Exist. Review errors, correct upload file, and import again. |               |                     |                      |                              |  |  |
|--------------------------------------------------------------------------------|---------------|---------------------|----------------------|------------------------------|--|--|
|                                                                                | Choose        | File No file chosen | Validate Import File |                              |  |  |
| STATE CODE                                                                     | DISTRICT CODE | CUSTOMER CODE       | ENTITLEMENT          | VALIDATION MESSAGE           |  |  |
| NH                                                                             | ONH073        | YNH138              | 1,000                |                              |  |  |
| NH                                                                             | ONH073        | YNH139              | 1,500                |                              |  |  |
| NH                                                                             | ONH073        | YNH141              | 1,200                | School record does not exist |  |  |
| NH                                                                             | ONH073        | YNH140              | 1,250                | School record does not exist |  |  |

If the entitlement values exceed the district budget, an error message displays: "Sum of School Budgets exceeds Entitlement for District."

Sum of School Budgets exceeds Entitlement for District.

If the validation is successful, a message is displayed: "Validation Passed. Select 'Import into FFAVORS' button to upload budgets into FFAVORS."

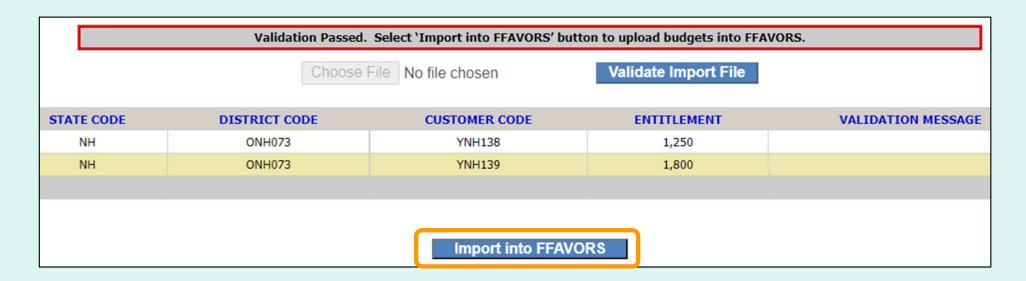

Select Import into FFAVORS.

If the validation is successful, a message is displayed: "Validation Passed. Select 'Import into FFAVORS' button to upload budgets into FFAVORS."

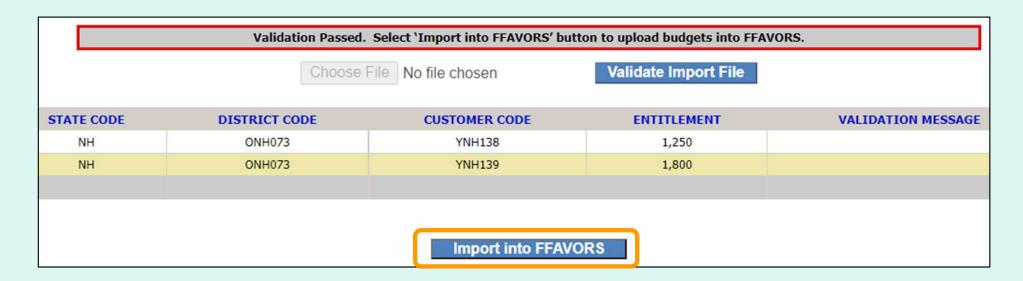

Select Import into FFAVORS.

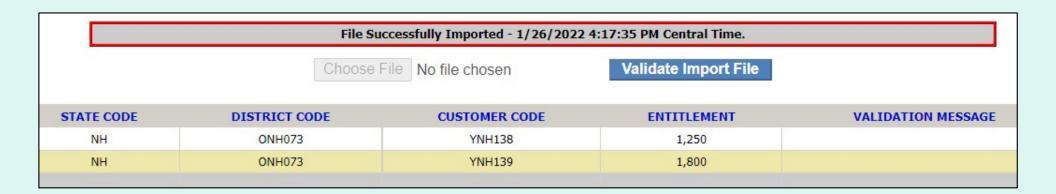

A confirmation message appears at the top of the screen to indicate that the upload was successful.

<u>District Account Representatives and State Account Representatives only:</u>

Select the Import SFSP Budget link under the 'Budget' menu.

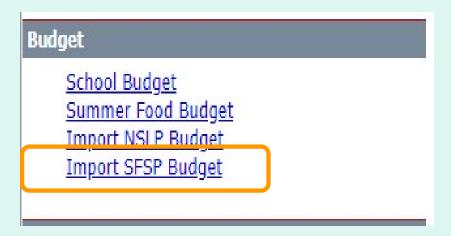

#### **Import SFSP Budget**

Use this screen to import new or updated budget information for the current or future program year. Click here to view details on import file format, rules and samples.

Select Import Type

○ District ○ School

For a school upload, the file must include the school organization codes and the entitlement amount.

For a district upload, the file must include the district organization codes, whether or not each district controls entitlement, and the entitlement amount.

<u>Note</u>: Refer to the Sample files for additional guidance and templates for creating upload files.

### **State Account Representatives:**

Select the type of import:

- District entitlement for district(s) in the state
- School entitlement for school(s) in a selected district

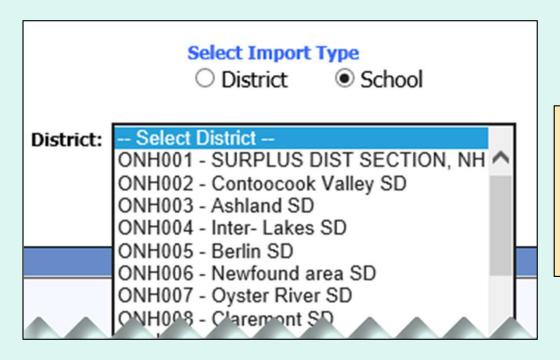

#### Note:

If School is selected, select an organization from the 'District' dropdown list.

Program Year: FY24: 01 October 2023 - 30 September 2024
FY25: 01 October 2024 - 30 September 2025

Select a fiscal year in the 'Program Year' dropdown list.

### Select the Choose File... button to locate the file to be uploaded.

To import, select Choose File button to locate import file and select Validate Import File. The import file will be validated and any error messages will appear in the Validation Message column on the grid. The import file must be free of all errors before it can be uploaded.

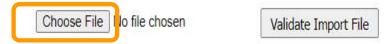

#### Then, select Validate Import File.

To import, select Choose File button to locate import file and select Validate Import File. The import file will be validated and any error messages will appear in the Validation Message column on the grid. The import file must be free of all errors before it can be uploaded.

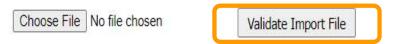

The import file must be free of errors to proceed. If validation errors are found, make corrections and save the file, browse to the new file, and re-validate.

If the file contains organizations that do not exist in FFAVORS, an error message displays: "Validation Errors Exist. Review errors, correct upload file, and import again."

| Validation Errors Exist. Review errors, correct upload file, and import again. |                                         |               |             |                              |  |  |  |
|--------------------------------------------------------------------------------|-----------------------------------------|---------------|-------------|------------------------------|--|--|--|
|                                                                                | Choose File No file chosen Validate Imp |               |             | Import File                  |  |  |  |
| STATE CODE                                                                     | DISTRICT CODE                           | CUSTOMER CODE | ENTITLEMENT | VALIDATION MESSAGE           |  |  |  |
| NH                                                                             | ONH073                                  | YNH138        | 1,000       |                              |  |  |  |
| NH                                                                             | ONH073                                  | YNH139        | 1,500       |                              |  |  |  |
| NH                                                                             | ONH073                                  | YNH141        | 1,200       | School record does not exist |  |  |  |
| NH                                                                             | ONH073                                  | YNH140        | 1,250       | School record does not exist |  |  |  |

If the entitlement values exceed the district budget, an error message displays: "Sum of School Budgets exceeds Entitlement for District."

Sum of School Budgets exceeds Entitlement for District.

If the validation is successful, a message is displayed: "Validation Passed. Select 'Import into FFAVORS' button to upload budgets into FFAVORS."

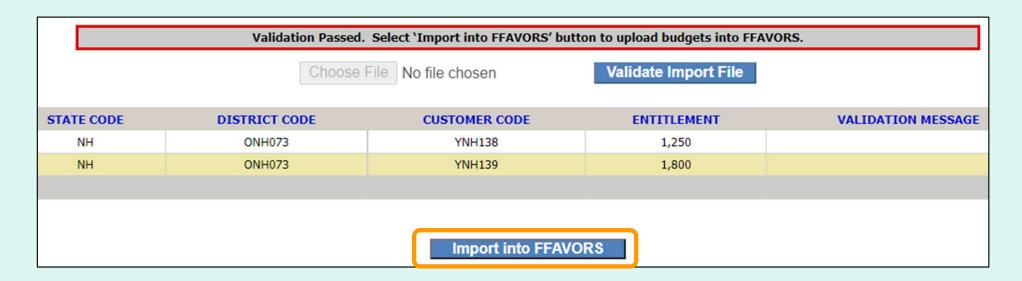

Select Import into FFAVORS.

If the validation is successful, a message is displayed: "Validation Passed. Select 'Import into FFAVORS' button to upload budgets into FFAVORS."

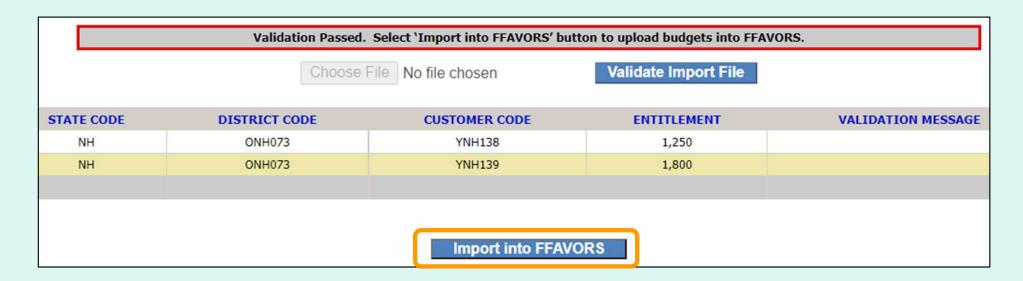

Select Import into FFAVORS.

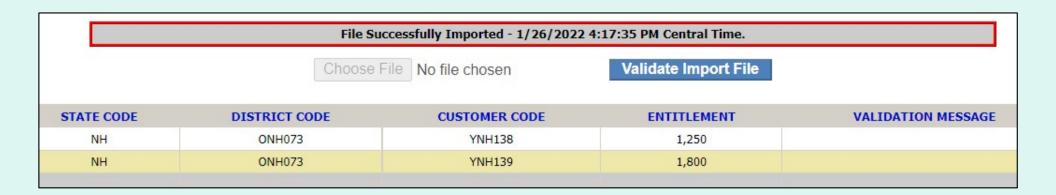

A confirmation message appears at the top of the screen to indicate that the upload was successful.

## **Customers**

## County/Schools:

On the homepage, select the **Customer** link under the 'Customers / POC' menu.

### **State Account Representatives:**

On the homepage, select the **Existing Customers / Request New** link under the 'Customers' menu.

#### Customer / POC

Customer

#### Customers

Existing Customers / Request New

#### **Customers**

- State Account Representatives, Counties and Schools may view all existing county/districts and schools at their level or below.
- State Account Representatives, Counties and Schools have the ability to add/change/delete POC information on existing customers at their level or below.
- After adding a pending customer, USDA and DLA will review and approve.
- Before requesting a new county/district or school, use the search tools to confirm that it does not already exist.
- Contact your DLA representative to request reactivation of an inactive customer.
- Requests for new county/district and associated schools should be entered on the same day. They will be processed together in the nightly batch.
- Food Service Organizations (FSOs) can be added to pending customers.
- Pending county/districts will not move to the next step unless it is associated with pending school(s).

Use the radio buttons at the top of the grid to filter by status:

**Show All** 

**Show Active Only** 

**Show Inactive Only** 

**Show Pending Only (State Account Representatives ONLY)** 

**Show addresses in results (State Account Representatives Only)** 

| CODE                | CUST<br>TYPE          | CUSTOMER                               | STATE | DELIVERY<br>DAY | COUNTY/DIST<br>CODE | BUDGET<br>PROGRAM | STATUS                             |
|---------------------|-----------------------|----------------------------------------|-------|-----------------|---------------------|-------------------|------------------------------------|
| PND-YNH-<br>0000048 | School                | TEST SCHOOL                            | NH    |                 | ONH001              | NSLP/SFSP         | 2 – Awaitin<br>USDA<br>approval    |
| YNHA34              | School                | CLARK ELEMENTARY SCHOOL                | NH    |                 | ONH073              | NSLP/SFSP         | 3 – Awaitin<br>DLA approv          |
| PND-ONH-<br>0000049 | County/District       | NEW TEST COUNTY                        | NH    |                 | PND-ONH-<br>0000049 | NSLP              | 1 - Awaitin<br>Batch<br>Validation |
| ONH001              | County/District       | SURPLUS DIST SECTION, NH               | NH    |                 | ONH001              | NSLP              | Active                             |
|                     | S                     | SUP IS DIE CCTIO                       | NH    | W               | NH00                | , .b              | Acti                               |
| WHOO.               | ounty, crict          | Nes. ad arc                            | Nh    |                 | NHOL                | (a)               | Act.                               |
|                     | ounty crict<br>School | Nes. and are J<br>Newfound Memorial MS | A.    |                 | ONH006              | NSLP              | de                                 |

Select the 'Show addresses in results' checkbox to include the address in the 'Customer' column.

For Counties and Schools, Search on Zip will show the address in the 'Customer' column.

| CODE CODE           | CUST<br>TYPE    | CUSTOMER                                                   | STATE | DELIVERY<br>DAY | COUNTY/DIST<br>CODE | BUDGET<br>PROGRAM | STATUS                          |
|---------------------|-----------------|------------------------------------------------------------|-------|-----------------|---------------------|-------------------|---------------------------------|
| PND-YNH-<br>0000057 | School          | NEW TEST SCHOOL<br>22 MAIN ST<br>KEENE, NH 03448-1640      | NH    |                 | ONH001              | NSLP/SFSP         | Rejected<br>Awaiting<br>removal |
| PND-YNH-<br>0000058 | School          | NEW HAVEN ELEMENTARY<br>33 MAIN ST<br>KEENE, NH 03448-1533 | NH    |                 | ONH002              | NSLP/SFSP         | Rejected<br>Awaiting<br>removal |
| <u>YNH009</u>       | School          | Berlin HS<br>550 Williard St<br>Berlin, NH 03570           | NH    |                 | ONH005              | NSLP              | Active                          |
| <u>ONH006</u>       | County/District | Newfound area SD<br>150 Newfound Rd<br>Bristol, NH 03222   | NH    |                 | ONH006              | NSLP              | Active                          |
| 2345678             | <u>9 10</u>     |                                                            |       |                 |                     |                   |                                 |

| O Show All          | O Show Active Only  | Show Inactive Only O Show Pending C | only 🗆 | Show address    | sses in results     |                   |                                  |
|---------------------|---------------------|-------------------------------------|--------|-----------------|---------------------|-------------------|----------------------------------|
| CUST<br>CODE        | CUST<br>TYPE        | CUSTOMER                            | STATE  | DELIVERY<br>DAY | COUNTY/DIST<br>CODE | BUDGET<br>PROGRAM | STATUS                           |
| PND-YNH-<br>0000057 | School              | NEW TEST SCHOOL                     | NH     |                 | ONH001              | NSLP/SFSP         | Rejected,<br>Awaiting<br>removal |
| PND-YNH-<br>0000058 | School              | NEW HAVEN ELEMENTARY                | NH     |                 | ONH002              | NSLP/SFSP         | Rejected,<br>Awaiting<br>removal |
| PND-ONH-<br>0000049 | County/District     | NEW TEST COUNTY                     | NH     |                 | PND-ONH-<br>0000049 | NSLP              | 2 – Awaiting<br>USDA<br>approval |
| YNH009              | School              | Berlin HS                           | NH     |                 | ONH005              | NSLP              | Active                           |
| ONH006              | County/District     | Newfound area SD                    | NH     |                 | ONH006              | NSLP              | Active                           |
| 1234567             | <u>8 9 10</u>       |                                     |        |                 |                     |                   |                                  |
| Cust Code           | ODist Code OCust Ty | rpe OCustomer OZip                  |        |                 | Se                  | earch Re          | efresh                           |

Search options are available for Customer code, District Code, Customer type, Customer name, or zip code. Partial matches are supported. Select the applicable radio button, enter text, and click **Search**.

The Refresh button clears search text and refreshes the grid.

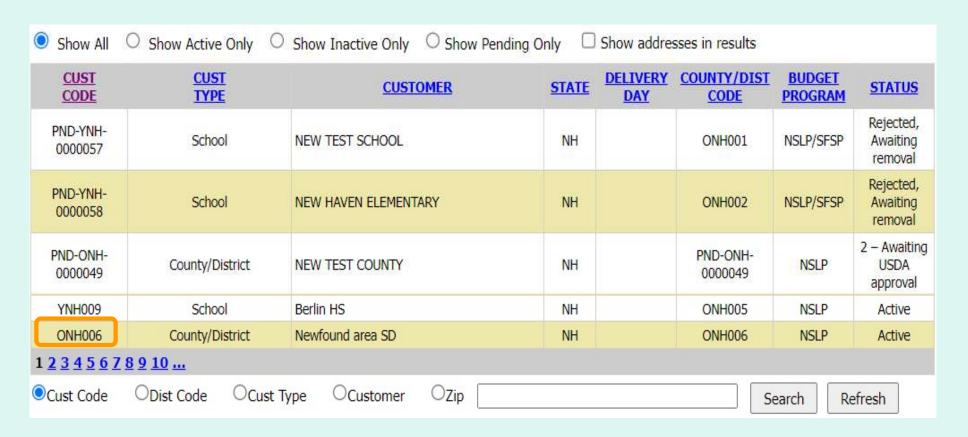

Select the link to view a detail page for a county/district or school within the state.

On the Detail page, the Point Of Contact can be modified. You can also select a POC from the dropdown box, if there is one there.

All other fields for the customer can be viewed.

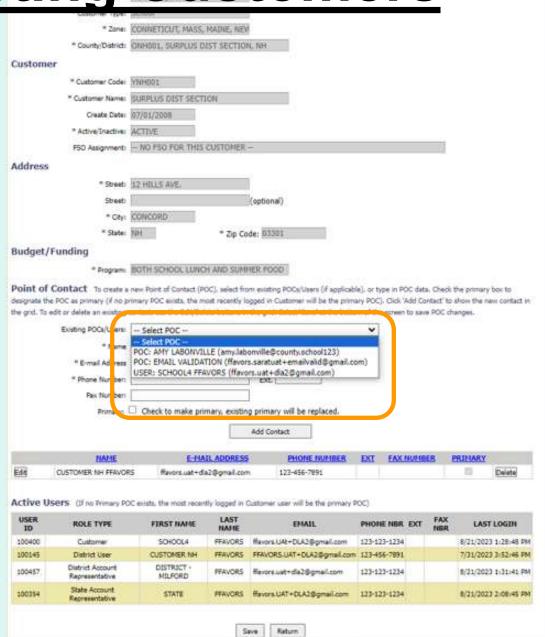

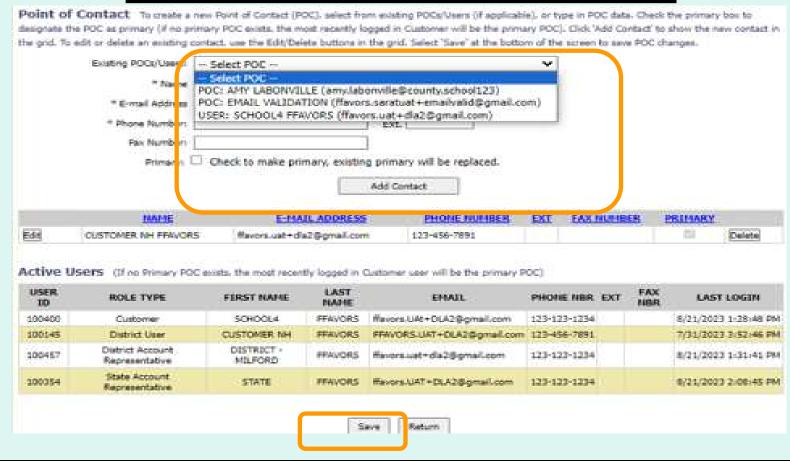

Enter information for a 'Point of Contact' for the customer organization, or select a POC from the Drop-down, if there is one. Fields 'Contact Name', 'E-mail Address', 'Phone Number' must be entered. 'Fax Number' and "Primary' are optional. Click 'Add Contact'.

|            | Existing POCs/Users:    | Select POC               |                  | 291                                 | ~           |       |            |           |              |
|------------|-------------------------|--------------------------|------------------|-------------------------------------|-------------|-------|------------|-----------|--------------|
|            | * Name                  |                          |                  |                                     |             |       |            |           |              |
|            | * E-mail Address        |                          |                  |                                     |             |       |            |           |              |
|            | * Phone Number:         |                          |                  | Ext.                                |             |       |            |           |              |
|            | Fax Number:             |                          |                  |                                     |             |       |            |           |              |
|            | Primary:                | Check to make pri        | imary, existin   | g primary will be replaced.         |             |       |            |           |              |
|            |                         |                          | 19               | Add Contact                         |             |       |            |           |              |
|            |                         |                          |                  | 6                                   |             |       |            |           |              |
|            | NAME                    | E-M/                     | AIL ADDRESS      | S PHONE NUMBER                      | EXT F       | X NUM | BER        | PRIMARY   |              |
| Edit       | AMY LABONVILLE          | amy.labonville@          | Pcounty.school   | 123 603-271-8601                    |             |       |            |           | Delete       |
| dit        | CUSTOMER NH FFAVOR      | 5 Havors.uat+dia.        | 2@gmail.com      | 123-456-7891                        |             |       |            | 540       | Delete       |
| ctive L    | Jsers (If no Primary PO | C exists, the most recer | atty logged in ( | Customer user will be the primary P | OC)         |       |            |           |              |
| USER<br>ID | ROLE TYPE               | FIRST NAME               | LAST<br>NAME     | EMAIL                               | PHONE NB    | R EXT | FAX<br>NBR | LAST      | LOGIN        |
| 100400     | Customer                | 5CHOOL4                  | FFAVORS          | ffavors.UAt+DLA2@gmail.com          | 123-123-123 | 4     |            | 8/21/202  | 3 1:28:48 PM |
|            | District User           | CUSTOMER NH              | FFAVORS          | FFAVORS.UAT+DLA2@gmail.com          | 123-456-789 | 1     |            | 7/31/2023 | 3 3:52:46 PM |
| 100145     | District Account        | DISTRICT -<br>MILFORD    | FFAVORS          | ffavors.uat+dla2@gmail.com          | 123-123-123 | 4     |            | 8/21/202  | 3 1:31:41 PM |
| 100145     | Representative          |                          |                  |                                     |             |       |            |           |              |

| nrimary (if n |                           |                       |                  | me, e-mail, phone and fax (option<br>be the primary POC). Click 'Add C |          |      |              |                    |
|---------------|---------------------------|-----------------------|------------------|------------------------------------------------------------------------|----------|------|--------------|--------------------|
|               |                           |                       |                  | ve' at the bottom of the screen to                                     |          |      | ree in ene g | nia. To care of    |
|               | Contact Name:             | 111                   | <del>2</del>     |                                                                        |          |      |              |                    |
|               | E-mail Address:           |                       |                  |                                                                        |          |      |              |                    |
|               | Phone Number:             |                       |                  |                                                                        |          |      |              |                    |
|               | Fax Number:               |                       |                  |                                                                        |          |      |              |                    |
|               |                           | 1                     | 100              | ł                                                                      |          |      |              |                    |
|               | Driman.                   |                       |                  |                                                                        |          |      |              |                    |
|               | Prima <mark>r</mark> y: □ |                       | 2-               |                                                                        |          |      |              |                    |
|               | Primary: U                |                       |                  | Add Contact                                                            |          |      |              |                    |
|               |                           | F-MATI                |                  |                                                                        | FAX NUMB | FR P | RTMARY       |                    |
| Edit          | NAME STATE ACCOUNT        | E-MAIL NHSTATEACCT@GN | ADDRESS          | PHONE NUMBER 603-256-4545                                              | FAX NUMB | ER P | RIMARY       | Delete             |
|               | NAME<br>STATE ACCOUNT     | NHSTATEACCT@GN        | ADDRESS MAIL.COM | PHONE NUMBER<br>603-256-4545                                           |          | ER P |              | Delete             |
|               | NAME<br>STATE ACCOUNT     | NHSTATEACCT@GN        | ADDRESS MAIL.COM | PHONE NUMBER                                                           |          | ER P |              | Delete             |
|               | NAME<br>STATE ACCOUNT     | NHSTATEACCT@GN        | ADDRESS MAIL.COM | PHONE NUMBER<br>603-256-4545                                           | POC)     |      |              | Delete<br>ST LOGIN |

If no changes are needed or to exit without saving changes, click **Return** to return to the Customers/Pending Customers page.

To save the changes, click **Save**.

Save successful - YNH011.

A message confirms that the customer has been saved successfully.

#### Customers

Add Pending Customer

Steps to request New Customers:

- 1 Add Pending Customer
- 2 Await USDA approval
- 3 Await DLA approval
- 4 Complete

After confirming that a customer does not already exist in FFAVORS, select the click **Add Pending Customer** link in the menu on the left.

Note: New customers will be reviewed by USDA and DLA before they are available for ordering in FFAVORS.

Enter information for the new customer organization.

Note: If adding a school district and new school(s), add the school district first so it will be available for selection for the school(s). If adding a school to a current school district and there are any existing POC's there will be a drop down box for 'Point of Contact'.

|                                                                                                    | * = Required Field                                                                                                    |                                                                                                    |
|----------------------------------------------------------------------------------------------------|----------------------------------------------------------------------------------------------------|----------------------------------------------------------------------------------------------------|
| II STORY II S                                                                                                    | - Required Field                                                                                                    |                                                                                                    |
| Location                                                                                                    |                                                                                                    |                                                                                                    |
| * State:                                                                                                    | New Hampshire                                                                                                    |                                                                                                    |
| * Customer Type:                                                                                                    | School                                                                                                    |                                                                                                    |
| * County/District:                                                                                                    | ONHOO1, SURPLUS DIST SECTION                                                                                                    | i, NH ~                                                                                                    |
| Customer                                                                                                    |                                                                                                    |                                                                                                    |
| " Customer Name:                                                                                                    |                                                                                                    |                                                                                                    |
|                                                                                                    |                                                                                                    |                                                                                                    |
| Address must be a physical local                                                                                                    | tion of the school/district. Do not enter F                                                                                                    | PO Box in any address field.                                                                                                    |
| * Address:                                                                                                    |                                                                                                    | Building number + Street                                                                                                    |
|                                                                                                    |                                                                                                    | (optional)                                                                                                    |
| * Oty:                                                                                                    |                                                                                                    |                                                                                                    |
| * State:                                                                                                    | NH * Zip Coo                                                                                                    | det C                                                                                                    |
| _                                                                                                    |                                                                                                    |                                                                                                    |
| Check here if orders will be                                                                                                    | Jeirvered to a different location                                                                                                    |                                                                                                    |
|                                                                                                    |                                                                                                    |                                                                                                    |
| Budget/Funding                                                                                                    |                                                                                                    |                                                                                                    |
|                                                                                                    | Select Program                                                                                                    |                                                                                                    |
| * Program:                                                                                                    |                                                                                                    | •                                                                                                    |
| * Program: Point of Contact (optional) 5                                                                                                    |                                                                                                    | cable), or type in POC data. Once customers are live, you will have the option to set                                                                                                    |
| * Program: Point of Contact (optional) 5                                                                                                    |                                                                                                    |                                                                                                    |
| * Program: Point of Contact (optional) 5                                                                                                    | elect from existing POCs/Users (if applic                                                                                                    |                                                                                                    |
| * Program: Point of Contact (optional) 5 primary POC.                                                                                                    | elect from existing POCs/Users (if applic  — Select POC —  — Select POC —                                                                                                    | cable), or type in POC data. Once customers are live, you will have the option to set ι                                                                                                    |
| * Program: Point of Contact (optional) 5 primary POC. Existing POCs/Users: * Name                                                                                                    | elect from existing POCs/Users (if applic                                                                                                    | cable), or type in POC data. Once customers are live, you will have the option to set a                                                                                                    |
| * Program: Point of Contact (optional) 5 primary POC. Existing POCs/Users: * Name * E-mail Address                                                                                                    | - Select POC Select POC POC: AMY LABONVILLE (army,labor POC: EMAIL VALIDATION (ffavors.)                                                                                                    | cable), or type in POC data. Once customers are live, you will have the option to set of the control of the control of the co |
| Program: Point of Contact (optional) S primary POC. Existing POCs/Users: " Name " E-mail Address " Phone Number:                                                                                                    | - Select POC Select POC POC: AMY LABONVILLE (army.labor POC: CUSTOMER NH FFAVORS (ffa                                                                                                    | cable), or type in POC data. Once customers are live, you will have the option to set of the control of the control of the co |
| ** Program:  Point of Contact (optional) 5  primary POC.  Existing POCs/Users:  ** Name  ** E-mail Address                                                                                                    | - Select POC Select POC POC: AMY LABONVILLE (army,labor POC: EMAIL VALIDATION (ffavors.)                                                                                                    | cable), or type in POC data. Once customers are live, you will have the option to set of the control of the control of the co |
| Program: Point of Contact (optional) 5 primary POC. Existing POCs/Users: " Name " E-mail Address " Phone Number:                                                                                                    | - Select POC Select POC POC: AMY LABONVILLE (army,labor POC: EMAIL VALIDATION (ffavors.)                                                                                                    | cable), or type in POC data. Once customers are live, you will have the option to set of the control of the control of the co |
| Program: Point of Contact (optional) S primary POC. Existing POCs/Users: " Name " E-mail Address " Phone Number:                                                                                                    | - Select POC Select POC POC: AMY LABONVILLE (army,labor POC: EMAIL VALIDATION (ffavors.)                                                                                                    | cable), or type in POC data. Once customers are live, you will have the option to set of the control of the control of the co |
| Point of Contact (optional) S primary POC. Existing POCs/Users:  " Name  " E-mail Address  " Phone Number: Fax Number:                                                                                                    | - Select POC Select POC Select POC POC: AMY LABONVILLE (army,labor POC: CUSTOMER NH FFAVORS (ffavors. USER: SCHOOL4 FFAVORS (ffavors. USER: SCHOOL4 FFAVORS (ffavors.)                                                                                                    | cable), or type in POC data. Once customers are live, you will have the option to set of the control of the control of the co |
| Program: Point of Contact (optional) 5 primary POC. Existing POCs/Users: " Name " E-mail Address " Phone Number: Fax Number: Users (optional) Information enterschooks) are being requested and yo                                                                         | - Select POC Select POC Select POC POC: AMY LABONVILLE (amy,labor POC: CUSTOMER NH FFAVORS (ffavors. USER: SCHOOL4 FFAVORS (ffavors. USER: SCHOOL4 FFAVORS (ffavors. USER: SCHOOL4 FFAVORS (ffavors. USER: SCHOOL5 FFAVORS)  Tred here will create a user profile for this unsent this user to have access to will so | cable), or type in POC data. Once customers are live, you will have the option to set a notification of the option to set a notification of the option of the option of |
| Program: Point of Contact (optional) 5 primary POC. Existing POCs/Users: " Name " E-mail Address " Phone Number: Fax Number: Users (optional) Information enterschool(s) are being requested and yo                                                                        | - Select POC Select POC Select POC POC: AMY LABONVILLE (amy,labor POC: CUSTOMER NH FFAVORS (ffavors. USER: SCHOOL4 FFAVORS (ffavors. USER: SCHOOL4 FFAVORS (ffavors. USER: SCHOOL4 FFAVORS (ffavors. USER: SCHOOL5 FFAVORS)  Tred here will create a user profile for this unsent this user to have access to will so | rable), or type in POC data. Once customers are live, you will have the option to set a notified county.school123) avors.uat+dla2@gmail.com) sparatuat+emailvalid@gmail.com) sperson to log in and place orders for the organization. If new county/district and                                                                                                    |
| Program: Point of Contact (optional) 5 primary POC. Existing POCs/Users: " Name " E-mail Address " Phone Number: Fax Number: Users (optional) Information enterschooks) are being requested and yo                                                                         | - Select POC Select POC Select POC POC: AMY LABONVILLE (amy,labor POC: CUSTOMER NH FFAVORS (ffavors. USER: SCHOOL4 FFAVORS (ffavors. USER: SCHOOL4 FFAVORS (ffavors. USER: SCHOOL4 FFAVORS (ffavors. USER: SCHOOL5 FFAVORS)  Tred here will create a user profile for this unsent this user to have access to will so | cable), or type in POC data. Once customers are live, you will have the option to set a notification of the option to set a notification of the option of the option of |
| Program:  Point of Contact (optional) S  primary POC.  Existing POCs/Users:  * Name  * E-mail Address  * Phone Number:  Fax Number:  Users (optional) Information enterschool(s) are being requested and you school is being requested for an exist.  * First Name:        | - Select POC Select POC Select POC POC: AMY LABONVILLE (amy,labor POC: CUSTOMER NH FFAVORS (ffavors. USER: SCHOOL4 FFAVORS (ffavors. USER: SCHOOL4 FFAVORS (ffavors. USER: SCHOOL4 FFAVORS (ffavors. USER: SCHOOL5 FFAVORS)  Tred here will create a user profile for this unsent this user to have access to will so | cable), or type in POC data. Once customers are live, you will have the option to set a notification of the option to set a notification of the option of the option of |
| Program: Point of Contact (optional) S primary POC. Existing POCs/Users:  " Name  " E-mail Address  " Phone Number: Fax Number:  Users (optional) Information enterschooks) are being requested and yo school is being requested for an exist  " First Name:  " Last Name: | - Select POC Select POC Select POC POC: AMY LABONVILLE (amy,labor POC: CUSTOMER NH FFAVORS (ffavors. USER: SCHOOL4 FFAVORS (ffavors. USER: SCHOOL4 FFAVORS (ffavors. USER: SCHOOL4 FFAVORS (ffavors. USER: SCHOOL5 FFAVORS)  Tred here will create a user profile for this unsent this user to have access to will so | cable), or type in POC data. Once customers are live, you will have the option to set a notification of the option to set a notification of the option of the option of |
| Point of Contact (optional) S primary POC.  Existing POCs/Users:  " Name  " E-mail Address  " Phone Number:  Fax Number:  USERS (optional) Information enters school(s) are being requested and you school is being requested for an exist.  " First Name:                 | - Select POC Select POC Select POC POC: AMY LABONVILLE (amy,labor POC: CUSTOMER NH FFAVORS (ffavors. USER: SCHOOL4 FFAVORS (ffavors. USER: SCHOOL4 FFAVORS (ffavors. USER: SCHOOL4 FFAVORS (ffavors. USER: SCHOOL5 FFAVORS)  Tred here will create a user profile for this unsent this user to have access to will so | cable), or type in POC data. Once customers are live, you will have the option to set a notification of the option to set a notification of the option of the option of |

Enter the 'Location' information for the new customer organization. All fields are required.

Note: The 'State' is automatically selected and cannot be edited.

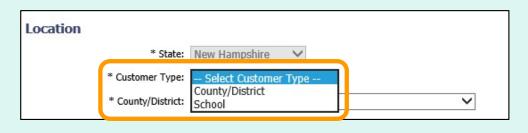

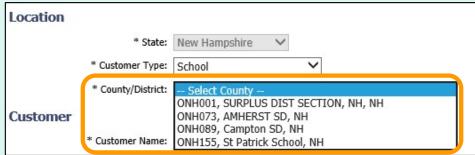

For 'Customer Type', select County/District or School.

If **School** is selected, also select the applicable 'County/District' from the dropdown list.

Enter a 'Customer Name' in the 'Customer' information section. This field is required.

| Customer |                  |
|----------|------------------|
|          | * Customer Name: |

Enter the physical location for the new organization in the 'Address' section. Required fields includes 'Street', 'City', and 'Zip Code'. An optional second line is available for 'Street'.

Note: The 'State' is automatically selected and cannot be edited.

| * A | ddress:     |      | Building number + Street |
|-----|-------------|------|--------------------------|
|     |             |      | (optional)               |
|     | * City:     |      |                          |
|     | * State: NH | * Zi | ip Code:                 |

Check this box if orders will be delivered to a different location.

| Address must be a physical locati | on of the school/district. Do not enter PO B | ox in any address field. |
|-----------------------------------|----------------------------------------------|--------------------------|
| * Address:                        |                                              | Building number + Street |
|                                   |                                              | (optional)               |
| * City:                           |                                              |                          |
| * State:                          | NH * Zip Code: [                             |                          |
| Check here if orders will be d    | elivered to a different location             |                          |

Select the FSO from the 'Existing FSOs' dropdown box if it already exists, or type in a new FSO name and delivery address (Delivery Point of Contact is optional).

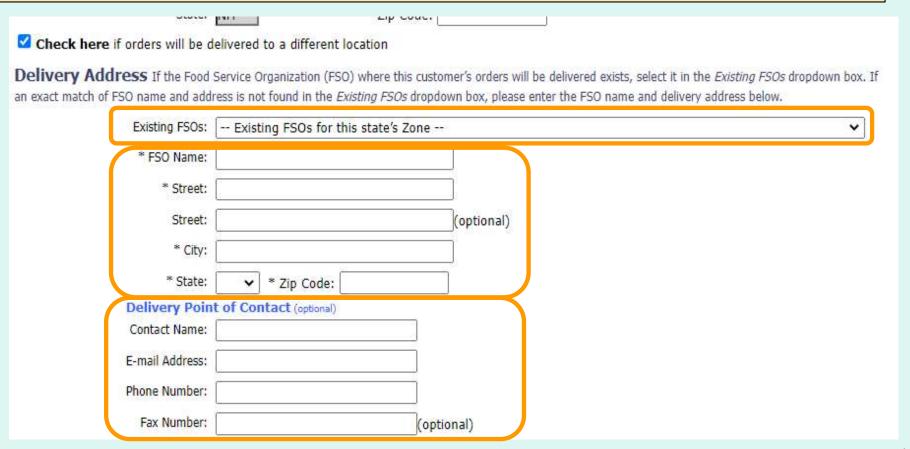

Select a 'Program' in the 'Budget/Funding' section. This field is required.

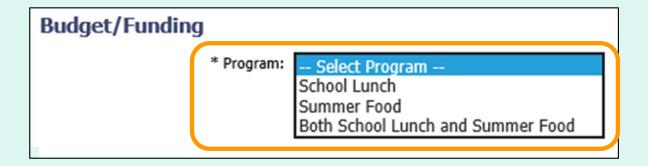

#### Options include:

- School Lunch (NSLP)
- Summer Food (SFSP)
- Both School Lunch and Summer Food

If applicable, enter information for a 'Point of Contact' for the customer organization. Fields include 'Contact Name', 'E-mail Address', 'Phone Number', and 'Fax Number'. All fields are optional.

Note: A drop down box for the 'Point of Contact' will appear if there are any existing POCs for that County/District.

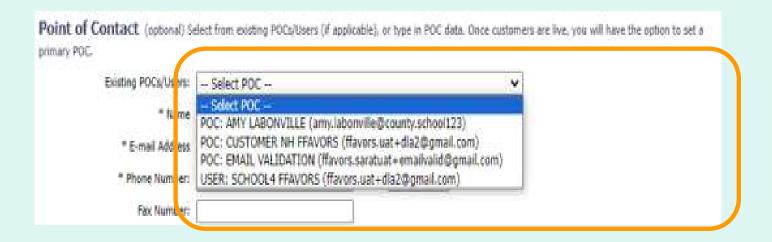

To add a new user who will place orders for the new customer organization, enter their contact information in the 'User' section. Fields include 'First Name', 'Last Name', 'E-mail Address', and 'Phone Number'.

Note: New users will receive instructions to create their eAuth login.

**User** (optional) Information entered here will create a user profile for this person to log in and place orders for the organization. If new county/district and school(s) are being requested and you want this user to have access to all school(s) within a county/district, only enter this section for the county/district. If a new school is being requested for an existing county/district, only enter this section if the user does not already have access to the county/district.

| First Name:     | WILL                      |  |
|-----------------|---------------------------|--|
| Last Name:      | BAKER                     |  |
| E-mail Address: | will.baker@clark.elem.edu |  |
| Phone Number:   | 123-123-1234              |  |

<u>Note</u>: Enter a user for a new county/district organization if they will order for all school(s) in the district. Enter this information for a new school if the user does not already have a profile for the county/district.

If adding a new school district and new school(s), add the school district first. Then return to this page to add school(s). The previously added school district will appear in the County/District dropdown to choose from. If adding a new school to an existing County/District, select Customer Type = 'School' and choose an existing County/District in the dropdown. \* = Required Field Location \* State: New Hampshire To undo any changes entered prior \* Customer Type: | School \* County/District: ONH073, AMHERST SD, NH to saving, click **Reset**. Customer \* Customer Name: CLARK ELEMENTARY SCHOOL If no changes are needed or to exit Address must be a physical location. Do not enter PO Box in any add without saving changes, click Cancel \* Street: 4 FOUNDBY ST to return to the State Account Representative Homepage. User (optional) Information entered here will create a user profile for the are being requested and you want this user to have access to all school(s) To save changes and create the new being requested for an existing county/district, only enter this section if th organization, click Save. First Name: WILL Last Name: BAKER E-mail Address: |will.baker@clark.elem.edu Phone Number: 123-123-1234 Reset Cancel Save Contact FFAVORS Help Desk

A message confirms that the new pending customer has been added.

#### Add successful - CLARK ELEMENTARY SCHOOL.

The new organization is added to the grid with a 'STATUS' of '1 – Awaiting Batch Validation'. Click the link in the 'CUST CODE' column to view, edit, or delete pending requests. Changes must be made before the first nightly batch cycle.

<u>Note</u>: Status of pending requests is noted in the 'STATUS' column and on the detail page in the 'Status Details' section.

| Click the link in the Cust Code column to view or change pending requests. Changes can only be made (or request can be deleted) up until the first nightly batch cycle runs. Status of pending requests are noted in the Status column in the grid and on the detail page in the Status section.  Show All Show Active Only Show Inactive Only Show Pending Only Show addresses in results |                 |                          |       |                 |                     |                   |                                     |
|----------------------------------------------------------------------------------------------------|-----------------|--------------------------|-------|-----------------|---------------------|-------------------|-------------------------------------|
| CUST<br>CODE                                                                                                    | CUST<br>TYPE    | CUSTOMER                 | STATE | DELIVERY<br>DAY | COUNTY/DIST<br>CODE | BUDGET<br>PROGRAM | <u>STATUS</u>                       |
| PND-YNH-<br>0000032                                                                                                    | School          | CLARK ELEMENTARY SCHOOL  | NH    |                 | ONH073              | NSLP/SFSP         | 1 - Awaiting<br>Batch<br>Validation |
| PINLIONT                                                                                                    | State           | NEW HAMPSHIKE            | INITI |                 |                     | NOLP              | Active                              |
| ONH001                                                                                                    | County/District | SURPLUS DIST SECTION, NH | NH    |                 | ONH001              | NSLP              | Active                              |
| YNH001                                                                                                    | School          | SURPLUS DIST SECTION     | NH    | Wed             | ONH001              | NSLP              | Active                              |
| Ot 102                                                                                                    | nt tri          | Connect Vall SD          | NH.   |                 | ON 12               | NSI               | A                                   |

In the Customer Homepage, select the **Point Of Contact (POC)** link under the 'Customer / POC' menu.

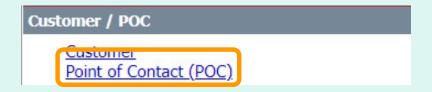

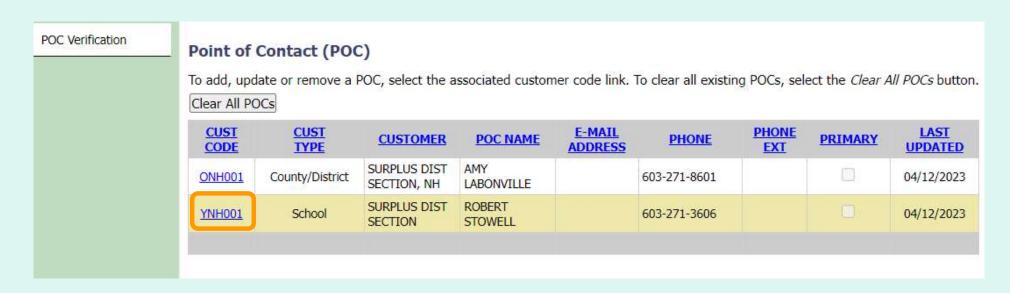

You can review and update/add Point of Contacts for existing customers at your level or below.

Select the link to view a detail page for a county/district or school.

| Customer          |                        |                                 |                                |             |                           |          |                                |
|-------------------|------------------------|---------------------------------|--------------------------------|-------------|---------------------------|----------|--------------------------------|
|                   | * Customer Code:       | YNH001                          |                                |             |                           |          |                                |
|                   | * Customer Name:       | SURPLUS DIST SECTION            |                                |             |                           |          |                                |
|                   | Create Date:           | 07/01/2008                      |                                |             |                           |          |                                |
|                   | * Active/Inactive:     | ACTIVE                          |                                |             |                           |          |                                |
|                   | FSO Assignment:        | NO FSO FOR THIS CUS             | TOMER                          |             |                           |          |                                |
| Address           |                        |                                 |                                |             |                           |          |                                |
|                   | * Street:              | 12 HILLS AVE.                   |                                |             |                           |          |                                |
|                   | Street:                |                                 | (optional)                     |             |                           |          |                                |
|                   | * City:                | CONCORD                         |                                |             |                           |          |                                |
|                   | * State:               | NH                              | * Zip Code: 03301              |             |                           | Vou cor  | ravious and undataladd Pain    |
| Budget/Fu         | inding                 |                                 |                                |             |                           | Tou Car  | n review and update/add Point  |
|                   |                        | BOTH SCHOOL LUNCH A             | ND SUMMER FOOD                 |             |                           | of Cont  | acts for existing customers at |
| Doint of Co       |                        | a new Point of Contact (POC),   |                                | d fay (onti | onal) Chack the primary b |          | <u> </u>                       |
|                   |                        | e most recently logged in Cust  |                                |             |                           | vour lev | vel or below. Select 'Save' to |
| delete an existir | ng contact, use the Ed | dit/Delete buttons in the grid. | Select 'Save' at the bottom of | the screen  | to save POC changes.      |          |                                |
|                   | * Name                 |                                 |                                |             |                           | save an  | ny changes.                    |
|                   | * E-mail Address       | 5                               |                                |             |                           |          |                                |
|                   | * Phone Number:        |                                 | Ext.                           |             |                           |          |                                |
|                   | Fax Number:            |                                 |                                |             |                           |          |                                |
|                   | Primary:               | ☐ Check to make primar          | , existing primary will be re  | eplaced.    |                           |          |                                |
|                   |                        |                                 | Add Contact                    |             |                           |          |                                |
|                   |                        |                                 |                                |             |                           |          |                                |
|                   | NAME                   | E-MAIL ADDRESS                  | PHONE NUMBER                   | EXT         | FAX NUMBER                | PRIMARY  |                                |
| Edit              | BOB STOW b             | stowe@surplus.com               | 603-888-4444                   | 12345       | 603-444-3333              | Delete   |                                |
| No Active         | Hears                  |                                 |                                |             |                           |          |                                |
| NO ACTIVE         | USEIS                  |                                 |                                |             |                           |          |                                |
|                   |                        |                                 | Save Return                    |             |                           |          |                                |
|                   |                        |                                 | Save                           |             |                           |          |                                |

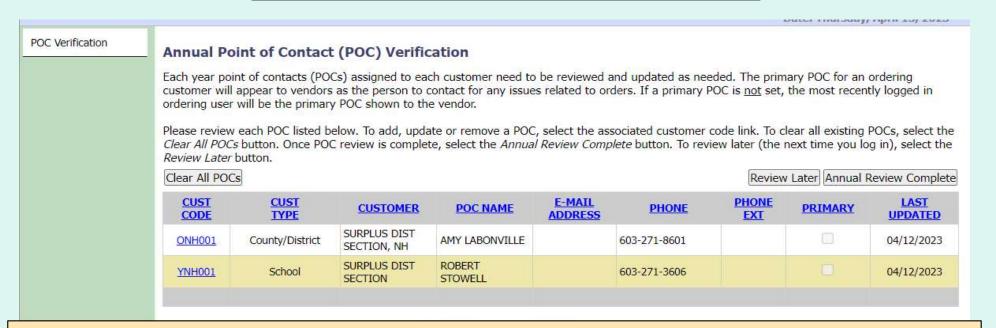

Once a year, each ordering Customer will be prompted to review their POCs. When the timeframe has started, the first page the user will see when logging in is the 'Annual Point of Contact (POC) Verification' screen.

Each Customer will see all customers at their level or below and can add/update Point of Contact information. To select a Customer, select the CUST CODE link.

If the Customer selects 'Review Later', each time they log in, they will go to the 'Annual Point of Contact (POC) Verification' screen, until they select 'Annual Review Complete'. Once Point of Contact information has been reviewed, Select 'Annual Review Complete'. 'Clear All POCs' will delete all Point of Contact information.

In the Customer Homepage, select the **My Profile** link under the 'My Profile' menu.

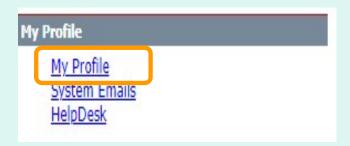

Home Help Logout Switch Fresh Fruits And Vegetables Order Receipt System (FFAVORS WEB) Date: Monday, August 21, 2023 Please contact your DLA account rep if you have changes to your name or email address. Note that existing profiles cannot be transferred to another person; DLA can instead create a new FFAVORS profile for the new person. \* = Required Field \* Last Name: FFAVORS \* First Name: CUSTOMER NH You can review and update phone, maii Address: FFAVUK5,UAT+DLAZ 00 \* Phone number: 123-456-7891 ext. and fax numbers. For other Ext: updates or corrections, contact the Fax number: **DLA Account Specialist or create a** CONNETICUT, MASS, MA \* County/District: HelpDesk Ticket. \* Customer: ONHO01 SURPLUS Note: Phone Number is a required field. An error message will be displayed if this is left blank.

Save

Reset

Cancel

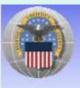

Fresh Fruits And Vegetables Order Receipt System (FFAVORS WEB)

Date: Monday, August 21, 2023

Please contact your DLA account ren if you have changes to your name or email address. Note that existing profiles cannot be transferred to another

You may opt in to receive email when you and/or when other users (DLA, others from your organization or a related organization) create a new order or modify a pending order.

<u>Note</u>: School or Tribe users will be notified about orders to be delivered to their own organization. District users will be notified about orders for any schools in their district.

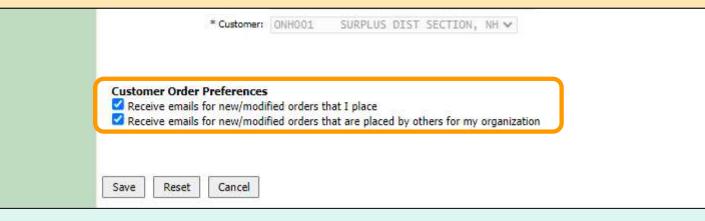

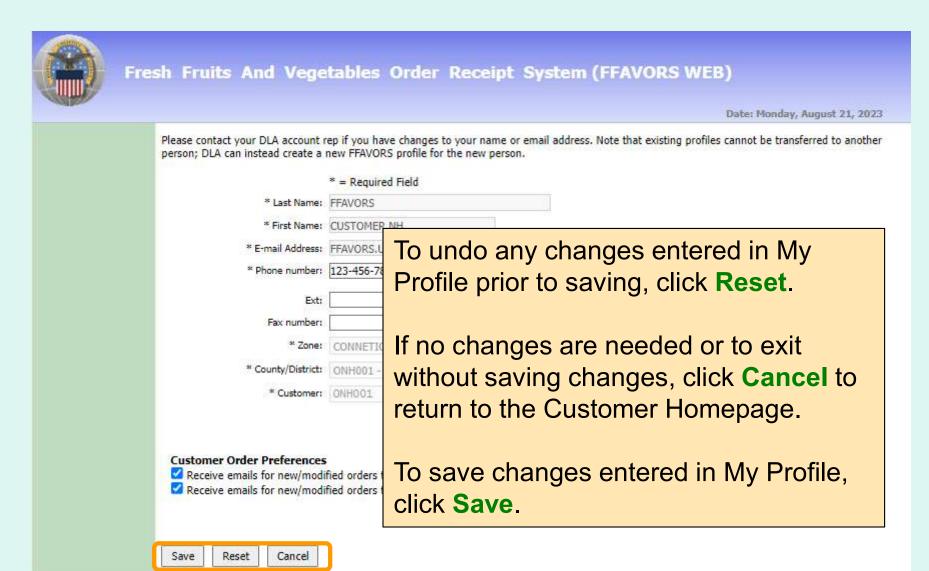

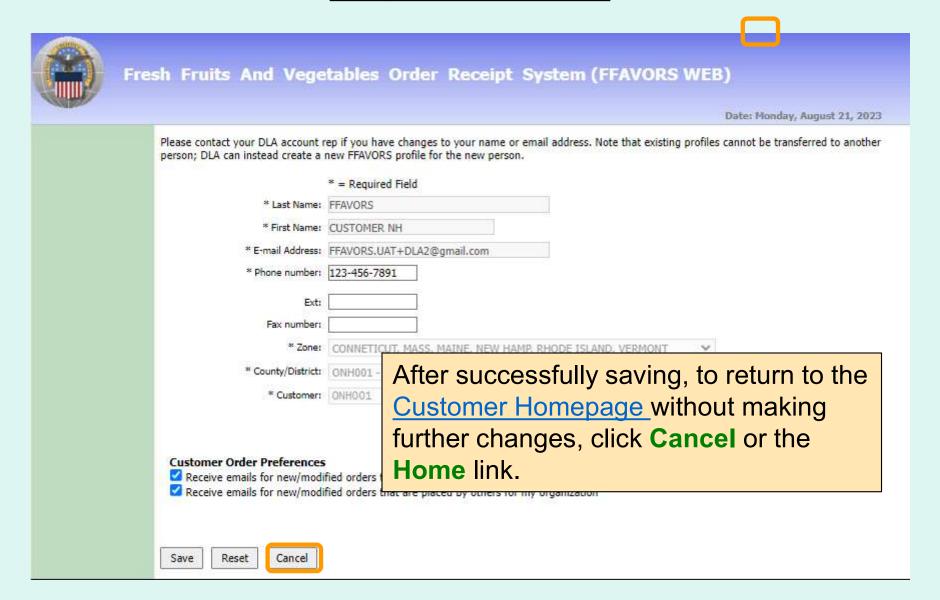

# **System Emails**

In the Customer Homepage, select the **System Emails** link under the 'My Profile' menu.

```
My Profile

My Profile

System Emails ** New email(s) since last login **

HelpDesk
```

If new emails exist since the last time the user logged in, they will see the '\*\*New email(s) since last login\*\*' message.

# **System Emails**

Fresh Fruits And Vegetables Order Receipt System (FFAVORS WEB)

Date: Thursday, October 20, 2022

Email Messages

The below grid shows FFAVORS system emails sent to you in the last 30 days. The emails were also sent to your email box directly around the date/time noted. Click on the link in the first column to view the email message.

Show All Read Unread

EMAIL DATE/TIME EMAIL SUBJECT TYPE READ

10/20/2022 7:24:44 AM FFAVORS Order YNH001/F22293000002 has been placed ORDER\_CONFIRMATION

Select the link in the first column of the grid to see the email detail page.

Once the detail page has been opened, the status of the email will change from *Unread* to *Read*.

Select the 'Show All', 'Read', 'Unread' radio buttons will filter the email list.

# **System Emails**

| 2000                                       |                                                                                                    |                |                                   |                |                                  |                  |             | Home Help Logout        | Switch   |
|--------------------------------------------|----------------------------------------------------------------------------------------------------|----------------|-----------------------------------|----------------|----------------------------------|------------------|-------------|-------------------------|----------|
|                                            | Fresh Fruits And                                                                                                    | Vegetab        | les Order                         | Recei          | ipt Syst                         | em (FFAV         | ORS WE      | В)                      |          |
| - Company                                  |                                                                                                    |                |                                   |                |                                  |                  |             | Date: Thursday, October | 20, 2022 |
| mail Messa                                 | ge                                                                                                    |                |                                   |                |                                  |                  |             |                         |          |
| he Email Sent 7                            | o box shows other recipients who r                                                                                                    | eceived the sa | me email. Select                  | Return butt    | on to return to                  | the main grid pa | ge;:        |                         |          |
| mail Sent To:                              |                                                                                                    |                |                                   |                |                                  |                  | min.        |                         |          |
| lavors_uat+dla2                            | @gmail.com, robin.g.frazier@usda.                                                                                                    | Sox            |                                   |                |                                  |                  |             |                         |          |
| tecipient                                  | 2                                                                                                    |                |                                   |                |                                  |                  |             |                         | _        |
| Count:                                     |                                                                                                    |                |                                   |                |                                  |                  |             |                         |          |
| mail Sent On:<br>mail Type:                | 10/20/2022 7:24:44 AM<br>ORDER_CONFIRMATION                                                                                                    |                |                                   |                |                                  |                  |             |                         |          |
| ubject:                                    | FFAVORS Order YNH001/F22                                                                                                    | 293000002 h    | as been placed                    |                |                                  |                  |             |                         |          |
| mail Body:                                 | Name and Control of the Control of the Control of t |                |                                   |                |                                  |                  |             |                         | _        |
|                                            |                                                                                                    |                | Order Success                     | ifully Creat   | ed.                              |                  |             |                         |          |
|                                            |                                                                                                    | 1              | SURPLUS DI                        | ST SECT        | ION                              |                  |             |                         | _        |
|                                            |                                                                                                    | Thank          | you! Your ord                     | ler has b      | een placed                       |                  |             |                         | -        |
|                                            | Order De                                                                                                    |                |                                   |                |                                  | I                |             |                         |          |
|                                            |                                                                                                    |                |                                   | ummary For: YN |                                  |                  |             |                         |          |
|                                            |                                                                                                    |                | Confirmation Nu                   | mber:          | F22293000002<br>NSLP             |                  |             |                         |          |
| Program                                    |                                                                                                    |                | ted Delivery Date: Thu 10/27/2022 |                |                                  |                  |             |                         |          |
| Order Da                                   |                                                                                                    |                |                                   |                | Thu 10/20/2022                   |                  |             |                         |          |
|                                            |                                                                                                    | Management     |                                   |                |                                  | •                |             |                         |          |
| Great                                      | CODE DESCRIPTION                                                                                                    |                | CASE CONTENTS                     | CASE PRIO      | CELCASE OTVIA                    | CTUAL COSTISTA   | TE OF ORIGI | NEUND SOURCE            |          |
| 152                                        | Control and the product of the control and the control and the | LB, 40 LB CS   |                                   | \$10.7         | Annual Section Section Section 5 | \$10.70          | CA          | FED                     |          |
| 15D47 BROCCOLI FLORETS, FRESH, 6/3 LB BAGS |                                                                                                    |                | S 18 LB 5                         |                | \$4.67 1                         | \$4.67           | CT          | FED                     |          |
|                                            |                                                                                                    |                |                                   |                | \$15.37                          |                  |             |                         |          |
|                                            |                                                                                                    |                |                                   |                |                                  |                  |             |                         |          |
|                                            |                                                                                                    |                |                                   |                |                                  |                  |             |                         | -        |
| Return                                     |                                                                                                    |                |                                   |                |                                  |                  |             |                         |          |

On the Detail page, Select 'Return' to return to the main email messages grid.

From the Customer Homepage, select the **HelpDesk** ink under the Last L 'My Profile' menu. Please select from the following options: You have receipts that are past due. You will be unable to place an Orders Customers use this link to: Place a New Order Modify Pending Order 1) submit a HelpDesk request to DLA – to request RDD Edit Receipts \*\*\* You have receipts that an View an Order Current Fund Balances changes, general questions, etc. Product News Flashes Customer / POC A message will appear to the right of the link to indicate Customer Point of Contact (POC) when a submitted request has been updated Reports Usage Budget Balance/Spent Note: For login issues or if unable to access links, Catalog contact SM.FN.FFAVORS@USDA.GOV. My Profile My Profile System Emails HelpDesk

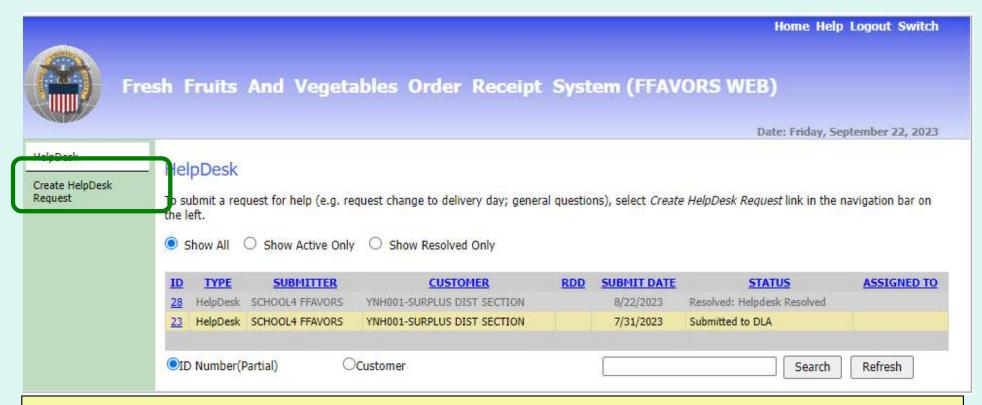

Select 'Create HelpDesk request' option from the Green Nav Bar to create a New HelpDesk Request.

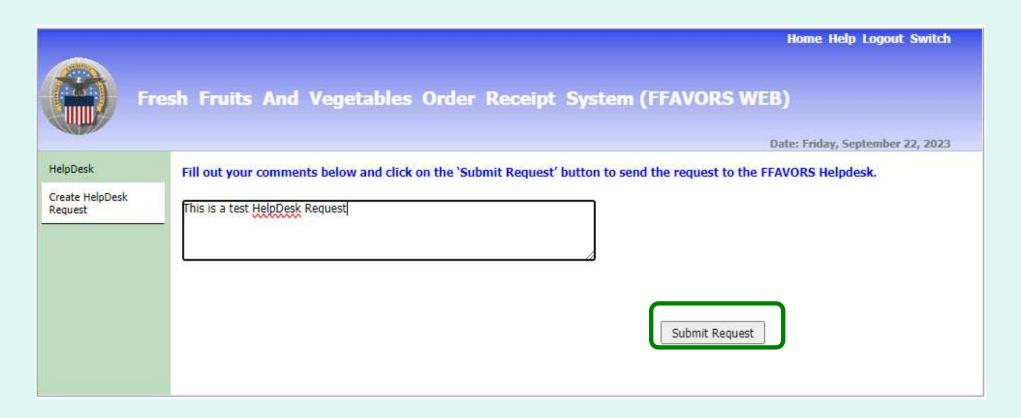

Enter text of the HelpDesk Request and select the 'Submit Request' button.

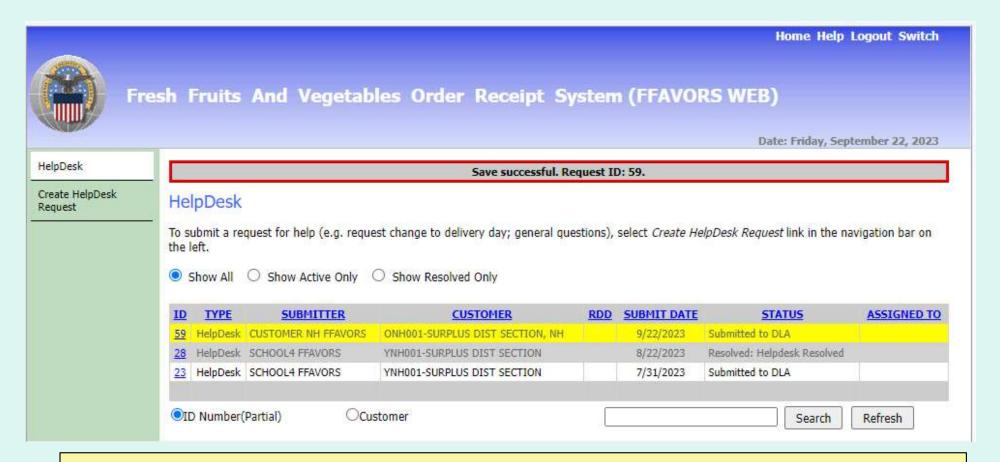

The HelpDesk Request will be saved and added to the HelpDesk grid. Return to this page for the status/resolution of helpdesk requests.

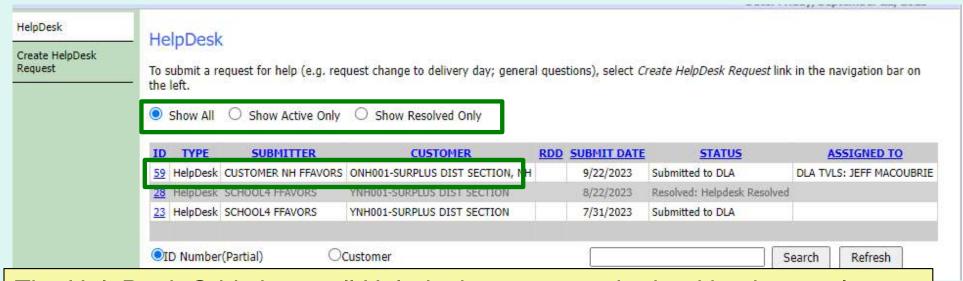

The HelpDesk Grid shows all Helpdesk requests submitted by the user's organization.

The Grid shows pertinent information for each request submitted. Radio buttons allow for you to Show all, Show Active Only, Show Resolved Only and do searches by ID, Request Type and Customer.

| <u>ID</u> | TYPE     | SUBMITTER           | CUSTOMER                        | RDD | SUBMIT DATE | <u>STATUS</u>              | ASSIGNED TO              |
|-----------|----------|---------------------|---------------------------------|-----|-------------|----------------------------|--------------------------|
| 59        | HelpDesk | CUSTOMER NH FFAVORS | ONH001-SURPLUS DIST SECTION, NH |     | 9/22/2023   | Submitted to DLA           | DLA TVLS: JEFF MACOUBRIE |
| <u>28</u> | HelpDesk | SCHOOL4 FFAVORS     | YNH001-SURPLUS DIST SECTION     |     | 8/22/2023   | Resolved: Helpdesk Resolve | a a                      |

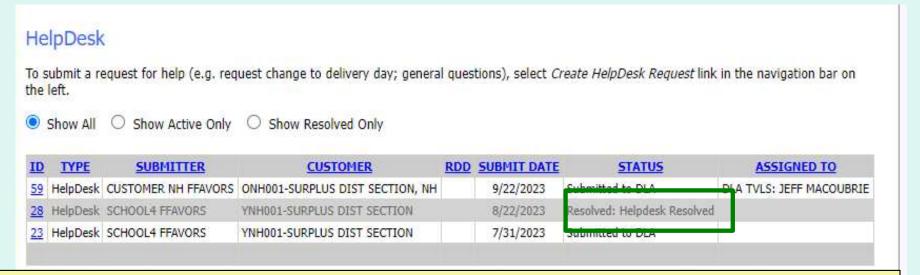

The Grid will also show who has been Assigned to work on it and when it has been Resolved it will be grayed out with the Status of Resolved and the Resolution.

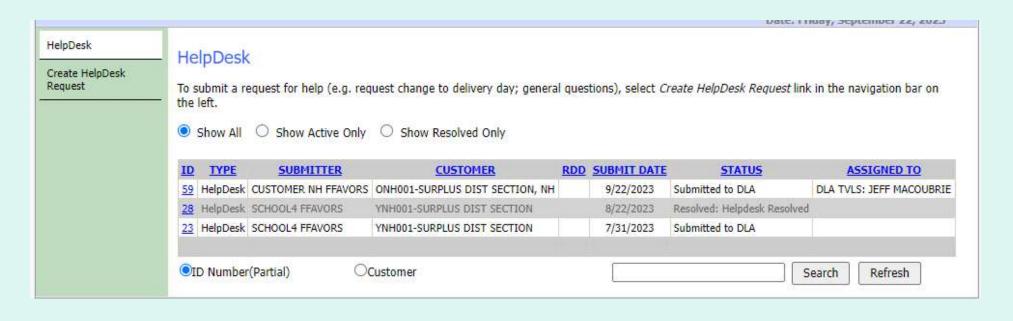

#### Existing Notes

9/22/2023 JEFF MACOUBRIE: assigned the request to DLA TVLS: JEFF MACOUBRIE

General status of requests appear in the grid. The user can also check detailed Notes by selecting the ID.

# <u>Help</u>

To view the most current version of this manual select **Help** from the menu in the upper right corner of the screen.

Hom : Help Logout

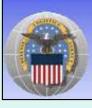

Fresh Fruits And Vegetables Order Receipt System (FFAVORS WEB)

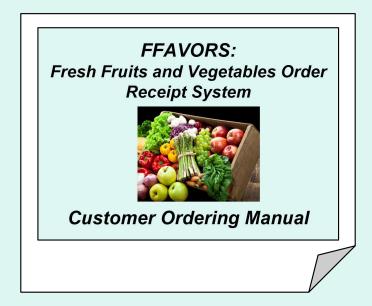

# Logout

Home Help Logout

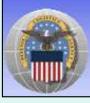

Fresh Fruits And Vegetables Order Receipt System (FFAVORS WEB)

To exit FFAVORS, select **Logout** from the menu in the upper right corner of the screen.

# **Logout**

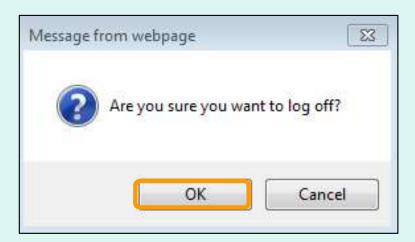

At the first prompt, select **OK** to confirm log out.

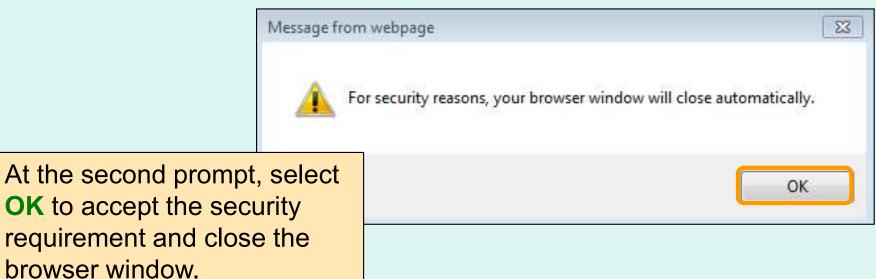